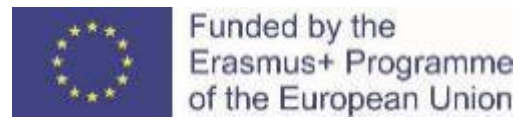

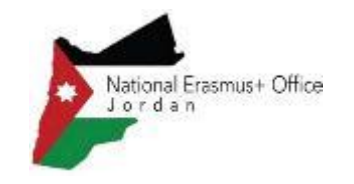

# **How to prepare Capacity Building in VET Proposal**

National Erasmus+ Office – Jordan December, 2021

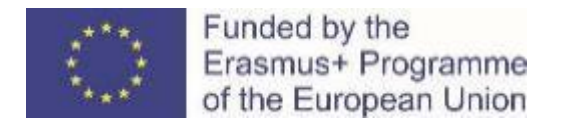

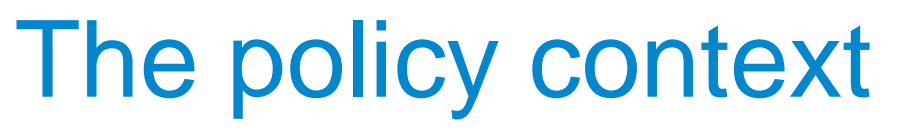

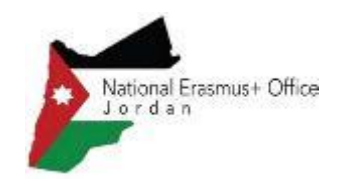

### **The EU Treaty – Article 166**

"…**foster cooperation** with third countries and the competent international organisations…"

### **The European Education Area**

"**Geopolitical dimension**" and "Education as part of a stronger **Europe in the world**"

### **The Council Recommendation on VET**

"**Promoting VET in an international context**", and establishing a target of "**8 % of learners** in VET benefit from a learning mobility abroad"

### **The Osnabruck Declaration**

"European Education and TrainingArea and **international dimension** of VET"

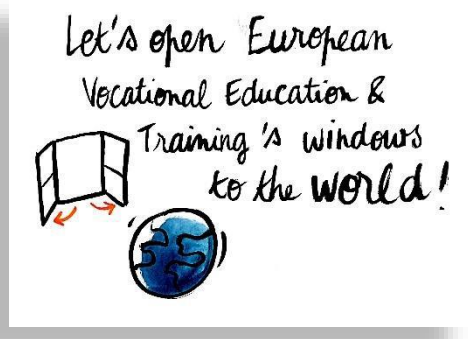

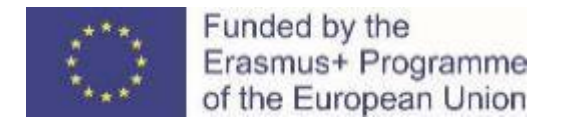

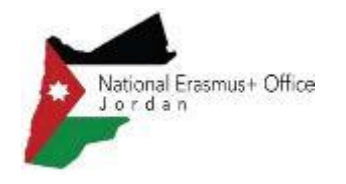

## EU Development cooperation on VET

€700 million for VET related projects (2014-2020)

- National VET system reforms
- $\triangleright$  Increasing access to competence and skills
- $\triangleright$  Inclusion of vulnerable and marginalised groups
- $\triangleright$  Promoting decent work and training
- Supporting environmentally sustainable development
- Establishing links with formal education and lifelong learning

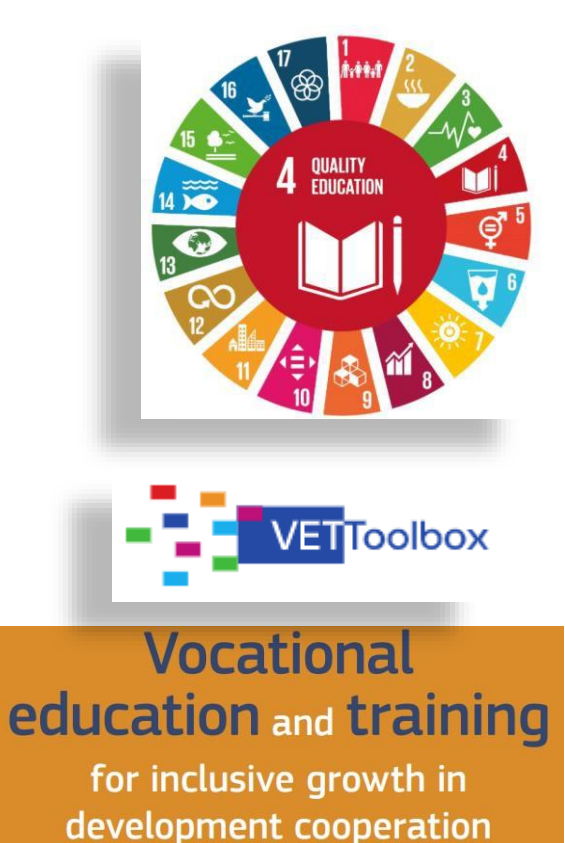

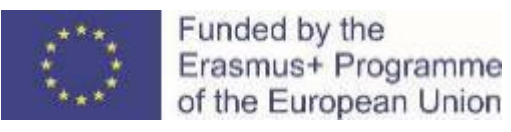

# Human Capital Development

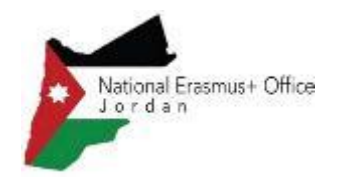

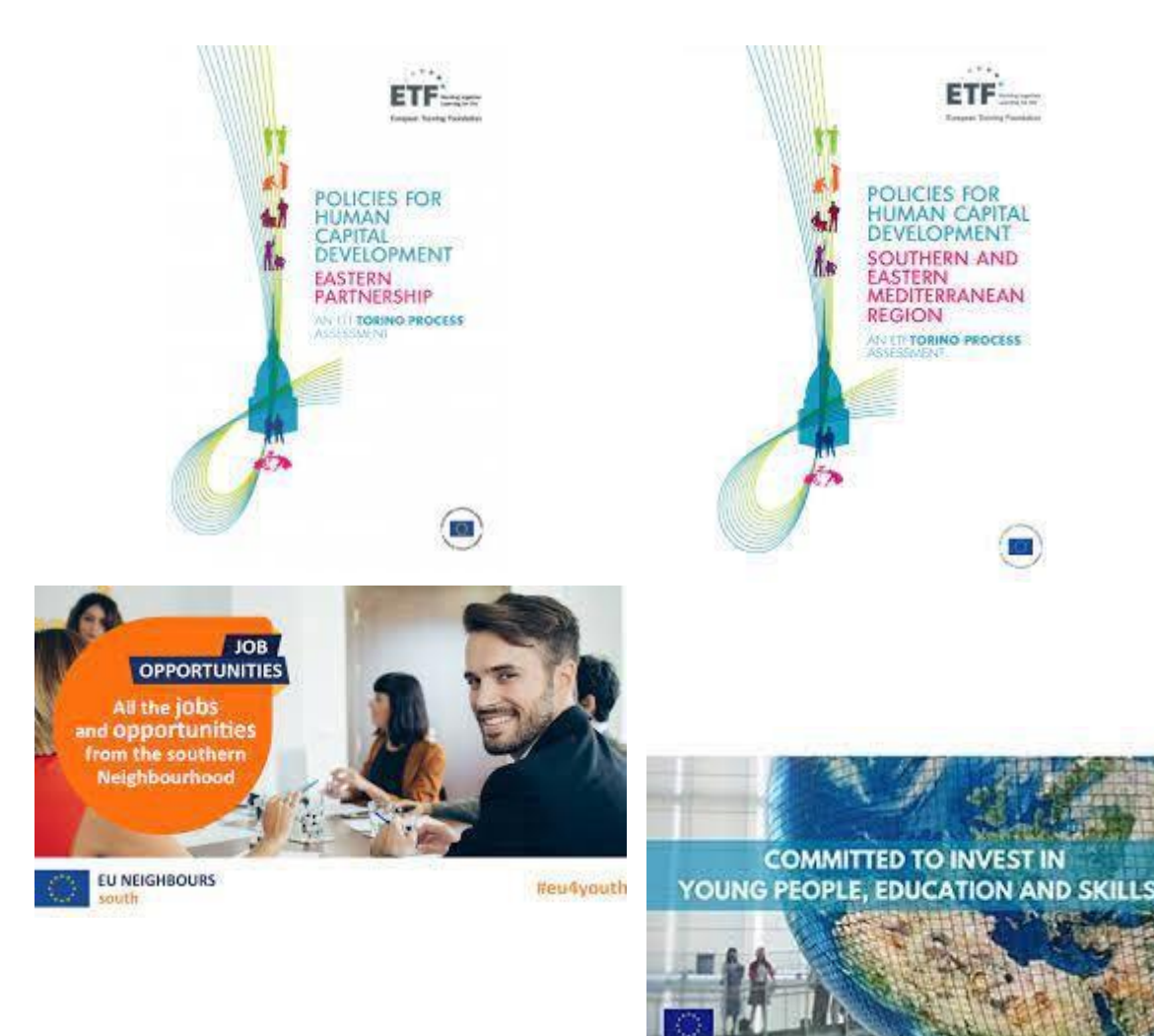

Human capital development high priority. Support through:

- Education reform and VET including budget support (primary, secondary, VET)
- European Training Foundation Torino process
- Erasmus+ Higher Education and VET
- Support to youth

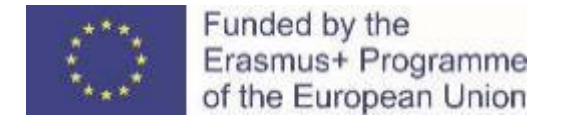

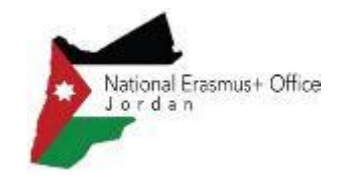

# The European Training Foundation (ETF)

Supporting 29 transition and developing countries develop their human capital through **reforms of education, training, and labour market systems**, in the context of EU external relations policies.

#### **Activities include:**

- $\triangleright$  Skills and employment needs analysis
- System governance, including stakeholder engagement
- $\triangleright$  Social dialogue and private sector participation
- **▶ Qualification systems and quality assurance**
- Work-based learning
- $\triangleright$  Teacher training
- Entrepreneurial learning and core competences, and
- **≻ Career guidance**

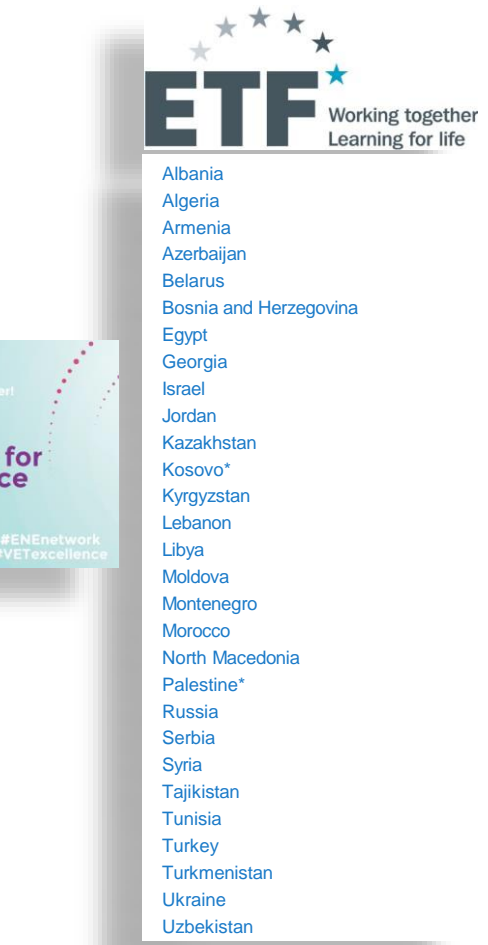

**ETF** 

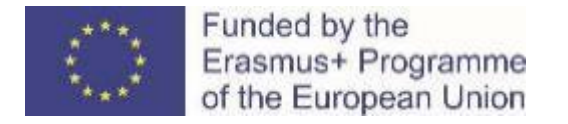

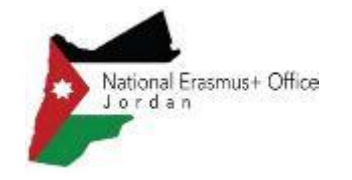

# Summary recommendations ETF

- Improve the quality and relevance of VET outcomes for inclusive and innovative economies
- Address the large need for upskilling and reskilling
- Develop skills intelligence systems and consolidate monitoring and evaluation in education as key ingredients of forward-looking education and training policies

[ETF recommendations](https://www.etf.europa.eu/en/publications-and-resources/publications/trp-assessment-reports) Torino process – country and regional reports

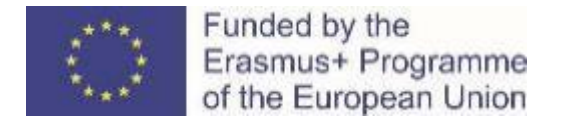

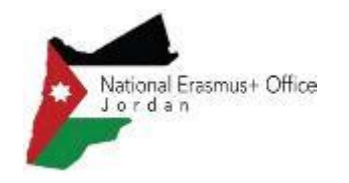

# VET in Jordan Context

- Policies For Human Capital Development in Jordan (ETF A TORINO Assessment Report)
- National Human Resource Development Strategy

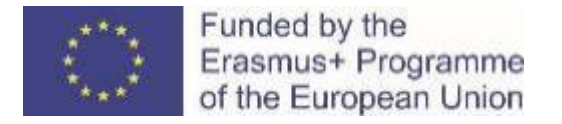

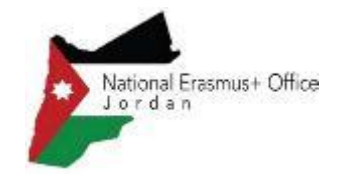

## Erasmus+ 2021-2027 – Key features

**Budget almost doubled compared to the 2014-2020**

- Own budget of **26.2 billion €**
- Complemented by **2.2 billion €**  from the Neighbourhood, Development and Cooperation Instrument (NDICI) and the Instrument for Pre-Accession (IPA  $III$ ).

#### **A variety of fields covered**

- Higher education
- **Vocational Education and Training**
- Adult Education
- School education
- Youth (non-formal education)
- Sport

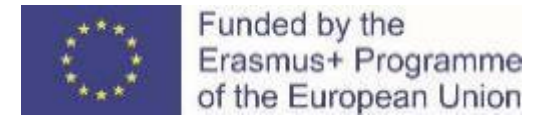

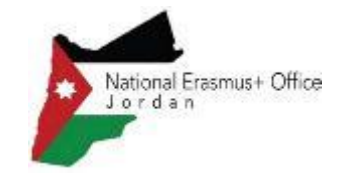

### Erasmus+ Programme structure

### **Key Action 1**

#### **Mobility of learners and staff**

**Key Action 2**

**Partnerships for cooperation and exchange of practices**

### **Key Action 3**

**Support to policy development and cooperation**

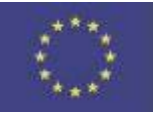

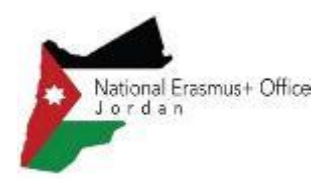

**Member States**

*Iceland, Liechtenstein,*  **27 EU** Norway, Republic of programme *North Macedonia, Serbia, Turkey*

Third countries associated to the

Third countries non-associated to the Programme

Austria, Belgium, Bulgaria, Croatia, Cyprus, Czech Republic, Denmark, Estonia, Finland, France, Germany, Greece, Hungary, Ireland, Italy, Latvia, Lithuania, Luxembourg, Malta, Netherlands, Poland, Portugal, Romania, Slovakia, Slovenia, Spain, Sweden

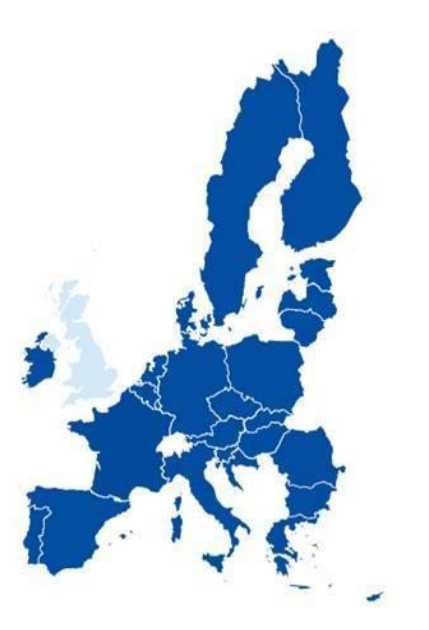

*Most other countries in the world Jordan is in R3*

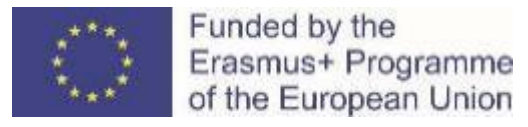

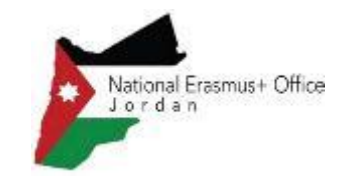

# **Capacity Building in VET Objectives and Activities**

National Erasmus+ Office – Jordan December, 2021

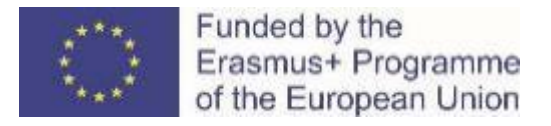

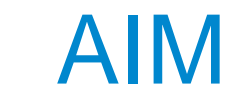

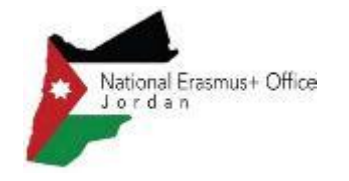

Capacity building projects are **international cooperation projects** based on multilateral partnerships between organisations active in the field of VET in:

- **EU Member States**
- Third countries associated to the Programme
- Third countries not associated to the Programme

They aim to support the

- **Relevance**
- **Accessibility**
- **Responsiveness**

of VET institutions and systems in third countries not associated to the Programme

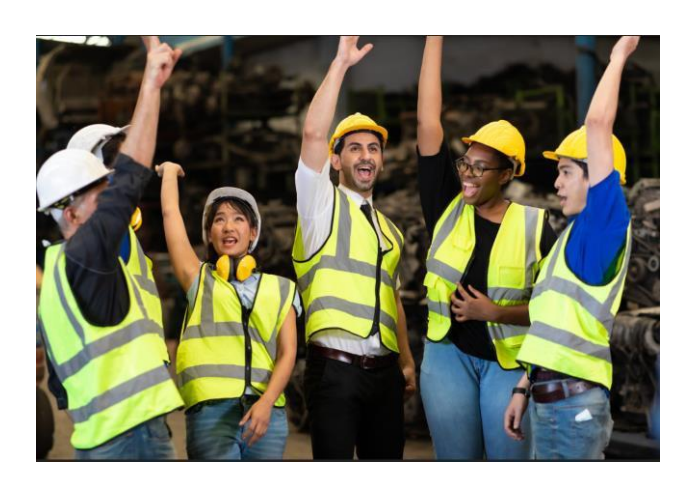

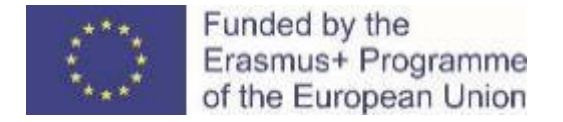

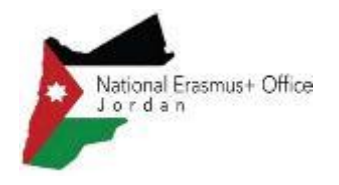

- Reinforce **links between VET system and labour market** so as to better align VET to (emerging) local labour market opportunities
- Increase the links between **VET profiles and local/regional/national strategies and priorities**
- Increase the **capacities of VET providers**, especially in the fields of management, governance, inclusion, quality assurance, innovation and internationalisation
- Support the exposure of **staff, managers, policy makers and senior teachers** to approaches bringing the labour market and VET closer (dual learning, curriculum development with private sector partners…)
- Improve knowledge, technical, managerial and pedagogical **skills of VET teachers and trainers**
- Integrate the **input from teachers/trainers, VET learners and employers,** from private sector in particular, into curriculum, profile and training reform
- Improve the level of competences, skills and employability potential of VET learners by **developing new and innovative VET education programmes**
- Foster **cooperation across different regions** of the world through joint initiatives

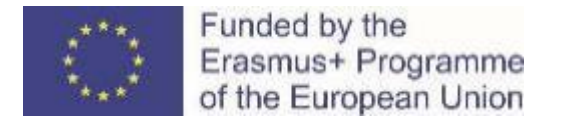

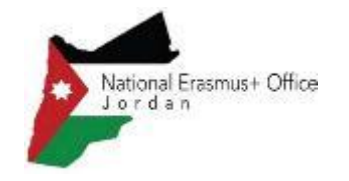

### THEMATIC AREAS – Focus on one or more

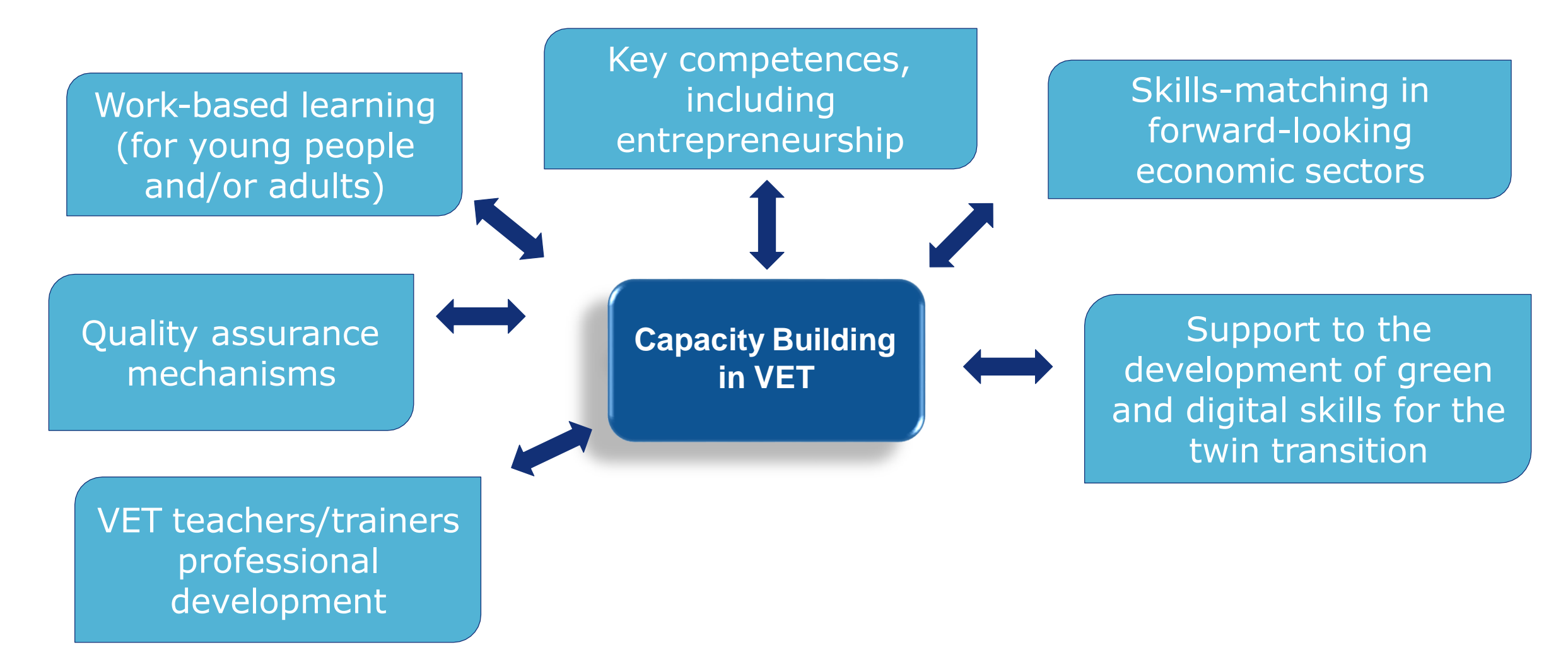

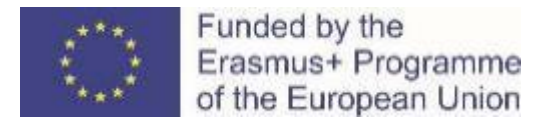

## ACTIVITIES

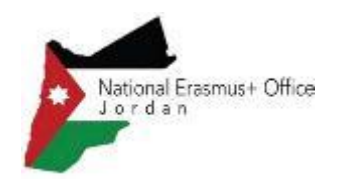

Building and strengthening the capacities of organisations active in the field of VET **principally in the third countries not associated to the Programme covered by the action**

*For example:*

- Creating and developing **networks and exchanges of good practice** between VET providers
- Creating tools, programmes and other materials to build the **capacity of institutions**
- **Creating mechanisms to involve private sector (**design and delivery of curricula, work-based experience)
- **Developing and transferring pedagogical approaches, teaching and training materials and methods**, including work based learning, virtual mobility, open educational resources and better exploitation of the ICT potential
- Developing and implementing international (virtual) **exchange activities for staff** primarily

*In case learner and staff mobility activities are proposed, these should contribute directly to the objectives of the project*

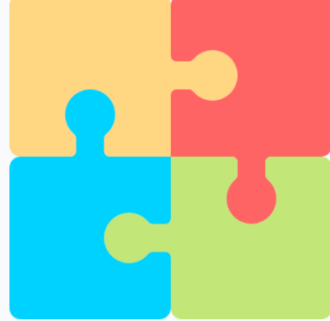

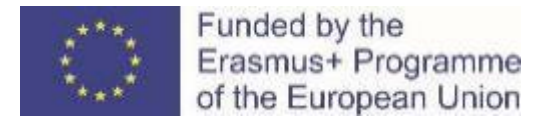

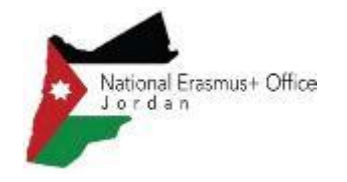

### Applicants are encouraged to take into account

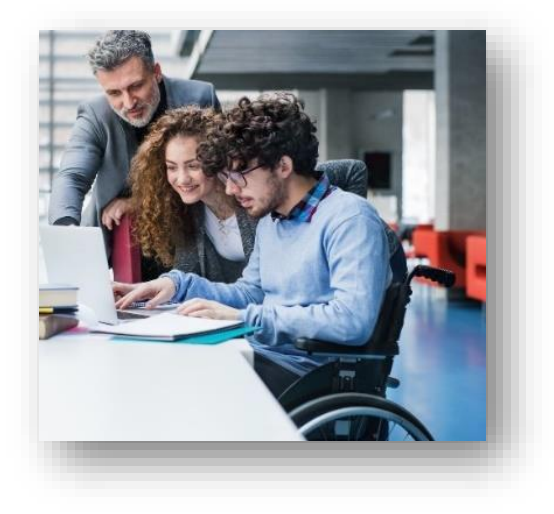

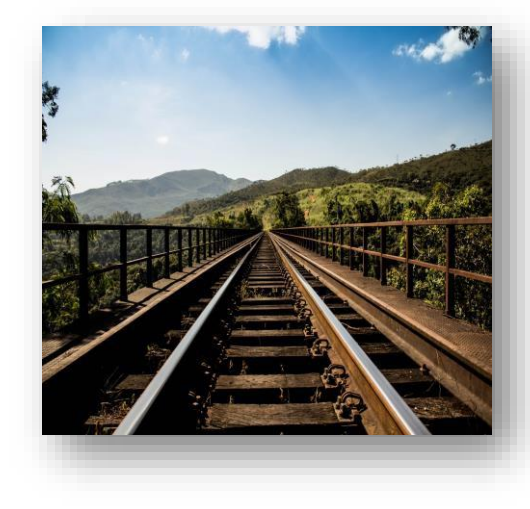

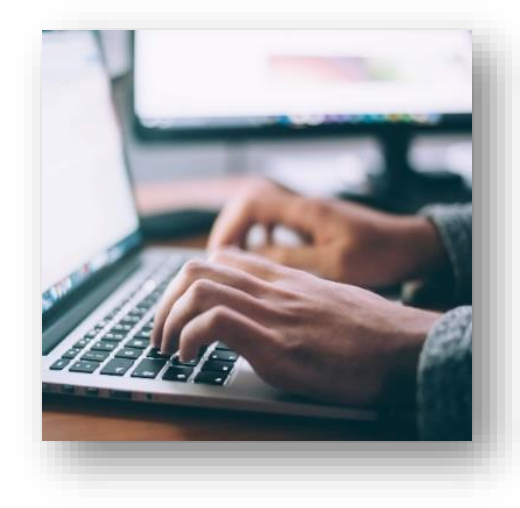

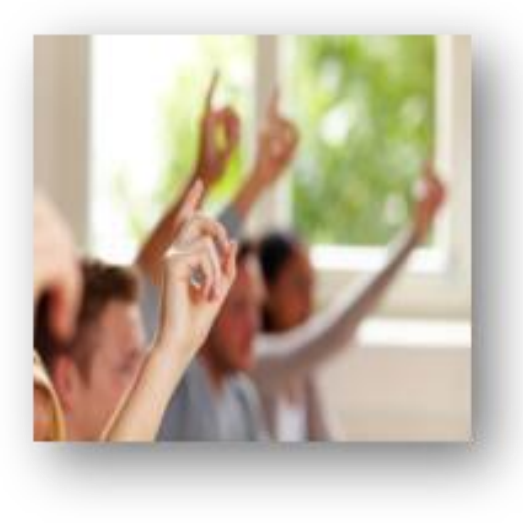

#### **Inclusion and diversity**

Reaching out to all participants and fostering inclusive approaches for mobility and cooperation activities

#### **Green**

Building up knowledge on sustainability and climate action and promote the use of green travel

#### **Digital**

Developing accessible and high-quality digital learning and foster digital capacities

#### **Active participation** Enhancing participation in democratic life and civic engagement

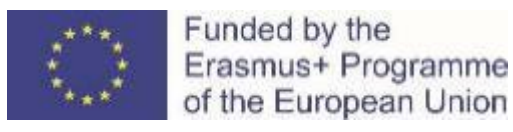

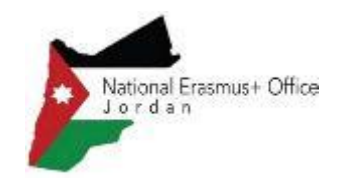

- Western Balkans (Region 1)
- **Neighbourhood East (Region 2)**
- **South-Mediterranean countries (Region 3)**
- **Russian Federation (Region 4)**
- Sub-Saharan Africa (Region 9)
- **Latin America (Region 10)**
- Caribbean (Region 11)

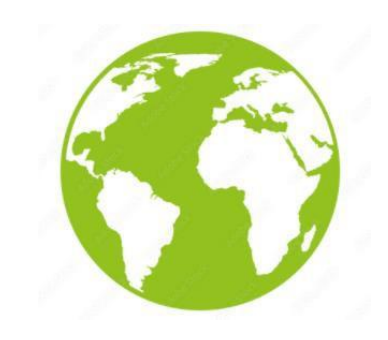

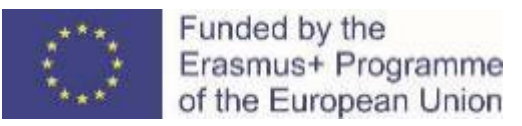

INDICATIVE BUDGET

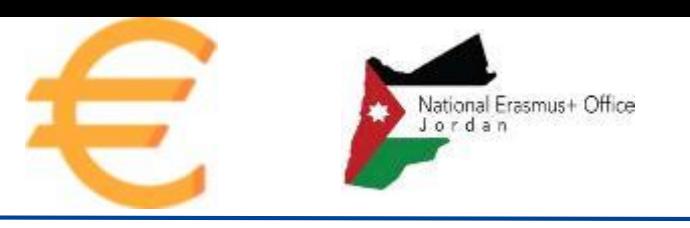

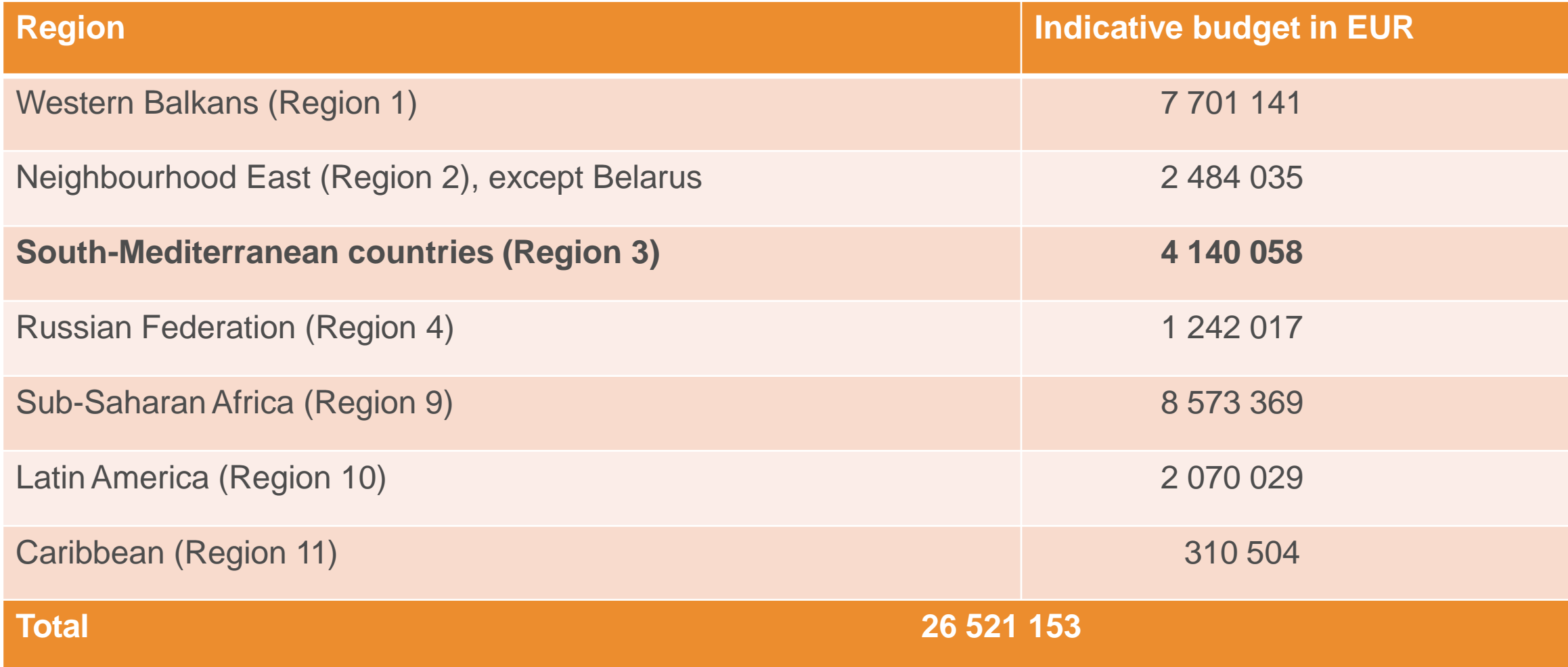

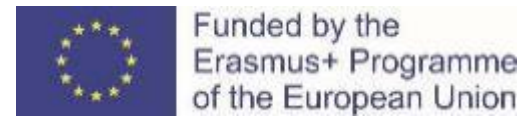

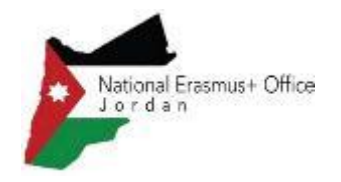

**If the applications involve ETF (European Training [Foundation\)](https://www.etf.europa.eu/en/regions-and-countries) countries\*, priority will be given to those project proposals that show evidence of responding to ETF [recommendations](https://www.etf.europa.eu/en/publications-and-resources/publications/trp-assessment-reports) under the Torino process (TRP)**\*\*

For the countries where a respective ETF TRP country assessment report is not available for the current TRP round 2019-2021 (i.e. Algeria, Egypt, Israel and Morocco), projects shall refer to the ETF [recommendations](https://www.etf.europa.eu/en/publications-and-resources/publications/policies-human-capital-development-southern-and-eastern) of the relevant TRP report for the Southern and Eastern Mediterranean region

\*Except Belarus and Central Asia countries that are not eligible under this action, as well as Libya, Syria *and Russia that are not covered by the concerned TRP reports*

*\*\*The Torino Process (TRP) is a participatory process leading to an evidence-based analysis of the* vocational education and training (VET) policies in a country. Introduced in 2010 and carried out every two years, the Torino Process provides a snapshot of the state of development of VET systems in the ETF's *partner countries, an overview of progress made and priorities for the future*

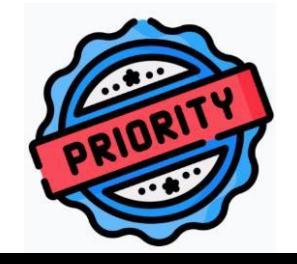

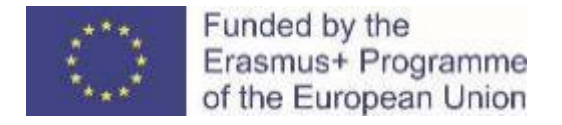

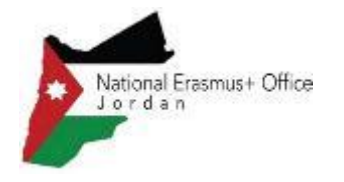

- o Tighter **links between VET system and its labour market**
- o Improvedlinks between **VET profiles and local/regional/national strategies** and priorities
- o Improved **capacities of VET** providers especially in the fields of management, governance, inclusion, quality assurance, innovation and internationalization
- o **Increased exposure of staff**,managers, policy makers and senior teachers to approaches bringing the labour market and VET closer
- o Improved knowledge, technical, managerial and pedagogical **skills of VET teachers** and trainers
- o Better **input of teachers/trainers, VET learners** and **employers** into curriculum, profile design and training reform
- o Improved level of competences, skills and employability **potential of VET learners**
- o Increased **cooperation** across different regions
- o Development of competences regarding **environmental sustainability**
- o Improved **digital skills** and competences of the target public
- o Increased **social and intercultural competences**

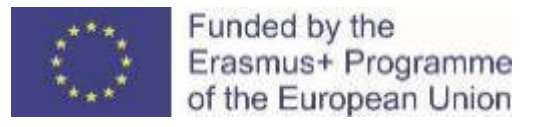

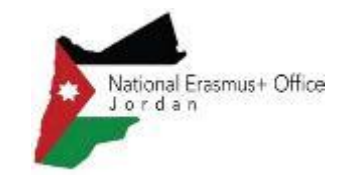

# **Capacity Building in VET: Eligibility, Admissibility, Exclusion and Selection Criteria**

National Erasmus+ Office – Jordan December, 2021

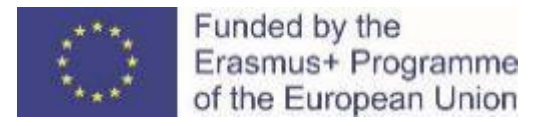

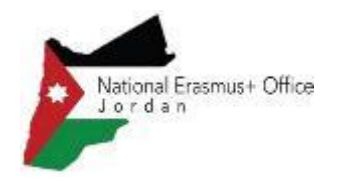

#### Part B of [Programme Guide](https://erasmus-plus.ec.europa.eu/document/erasmus-programme-guide-2022)

- Role of participating organisation
- Who can apply/participate?
- Types of organisations
- Eligible countries and minimum requirements
- Duration of the project
- Where to apply?
- Deadline

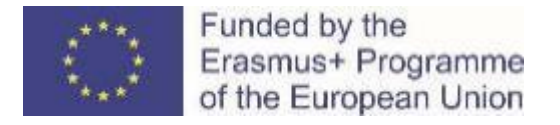

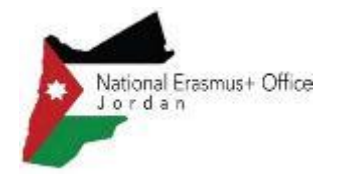

### What is the role of participating organisations (1)

**The transnational partnership shall be made of 4 different roles (2 compulsory and 2 optional):**

- **Applicant** (compulsory) a participating organisation that submits the project proposal on behalf of all the partners
- **Full Partners** (compulsory) participating organisations which contribute actively to the accomplishment of the project

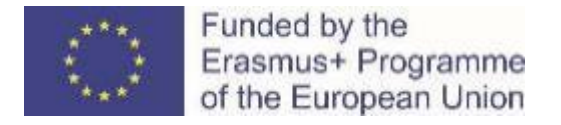

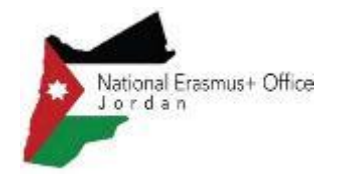

### What is the role of participating organisations (2)

- **Affiliated entities** (optional): organisations which contribute to the achievement of project objectives and activities. They are not counted for the minimum number of partners and partnership composition. *They are receiving a grant and are listed in the financial table (budget)*
- **Associated partners** (optional): organisations which contribute to the implementation of specific activities of the project (i.e promotion and sustainability of the project). They are not counted for the minimum number of partners and partnership composition. *They are not receiving a grant and are not listed in the financial table (budget)*

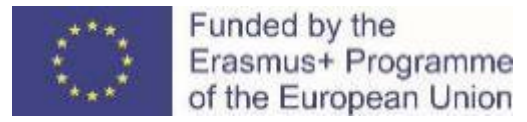

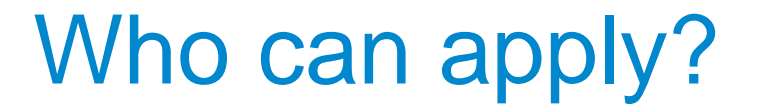

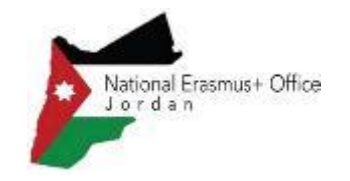

*Any public or private organisation active in VET field and legally established in an EU Member State or third country associated to the Programme*

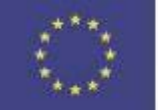

Funded by the Erasmus+ Programme of the European Union

### Who can participate?

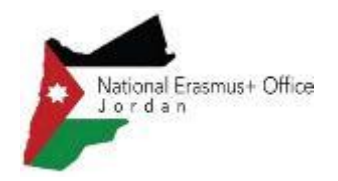

*Any public or private VET provider or organisation active in VET or in the labour market and legally established in an EU Member State or eligible third country associated to the Programme or in an eligible third country not associated to the Programme*

*Associated partner (from eligible countries): Any public or private organisation contributing to the implementation of specific project tasks/activities or support the dissemination and sustainability of the project*

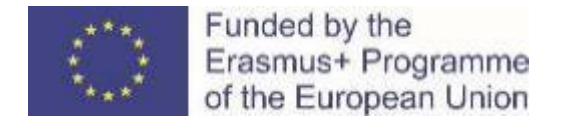

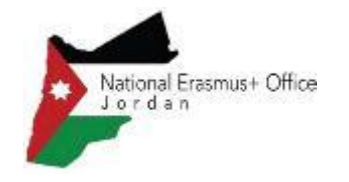

## What types of organisations can participate?

Non-exhaustive list *(part C of the application form*):

- **VET Providers**
- Schools/institute/educational center providing Vocational training (secondary/tertiary level)
- Companies, industry or sector representative organisations
- Public bodies at local, regional or national level

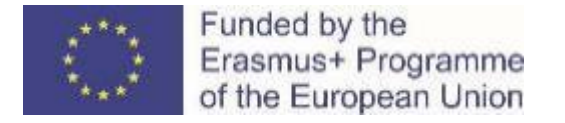

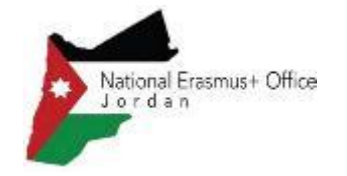

#### **APPLICANT PARTICIPANT EU Member States (27)** + **Third countries associated to the Programme** Iceland **Liechtenstein Norway** North Macedonia Serbia **Turkey EU Member States (27)** + **Third countries associated to the Programme (6)** + **Third countries not associated to the Programme** in Regions 1, 2, **3**, 4, 9, 10 and 11 (see section eligible countries in PartAof the E+ Programme Guide) Eligible countries to apply/participate

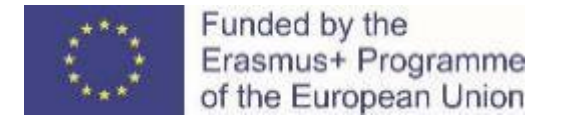

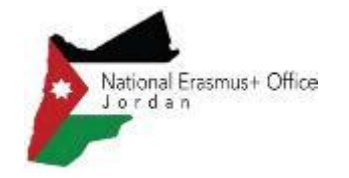

### Minimum requirements to participate

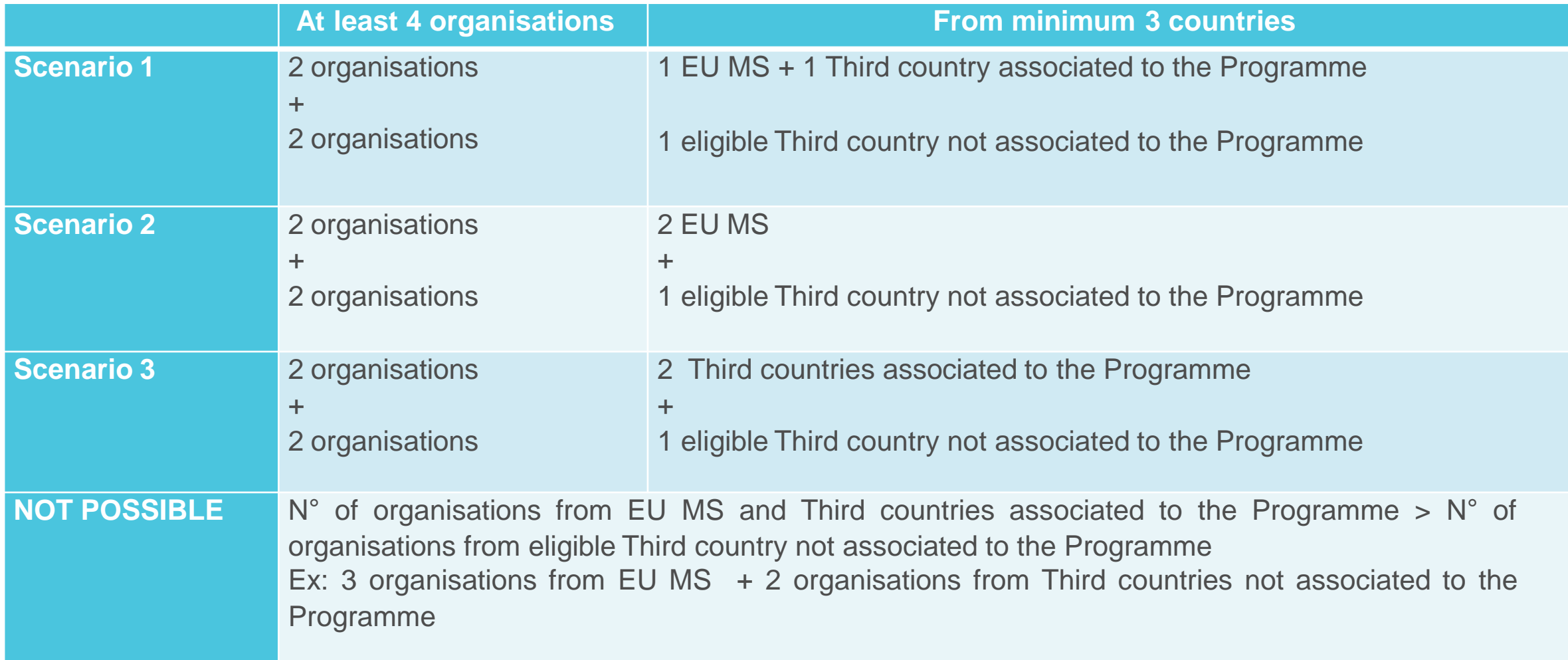

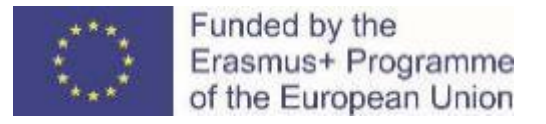

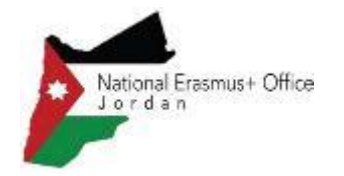

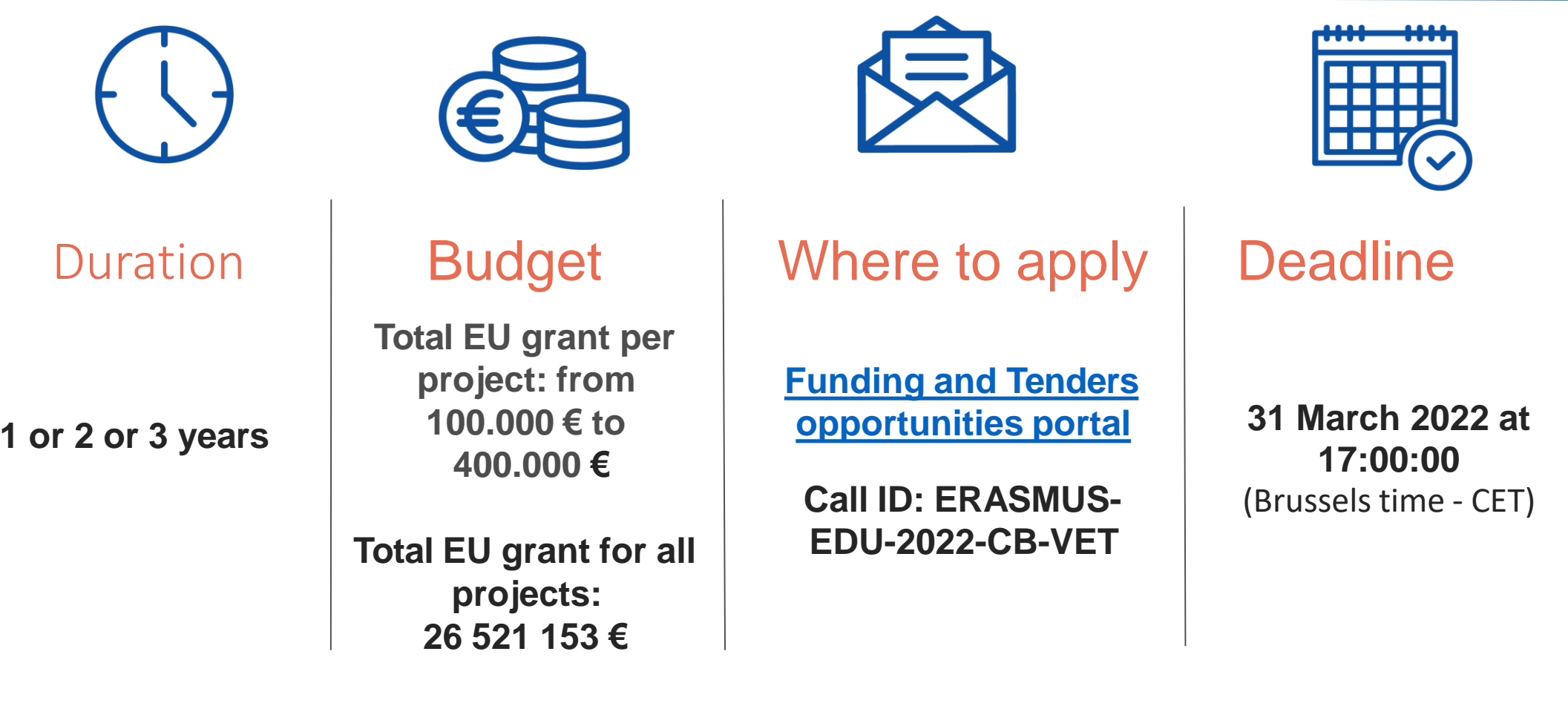

**Venues of the activities**: The activities must take place in the countries of the participating organisations except seats of EU institutions, sharing and promotion of results and duly justified cases **Financial mechanism:** Lump sums Type II

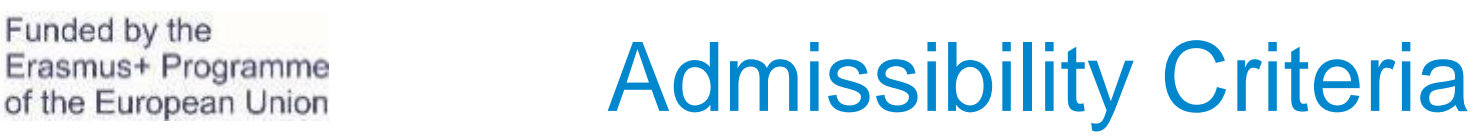

- ◆Applications must be submitted electronically via the Funding & Tenders Portal Electronic Submission System no later than 31/03/2022 – 5.00 pm (Brussels time, CET)
- Using the forms provided by the Submission system

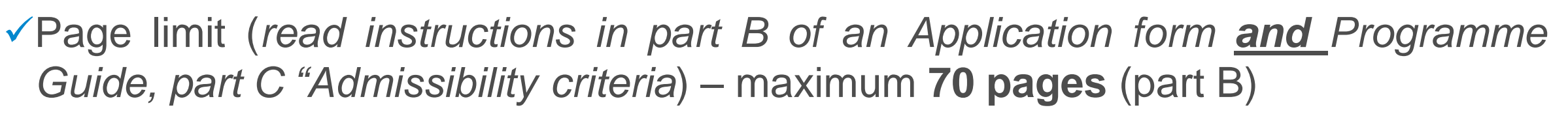

- $\checkmark$  The applications must be readable and accessible
- Applications must be complete containing all parts and mandatory annexes
- Only clerical errors can be corrected after the submission deadline upon request of the Agency

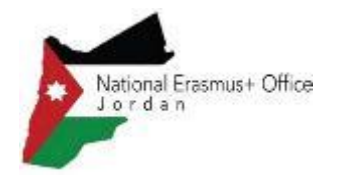

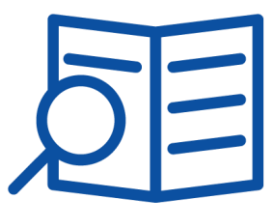

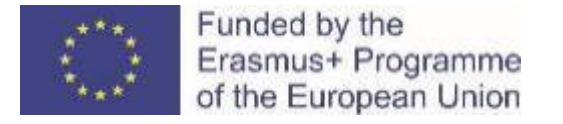

Exclusion criteria

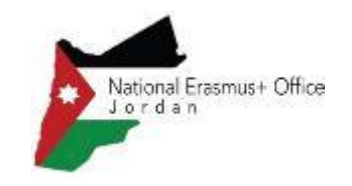

### Exclusion situations linked to legal issues

Fields to **tick in application form + declaration on honour** if selected

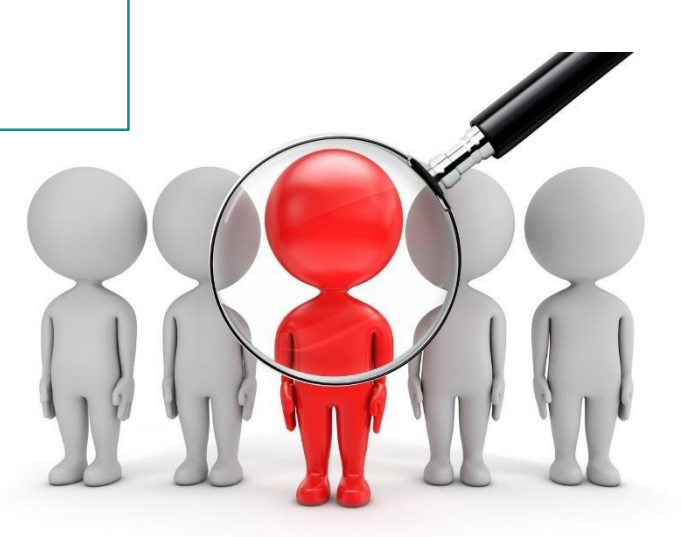

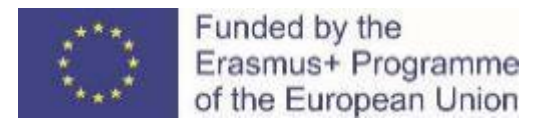

### Selection criteria

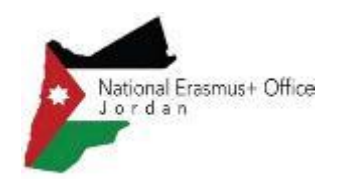

#### **OPERATIONAL CAPACITY**

*Appropriate professional competencies and qualifications*

#### Insert in **Part B of application form**:

- Description of relevant skills and experience of project staff (no CVs) Provide **upon request** and upload in Funding and Tender Opportunities portal:
- Description of the consortium participants
- List of previous and running EUfunded projects

#### **FINANCIAL CAPACITY** *Stable and sufficient sources of funding*

Does not apply to public organisations

- Profit and loss account
- Balance sheet
- Other documents if requested

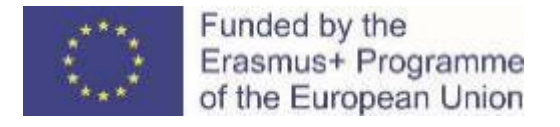

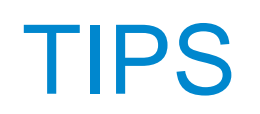

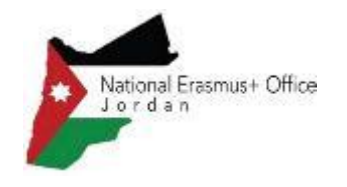

- Do not wait until the **last hour/day** to submit your application
- Make sure you read **all parts of the Programme Guide**
- Make sure you apply under the correct Call ID (**ERASMUS-EDU-2022-CB-VET**)
- Make sure you include the right **number and profile of participating organisations**

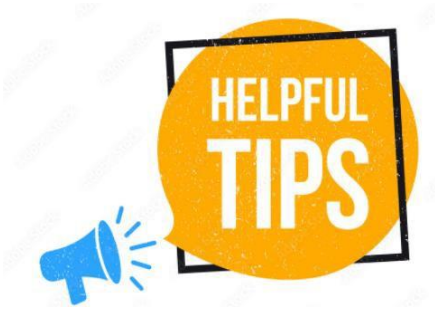

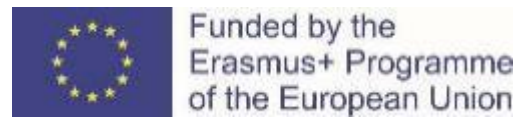

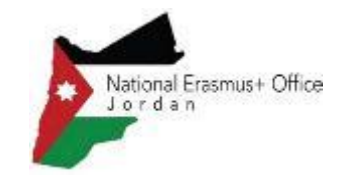

# **Building in VET Award Criteria**

National Erasmus+ Office – Jordan December, 2021

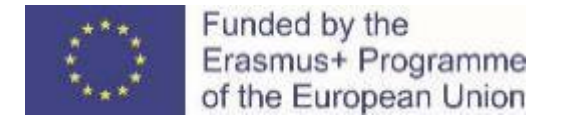

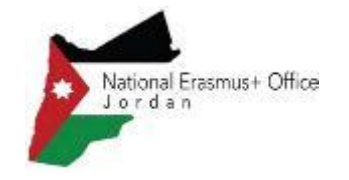

# Scoring system and award criteria

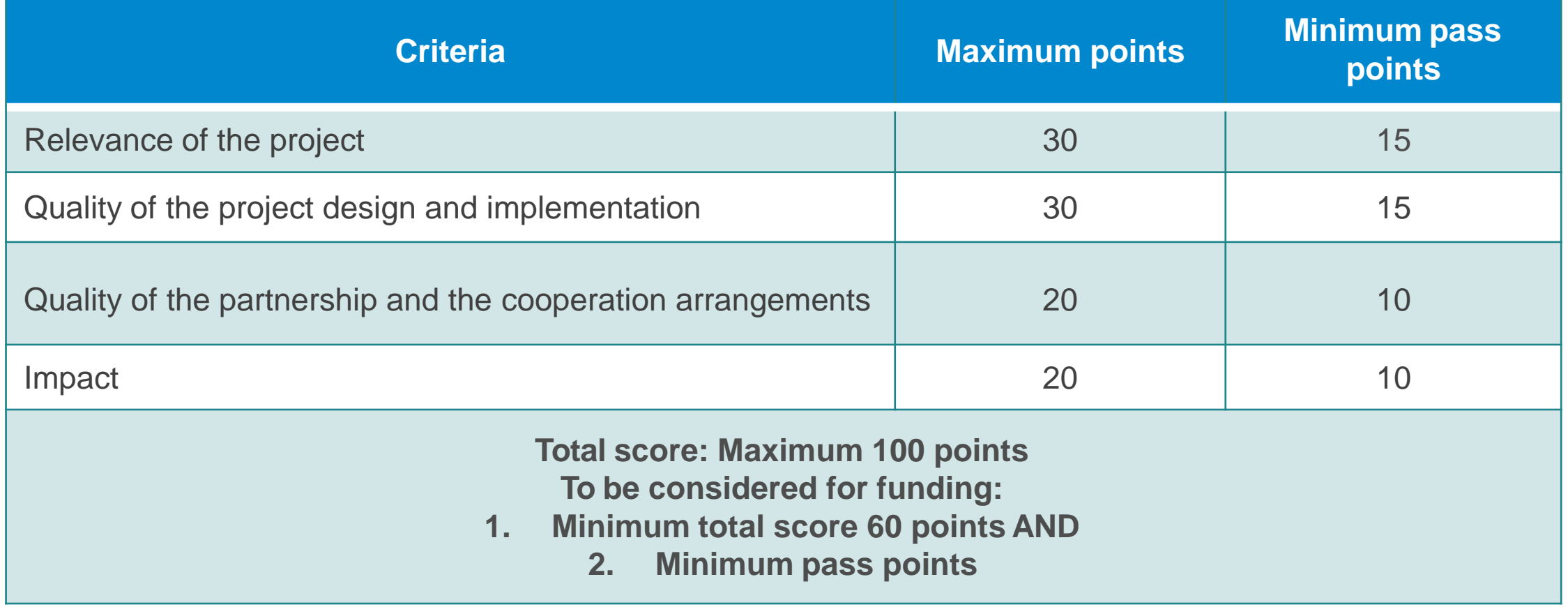

More details on each criterion in Programme Guide, pages 314 – 315
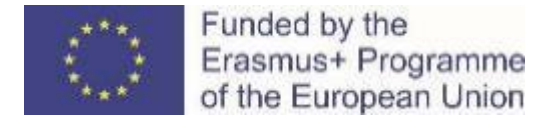

## **Relevance**

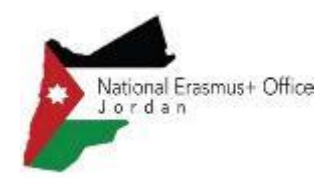

- Relevance to objectives and thematic areas
- The extent to which the proposal addresses:
	- **Geographical targets**
	- **Regional and cross-cutting priorities**
	- **Local context**
	- Objectives of the action realistic
	- **Innovativeness and/or complementarity**
	- Capacity building
	- **Strategies of VET providers and countries**
	- **Horizontal aspects**

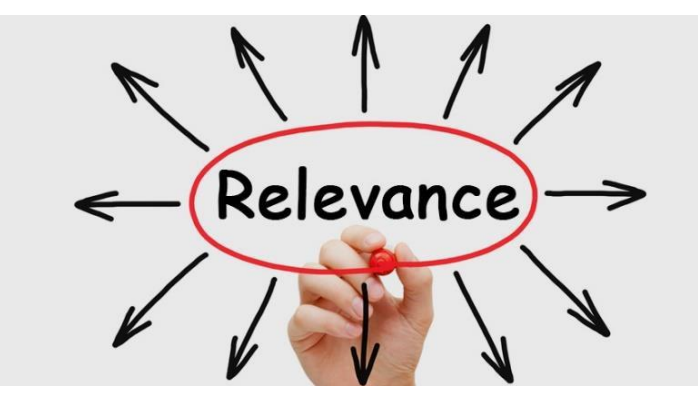

#### **AWARD CRITERIA**

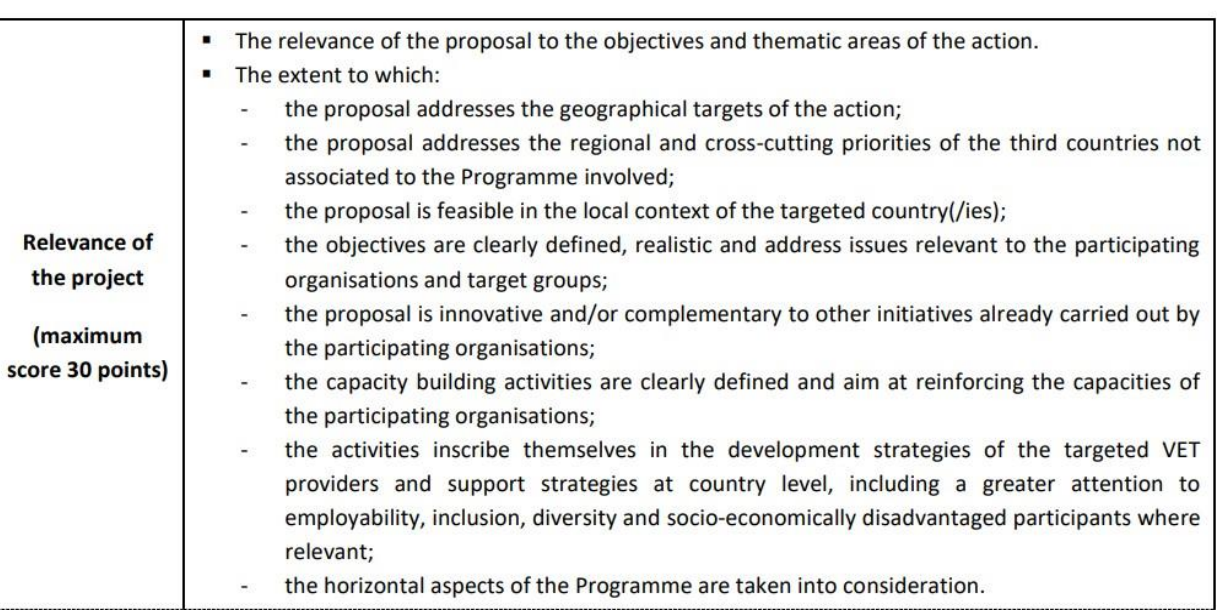

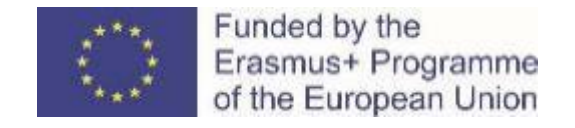

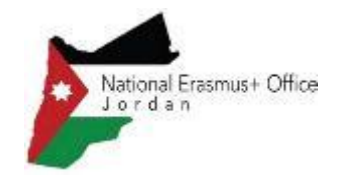

## Quality of the project design and implementation

- Quality of the work programme
- Appropriateness and quality of the methodology proposed for addressing the needs
- Innovative nature
- Consistency between project objectives and activities proposed
- Quality and effectiveness of the work plan
- Quality of the non-formal learning methods proposed
- Quality of arrangements for the selection of participants in relation to inclusion and diversity objectives
- Quality of recognition and validation of participants' learning outcomes
- Quality control measures to ensure that the project implementation is of high quality
- Cost-effectiveness and allocation of appropriate resources
- The appropriateness of measures for selecting and/or involving participants in mobility

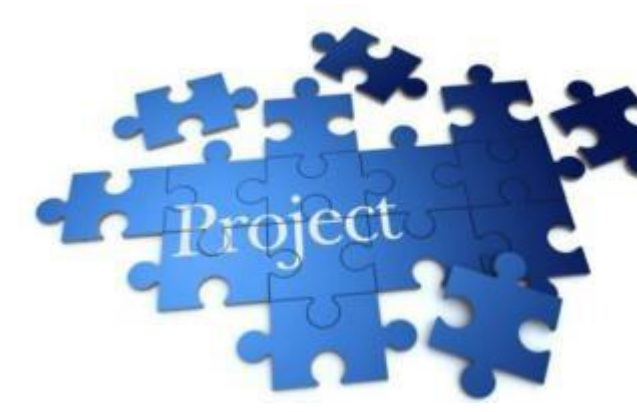

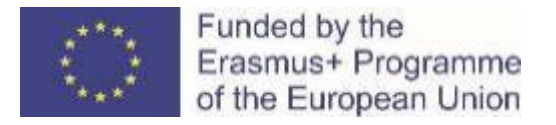

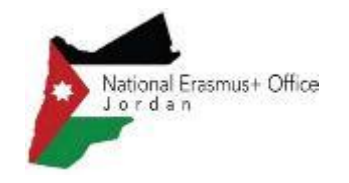

## Quality of the partnership and the cooperation arrangements

- The extent to which:
	- $\checkmark$  appropriate mix of complementary participating organisations with the necessary profile, experience and expertise exists
	- $\checkmark$  the distribution of responsibilities and tasks demonstrates the commitment and active contribution of all
- The existence of effective mechanisms for coordination and communication between the participating organisations, as well as with other relevant stakeholders

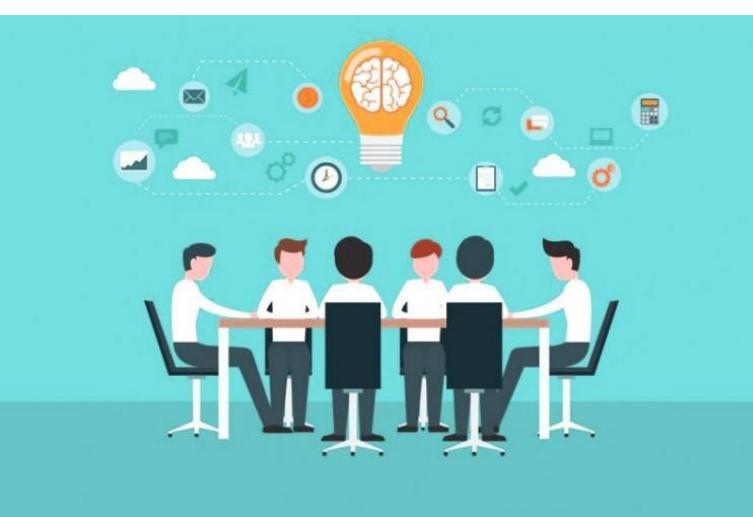

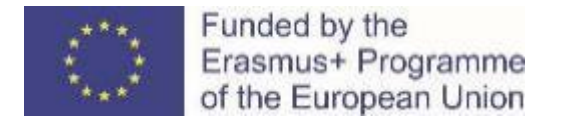

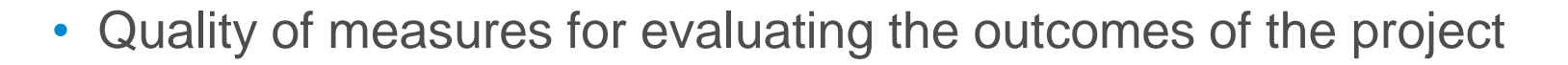

- Potential impact of the project:
	- $\checkmark$  on participants and participating organisations, during and after the project lifetime
	- $\checkmark$  outside the organisations and individuals directly participating in the project, at local, regional, national and/or international levels
- Quality of the dissemination plan
- Results freely available and promoted through open licenses \* *(see also pages 14, 410 and 411 of the Programme Guide)*
- Quality of the plans for ensuring the sustainability of the project

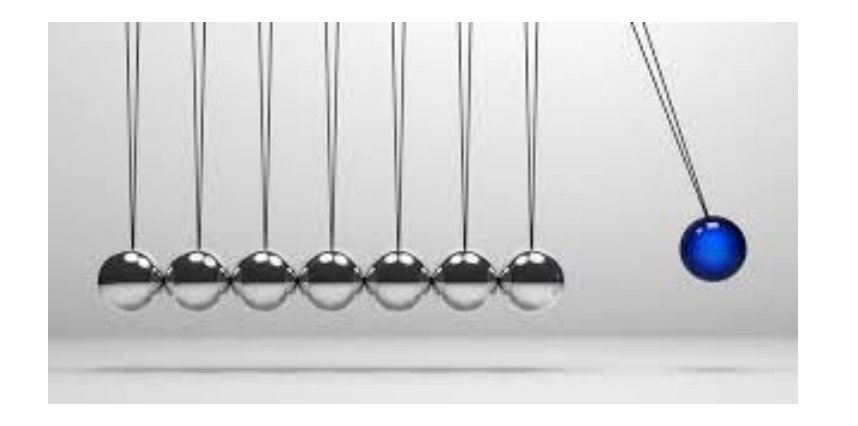

As a general rule, and within the limits of existing national and European legal frameworks, results should be made<br>available as open educational resources (OER) as well as on relevant professional, sectorial or competent platforms. The proposal will describe how data, materials, documents and audio-visual and social media activity produced will be made freely available and promoted through open licences, and does not contain disproportionate limitations.

Impact

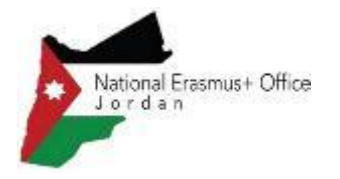

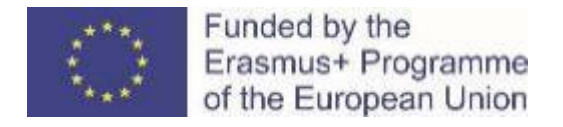

- **Consider** the main aim of this action
- **Understand** the situation of partners from third countries not associated to the Programme and base your reflection on a good knowledge of their VET reality

**Tips** 

- **[Download](https://ec.europa.eu/info/funding-tenders/opportunities/docs/2021-2027/erasmus/temp-form/af/af_erasmus-bb-lsii_en.pdf) the template of part B (Technical description)** of the application form **today.** Read it and when filling it in, have next to you the Programme Guide
- **Answer in part B of the application form to all points listed under each Award criterion in the Programme Guide (pages 314-315)**
- **Explore already funded projects –** e.g. in the [Erasmus+](https://ec.europa.eu/programmes/erasmus-plus/projects#search/project/keyword=) project results platform
	- **Consult** thesection "*Setting up a project*" when drafting your application (page 310-311 of the Programme Guide): 1. Project identification. 2. Preparation, design and planning. 3. Implementation and monitoring.
	- 4. Review and impact

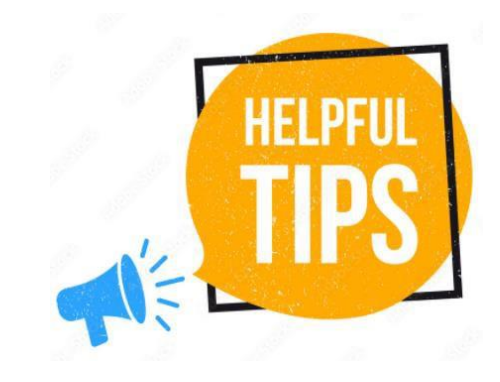

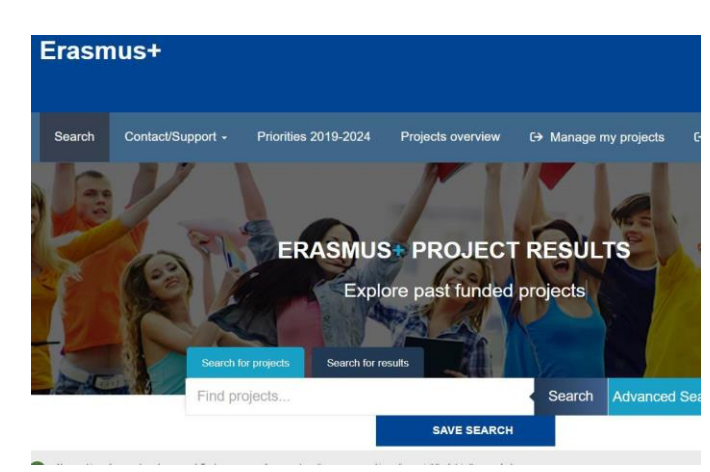

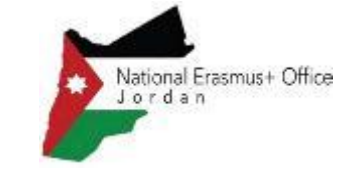

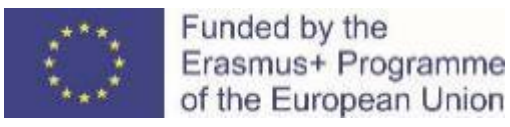

Funded by the

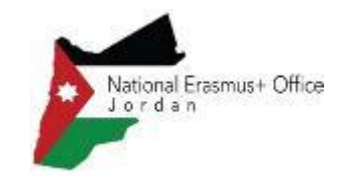

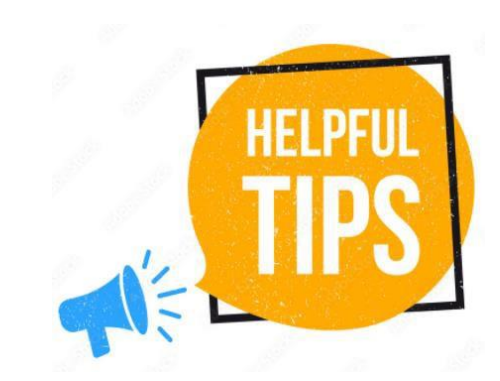

- **Coherent** in its entirety; avoid contradictions, avoid "patchwork"
- **Concrete**: use examples, justify your statements, bring evidence
- **Clear**: follow the questions and answer them in the right order
- **Simple language**: also complex subjects can be explained in a plain language. Keep sentences short
- **Explicit:** do not take anything for granted; avoid abbreviations or explain them the 1st time
- **Rigorous:** the application is the basis on which your project will be implemented; it is also the cornerstone of your partnership commitment
- **Focused:** stick to what is asked
- **Complete:** ensure you have followed all the instructions and that the proposal fulfils all the mandatory requirements

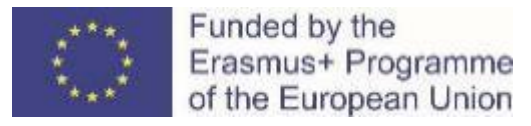

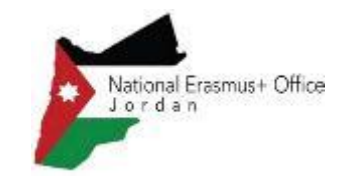

# **Capacity Building in VET: Application form and submission procedure**

National Erasmus+ Office – Jordan December, 2021

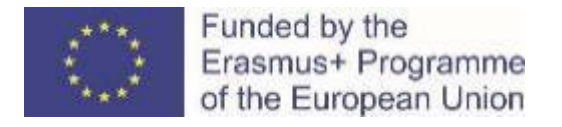

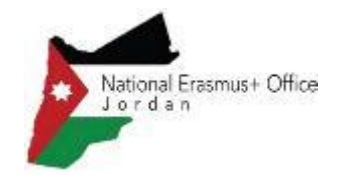

## Application Form and Submission

- Application form
- Funding & tender opportunities portal
- How to participate creating and submitting proposal
- Useful information
- Tips

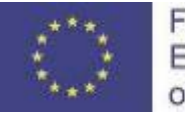

Funded by the Erasmus+ Programme of the European Union

**Application Form: Overview - 1**

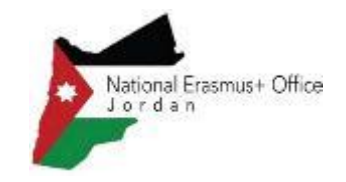

### **1. eForm (Part A)**

StructuredAdministrative Forms with data on

- Participants
- **Legal declarations**
- Contact persons
- **Programme priorities and requested grant**

### **2. eForm (Part C)**

Choose:

- **Thematic areas**
- **Horizontal aspects**
- **Type of organisation**
- **Partnership composition**

### **3. Part B documents**

**(attached to eForm)**

- **Technical description**
- 2. Estimated budget of the proposal

Tpl\_Application Form (Part B SEP) (ERASMUS BB and LSII) Tpl\_Detailed Budget Table (ERASMUS LSII)

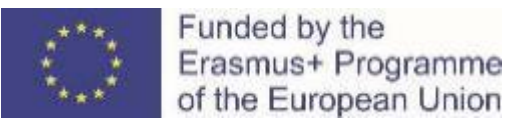

### **Application Form: Overview - 2**

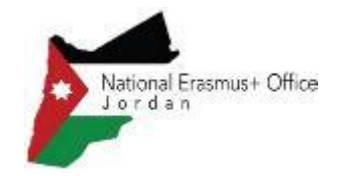

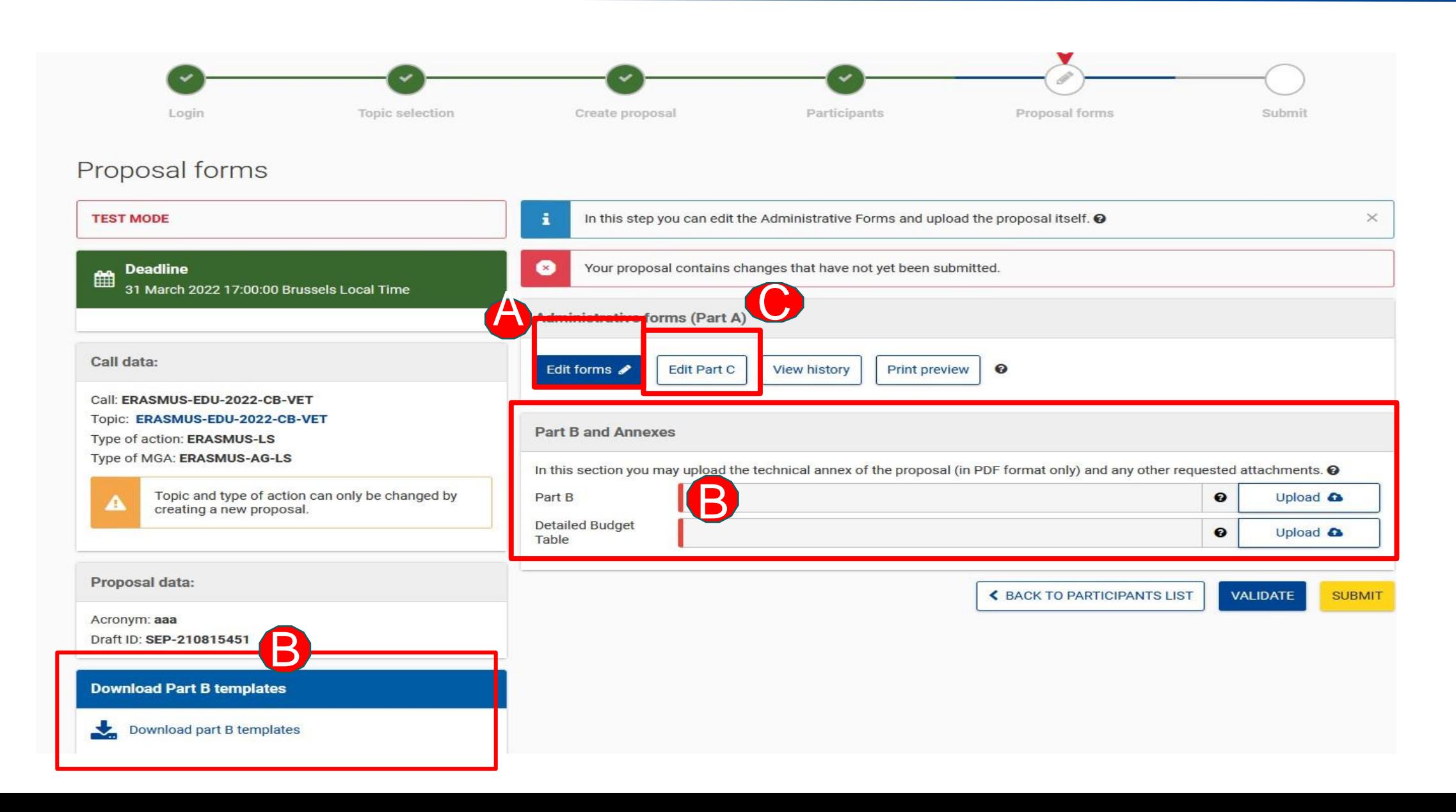

### Application Form **Part B – Technical Description**

- Template to be downloaded by the applicant in the submission system
- Completed form to be uploaded in **pdf format**
- Follow the instructions including character and page limits (page 2 of the template)
- Maximum **70 pages,** excess pages will not be readable
- Includes sections corresponding to the **4 Award Criteria and a section on Work Plan**
- List of previous projects to be filled at the end of the form

#### TABLE OF CONTENTS!

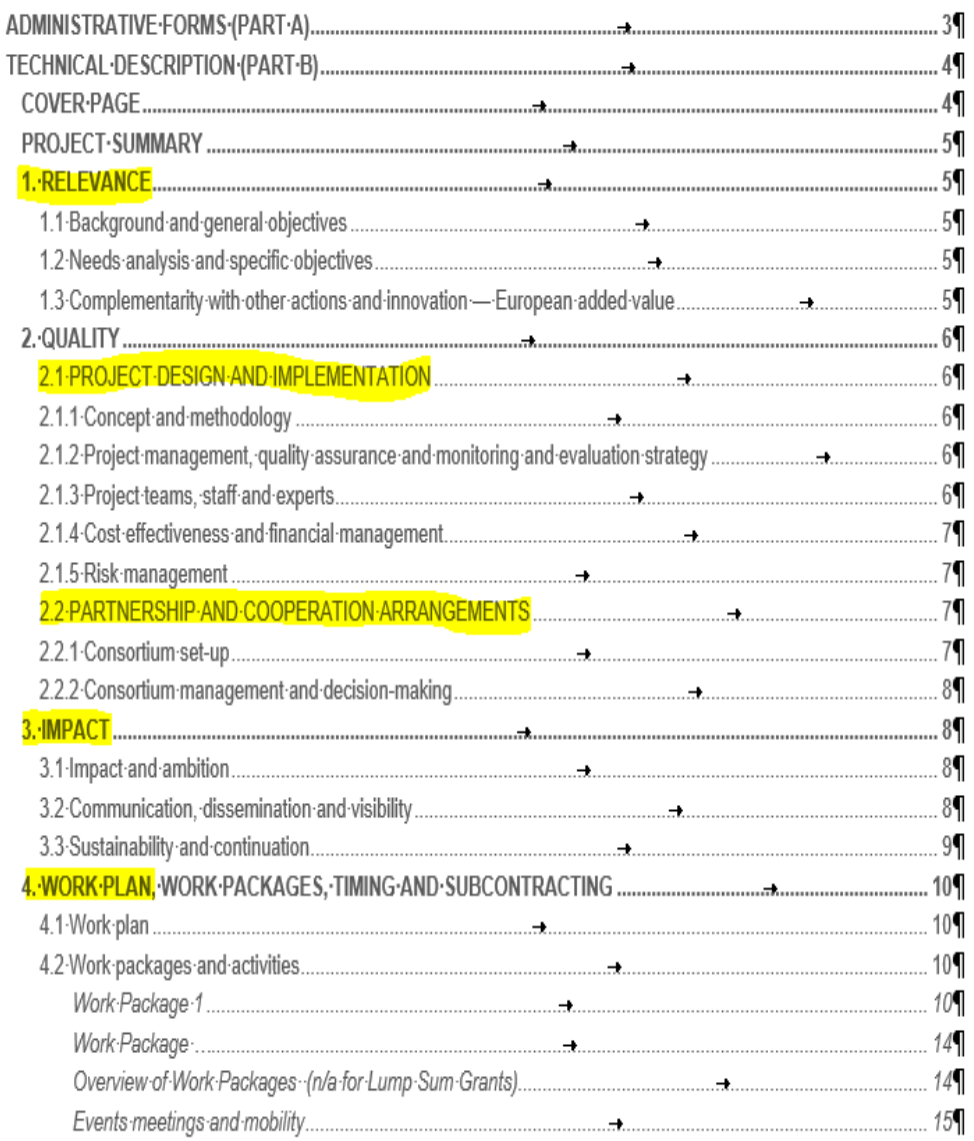

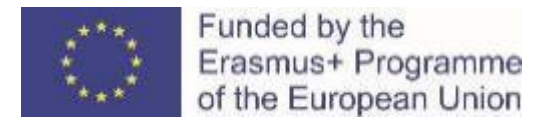

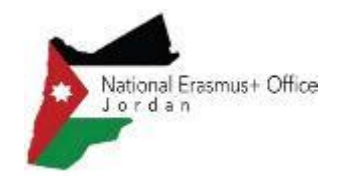

## Application form

### **Part B -Detailed budget table**

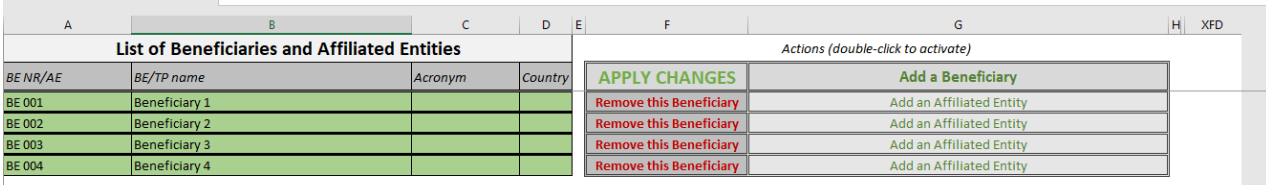

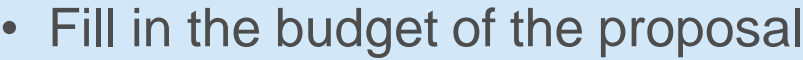

- Use templates that are downloaded from the submission system
- Completed table to be uploaded to the submission system in the format indicated in the instructions on the Budget Table

## **Part C** Application form

- *Thematic area/s* you must address
- *Horizontal aspect/s* if you address it/them
- *Applicant* see the eligibility requirements
- *Types of organisation* (select one from several options) Erasmus + Programme types of organisations
- *Partnership* (select one from 3 options) by their role in the project (eligibility requirements of your action)

#### **VET provider**

Other public or private organisation active in the field of VET and in the labour market

Associated partner from the public or private sector contributing to the implementation of specific project tasks/activities or support the dissemination and sustainability of the project

#### **Types of Organisations**

Number

Name

PIC Number (if available)

Type of organisation

Partnership

#### Thematic area

You should tick on one or more of the following themes the application is focused on:

- work-based learning
- Quality assurance mechanisms
- VET teachers/trainers professional development
- Key competences, including entrepreneurship
- Skills-matching in forward-looking economic sectors
- Support to the development of green and digital skills for the twin transition

#### Please select minimum 1 option(s)

#### Horizontal aspect

Applicants are encouraged to take these Horizontal aspects into account when designing their project. Tick one or more options if relevant:

- Inclusion and diversity
- Environmental sustainability
- Digital dimension
- Common values, civic engagement and participation

#### Applicant

I confirm the applicant organisation is a public or private organisation active in the VET field and legally established in an EU Member State or eligible third country associated to the Programme.

#### **O** This is a mandatory field

**O** Configuration Info **O** Validation Summary

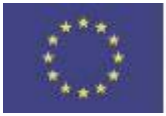

Funded by the Erasmus+ Programme Funding & tender [opportunities](https://ec.europa.eu/info/funding-tenders/opportunities/portal/screen/home) portal (FTOP)

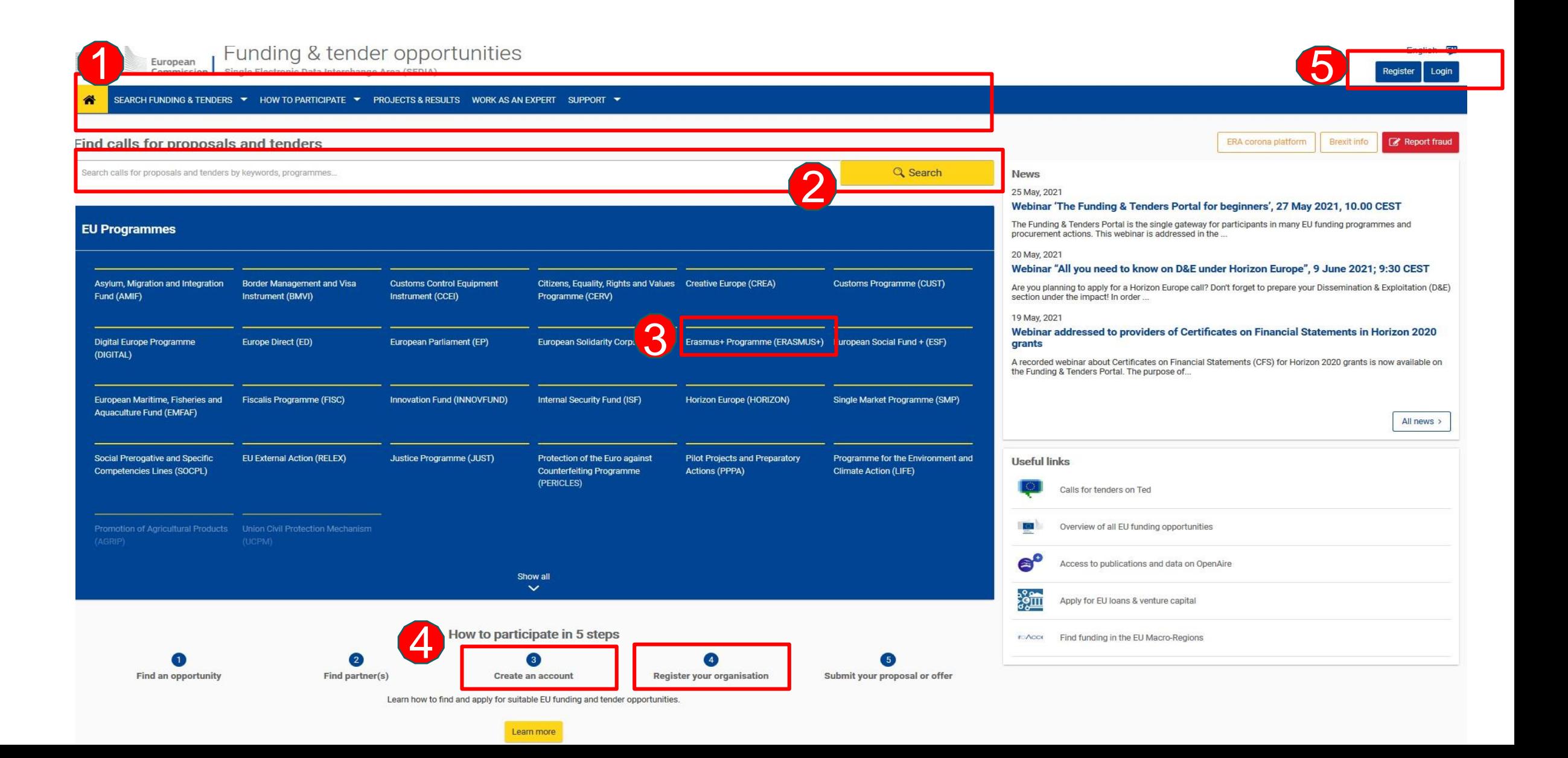

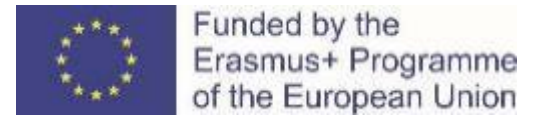

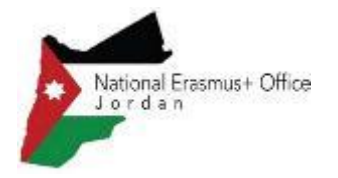

#### How to access your call submission area - 1

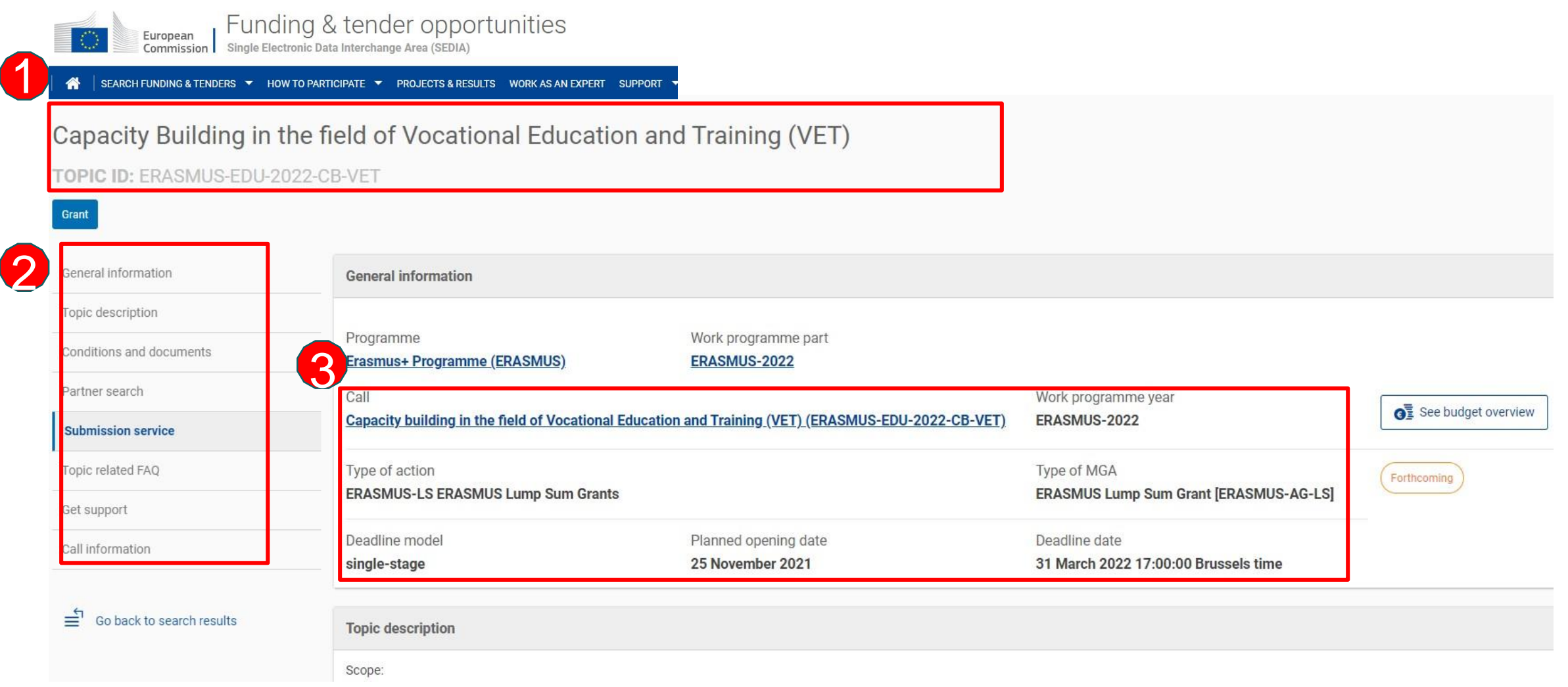

### Funding & tender [opportunities](https://ec.europa.eu/info/funding-tenders/opportunities/portal/screen/home) portal (FTOP)

 $\leftarrow$ 

 $\rightarrow$  $\mathcal{C}$ ⋒ ↑ https://ec.europa.eu/info/funding-tenders/opportunities/portal/screen/opportunities/topic-details/erasmus-edu-2022-cb-v.

![](_page_51_Picture_59.jpeg)

![](_page_52_Picture_0.jpeg)

![](_page_52_Picture_2.jpeg)

#### How to access your call submission area - 2

![](_page_52_Picture_15.jpeg)

![](_page_53_Picture_0.jpeg)

![](_page_53_Picture_2.jpeg)

#### Before creating your proposal

#### You will need the following:

- 1. To have **a valid EU Login account. If you do not have EU Login you can create it [here](https://webgate.ec.europa.eu/funding-tenders-opportunities/display/OM/EU+Login)**
- 2. Your organisation must have a **9-digit PIC** (Participant Identification Code)

If your organization is not registered in the Participant Register you can register it at:

https://ec.europa.eu/info/funding[tenders/opportunities/portal/screen/how-to](https://ec.europa.eu/info/funding-tenders/opportunities/portal/screen/how-to-participate/participant-register)participate/participant-register

![](_page_53_Picture_9.jpeg)

![](_page_54_Picture_0.jpeg)

![](_page_54_Picture_2.jpeg)

#### Start your proposal

![](_page_54_Figure_4.jpeg)

![](_page_55_Picture_0.jpeg)

![](_page_55_Picture_2.jpeg)

### Finding PIC

![](_page_55_Picture_4.jpeg)

- Enter the name of your organisation to see if it already has a PIC
- If not, create one [here](https://ec.europa.eu/info/funding-tenders/opportunities/portal/screen/how-to-participate/participant-register)
- PIC does not need to be validated for the submission of the application. The validation is required for the signature of the GrantAgreement

![](_page_56_Picture_0.jpeg)

Funded by the Erasmus+ Programme of the European Union

## HOW TO PARTICIPATE

![](_page_56_Picture_3.jpeg)

![](_page_56_Picture_77.jpeg)

- Indicate your role in the application process
- Main contact: Proposal coordinator (mandatory)
- Contact person: role delegated by the main contact (optional)

![](_page_57_Picture_0.jpeg)

![](_page_57_Picture_2.jpeg)

#### Create your proposal - 2

![](_page_57_Picture_72.jpeg)

- Fill in the acronym of your project
- Include a summary of your proposal and move to 'Save and go to next step'

![](_page_58_Picture_0.jpeg)

![](_page_58_Picture_2.jpeg)

![](_page_58_Figure_3.jpeg)

![](_page_59_Picture_0.jpeg)

![](_page_59_Picture_2.jpeg)

### Edit part A of your proposal

![](_page_59_Picture_113.jpeg)

- Fill in the eForm (Part A)
- Click on 'Table of Contents' to see the parts that you need to complete
- Go to 'Proposal forms' to return to previous step
- Save every time before closing part of your proposal

![](_page_60_Picture_0.jpeg)

![](_page_60_Picture_2.jpeg)

#### Add your partners

![](_page_60_Figure_4.jpeg)

![](_page_61_Picture_0.jpeg)

![](_page_61_Picture_2.jpeg)

#### Add your partners - 2

![](_page_61_Figure_4.jpeg)

- All partners must have PIC (not validated PIC is acceptable for submission of proposal)
- Add partners full partners

(and affiliated entity/ies and /or associated partner/s if relevant)

• Affiliated entities - their link to full partners is defined in Part A

![](_page_62_Picture_0.jpeg)

![](_page_62_Picture_2.jpeg)

#### How to access your draft proposal

![](_page_62_Figure_4.jpeg)

![](_page_63_Picture_0.jpeg)

![](_page_63_Picture_2.jpeg)

#### Validate and submit proposal

![](_page_63_Picture_95.jpeg)

- When you are ready, you can validate and submit
- While the call remains open you can always update your proposal and submit again
- access support • You can numerous resources

![](_page_64_Picture_0.jpeg)

![](_page_64_Picture_1.jpeg)

![](_page_64_Picture_2.jpeg)

- **Recording and presentations** of Info-session on Capacity building in the field of Vocational Education and Training 8/12/2021: [https://www.eacea.ec.europa.eu/news-events/events/online-info-session-8-december-2021](https://www.eacea.ec.europa.eu/news-events/events/online-info-session-8-december-2021-new-action-capacity-building-field-vocational-education-and_en) new-action-capacity-building-field-vocational-education-and\_en
- **Capacity Building in the field of [Vocational](https://ec.europa.eu/info/funding-tenders/opportunities/portal/screen/opportunities/topic-details/erasmus-edu-2022-cb-vet;callCode=null;freeTextSearchKeyword=capacity%20building%20in%20the%20field;matchWholeText=true;typeCodes=0,1,2;statusCodes=31094501;programmePeriod=null;programCcm2Id=null;programDivisionCode=null;focusAreaCode=null;destination=null;mission=null;geographicalZonesCode=null;programmeDivisionProspect=null;startDateLte=null;startDateGte=null;crossCuttingPriorityCode=null;cpvCode=null;performanceOfDelivery=null;sortQuery=sortStatus;orderBy=asc;onlyTenders=false;topicListKey=topicSearchTablePageState) Education and Training (VET) in FTOP-** Funding & tenders [\(europa.eu\)](https://ec.europa.eu/info/funding-tenders/opportunities/portal/screen/opportunities/topic-details/erasmus-edu-2022-cb-vet;callCode=null;freeTextSearchKeyword=capacity%20building%20in%20the%20field;matchWholeText=true;typeCodes=0,1,2;statusCodes=31094501;programmePeriod=null;programCcm2Id=null;programDivisionCode=null;focusAreaCode=null;destination=null;mission=null;geographicalZonesCode=null;programmeDivisionProspect=null;startDateLte=null;startDateGte=null;crossCuttingPriorityCode=null;cpvCode=null;performanceOfDelivery=null;sortQuery=sortStatus;orderBy=asc;onlyTenders=false;topicListKey=topicSearchTablePageState) + **Standard proposal template (part A and B) + budget table + model grant agreement**
- **Programme Guide** <https://erasmus-plus.ec.europa.eu/document/erasmus-programme-guide-2022> (pages 309- 316 in ENG version)
- How to participate: [https://ec.europa.eu/info/funding-tenders/opportunities/portal/screen/how-to-participate/how](https://ec.europa.eu/info/funding-tenders/opportunities/portal/screen/how-to-participate/how-to-participate/1)[to-participate/1](https://ec.europa.eu/info/funding-tenders/opportunities/portal/screen/how-to-participate/how-to-participate/1)
- FTOP online manual: <https://webgate.ec.europa.eu/funding-tenders-opportunities/display/OM/Online+Manual> + Online [manual](https://ec.europa.eu/info/funding-tenders/opportunities/docs/2021-2027/common/guidance/om_en.pdf) (pdf version)
- FTOP support section: <https://ec.europa.eu/info/funding-tenders/opportunities/portal/screen/support/support>
- The Funding & Tenders Oportunities Portal for beginners (webinar recording) <https://ec.europa.eu/research/participants/docs/h2020-funding-guide/other/event210527.htm>
- Short guide on submission system https://webgate.ec.europa.eu/funding-tenders[opportunities/display/IT/Submission+system](https://webgate.ec.europa.eu/funding-tenders-opportunities/display/IT/Submission+system)
- Video tutorials [https://www.eacea.ec.europa.eu/grants/how-get-grant\\_en](https://www.eacea.ec.europa.eu/grants/how-get-grant_en)

![](_page_65_Picture_0.jpeg)

![](_page_65_Picture_1.jpeg)

![](_page_65_Picture_2.jpeg)

• Part A: Requested Grant Amount in part A has to correspond to the requested EU contribution in the Budget Table (cannot be higher than  $\epsilon$  400 000 in total)

• Part B:

It is a template. Verify which parts you have to fill in:

- n/a prefixed lump sum (**must be completed**)
- n/a Lump Sum Grants (don't complete)
- 5.1 Ethics and 5.2 Security (don't complete)

Fill in part B based on information in Programme Guide:

- **Address each guiding point in the Programme Guide under the 4 award criteria**
- At least 3 Work Packages
- Financial support to third parties not eligible

Estimated budget - Resources (n/a for prefixed Lump Sum Grants)

Overview of Work Packages (n/a for Lump Sum Grants)

![](_page_66_Picture_0.jpeg)

![](_page_66_Picture_1.jpeg)

![](_page_66_Picture_2.jpeg)

#### **Address each guiding point in the Programme Guide under the 4 award criteria**

#### **1. RELEVANCE** 1.1 Background and general objectives Background and general objectives Re Please address all guiding points presented in the Call document/Programme Guide under the award criterion tl 'Relevance'. Describe the background and rationale of the project. How is the project relevant to the scope of the call? How does the project address the general objectives of the call? scor What is the project's contribution to the priorities of the call (if applicable)? Insert text

#### **Part B Erasmus+ Programme Guide**

#### **AWARD CRITERIA**

![](_page_66_Picture_80.jpeg)

![](_page_67_Picture_0.jpeg)

![](_page_67_Picture_1.jpeg)

![](_page_67_Picture_2.jpeg)

- **Partners have to be relevant for your proposal and correspond to the Call requirements**. All participating organisations must have PIC (not validated is fine at application level)
- Ensure that **Part B – Technical Description is not longer than 70 pages** as the text on excess pages will not be visible to evaluators
- Check in advance **recommended system configuration**
- Validate and **submit the form well in advance (at least 48 hours before deadline)**. You will be able to update your proposal until the call closure and submit updated version

![](_page_67_Picture_7.jpeg)

![](_page_68_Picture_0.jpeg)

![](_page_68_Picture_1.jpeg)

Programming period 2021-2027

![](_page_69_Picture_0.jpeg)

![](_page_69_Picture_1.jpeg)

- To participate, your organisation will need to have a LEAR (legal entity appointed representative).
- For organisations (not individuals), the LEAR is a person formally appointed by the legal representative of the organisation to perform certain tasks on behalf of their organisation.

![](_page_70_Picture_0.jpeg)

![](_page_70_Picture_1.jpeg)

- The LEAR role is key. The LEAR is formally nominated to manage your organisation's use of the Portal and thus bears the final responsibilty for all your actions in the Portal. Once validated, the LEAR will be responsible for:
	- keeping an overview of all the proposals/projects/contracts your organisation is involved in;
	- managing all the legal and financial information about your organization;
	- managing the access rights at organisation-level (and read-only access at project-level);
	- appointing the persons which will be able to electronically sign grants/contracts (Legal Signatories — LSIGNs) and cost claims/invoices (Financial Signatories — FSIGNs).

![](_page_71_Picture_0.jpeg)

![](_page_71_Picture_1.jpeg)

### The LEAR allocates the role(s) of who signs the agreement in the system.

![](_page_71_Figure_4.jpeg)

- I, in my capacity as *President of the Board of Directors* and authorised to legally represent my organisation**, have appointed** as our legal entity appointed representative (LEAR) Ms XXXX **1**
- Ms XXXX enters and updates the names of the colleagues **authorised to act as** legal representatives and signatories for the organisation. **2**
- **Finally, this is the person who ultimately signs the Agreement. 3**
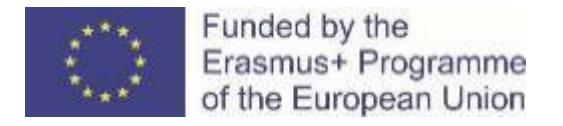

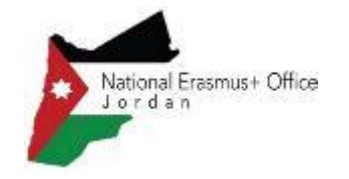

# LEAR (legal entity appointed representative)

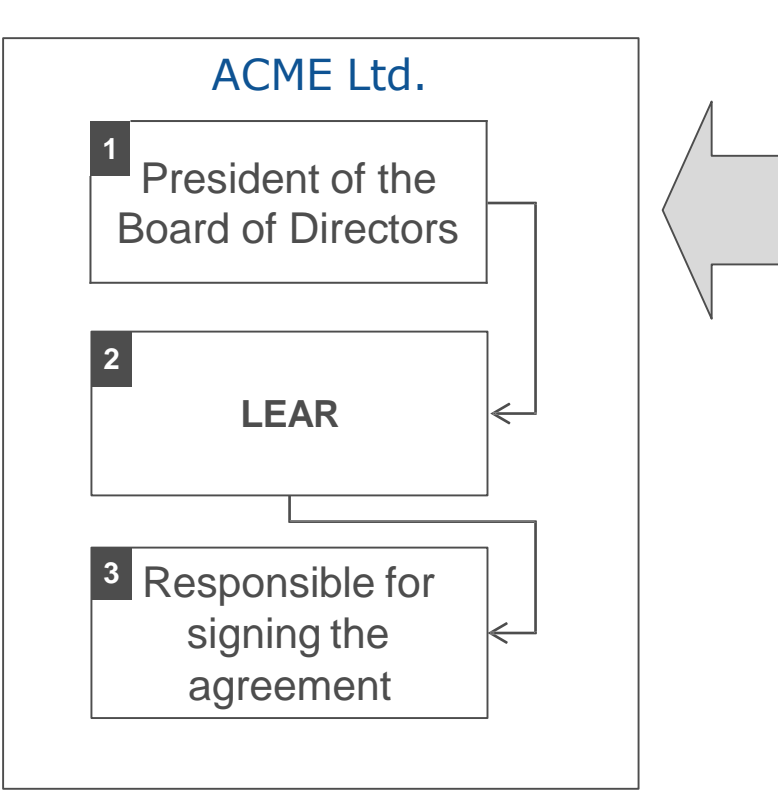

- **This is the most difficult** person to identify. He or she will be scrutinised to check whether he or she can indeed represent the organisation.
- Official documents will have to be provided to the European Commission's validation authority for verification.

**Often, however, the same person has the 3 roles.**

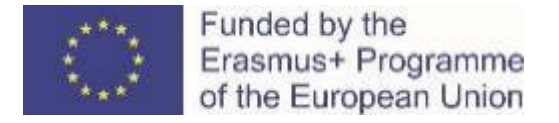

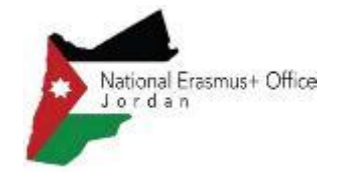

# LEAR (legal entity appointed representative)

• You can find full details on appointing and validating the LEAR in the F&TP online manual here: https://webgate.ec.europa.eu/funding-tenders[opportunities/display/OM/LEAR+appointment+and+validation](https://webgate.ec.europa.eu/funding-tenders-opportunities/display/OM/LEAR+appointment+and+validation)

#### 合 Online Manual

> My Area - User account and roles

► Participant Register — Register your Registration and validation of you

**LEAR appointment and validatic** 

Bank account registration and vali

Financial capacity assessment

Data updates

Complaints about validation

> Grants

Procurement

Prizes

Financial instruments

> Working as an expert

Help

Online Manual / Participant Register - Register your organisation

### **LEAR** appointment and validation

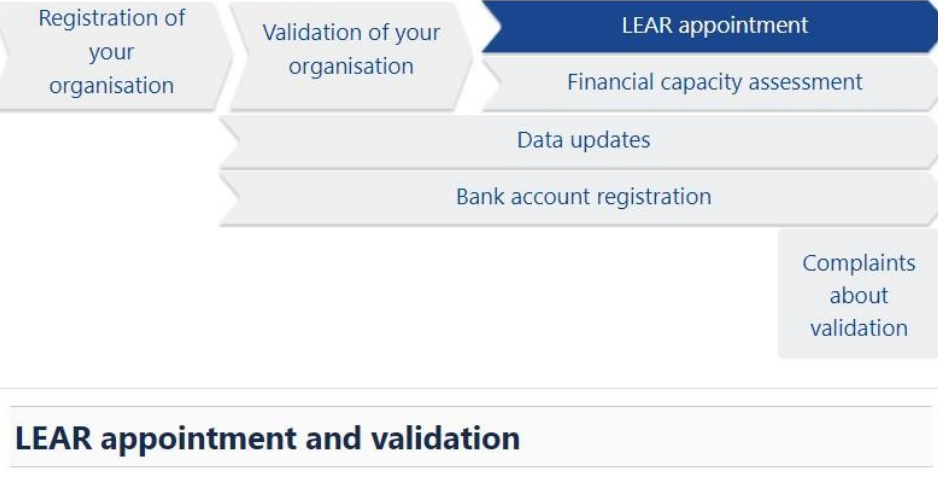

Parallel to the validation of your organisation, you will be requested by the Central Validation Service to appoint your Legal Entity Appointed Representative (LEAR).

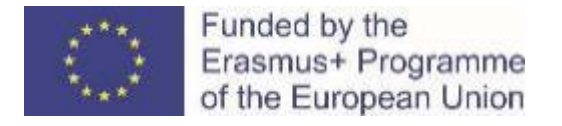

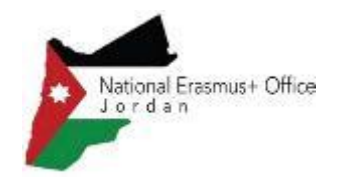

# Useful links

- F&TP online manual: [https://webgate.ec.europa.eu/funding-tenders](https://webgate.ec.europa.eu/funding-tenders-opportunities/display/OM/Online+Manual)opportunities/display/OM/Online+Manual
- How to participate: https://ec.europa.eu/info/funding[tenders/opportunities/portal/screen/how-to-participate/how-to-participate/1](https://ec.europa.eu/info/funding-tenders/opportunities/portal/screen/how-to-participate/how-to-participate/1)
- F&TP support section: https://ec.europa.eu/info/funding[tenders/opportunities/portal/screen/support/support](https://ec.europa.eu/info/funding-tenders/opportunities/portal/screen/support/support)
- EACEA website 'How to get a grant':

[https://www.eacea.ec.europa.eu/grants/how-get-grant\\_en](https://www.eacea.ec.europa.eu/grants/how-get-grant_en)

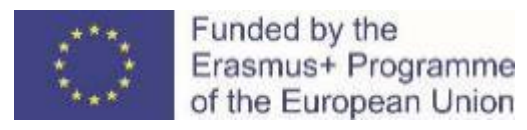

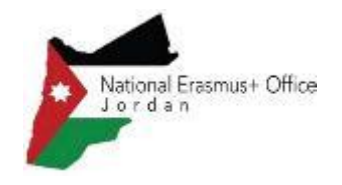

• https://ec.europa.eu/info/funding[tenders/opportunities/portal/screen/how-to-participate/partner](https://ec.europa.eu/info/funding-tenders/opportunities/portal/screen/how-to-participate/partner-search)search

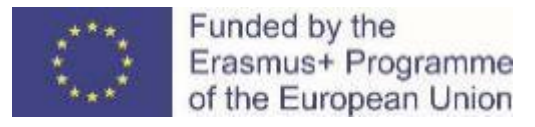

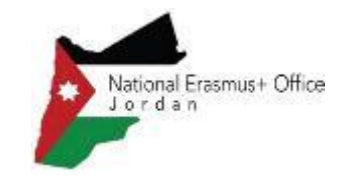

# **Capacity Building in VET: Funding Mechanism (Lump Sum II)**

National Erasmus+ Office – Jordan December, 2021

• **Simplification – Lump sum system** focuses on **performance, content and quality of the project** (implemented activities, deliverables = work packages) and not on detailed financial reporting. Several categories of budget are converted into a **simple lump sum amount** (fixed amount) **per work package and per partner**

WP<sub>5</sub>

WP4

WP3

/WD

Erasmus+ Programme Lump Sum and concept of work package

• **Budget** - based on **work packages** (WP)

**A work package**:

Funded by the

- Is a major sub-division of the project
- Having objectives, milestones and activities
- Having multiple deliverables

**A work package is NOT**:

- A single activity (e.g. conference)
- Period of time (e.g. first half year of your project)

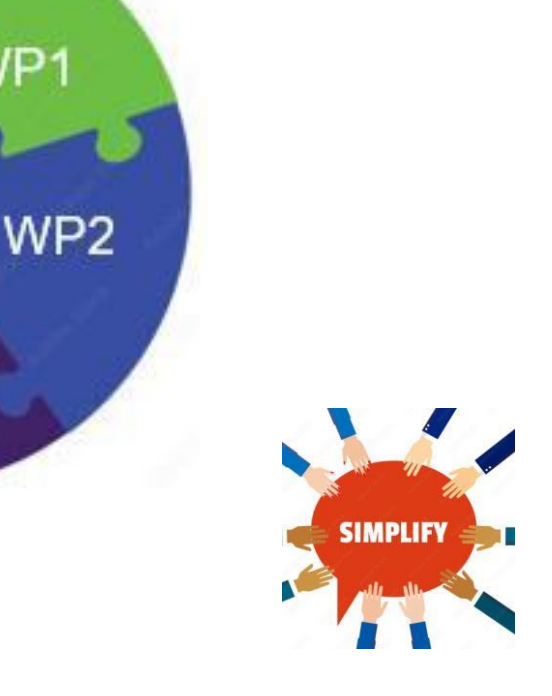

**Number and type of work packages (WPs)**

*(see part B, section 4.2. Work packages and activities):*

• Minimum 3 and maximum should be manageable (e.g.10)

Erasmus+ Programme Lump Sum and concept of work package

• Minimum number + type:

•

Funded by the

- 1 WP1 "Management and coordination activities"
- 2 WP/s "Project activities"
	- *Training, organisation of events, preparation and implementation, quality assurance, mobility, etc.*
- 3 last WP "Impact and dissemination"

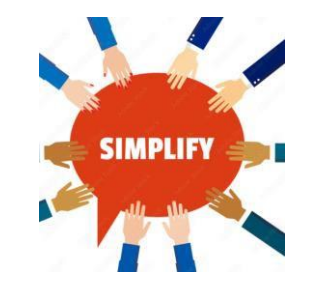

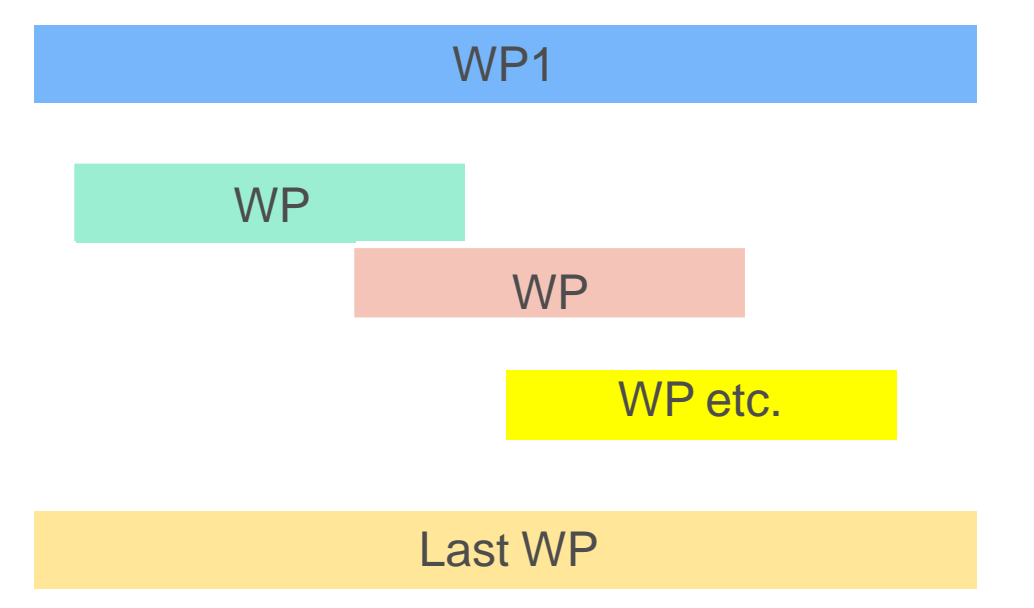

### • **Evaluators:**

- Assess budget "*The extent to which the project is cost-effective and allocates appropriate resources to each activity*"
- Recommendations on budget (if need be) to Evaluation Committee
- New During the **application assessment**, budget **may be confirmed or modified**:
	- **Ineligible** costs will be removed (outside eligibility period, activities already implemented, non eligible partnership, etc.)
	- **Inflated costs** will be reduced
- Budget/EU grant **fixed** during preparation of Grant Agreement. The amounts per partner per each WP will be **displayed in your Grant Agreement** *(indicative date December 2022)*

Assessment at FINAL **reporting** stage focused on delivery and completion of WPs (work packages). If you manage to **implement a WP, you will receive** the corresponding **amount**

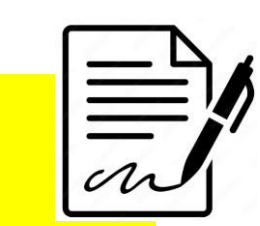

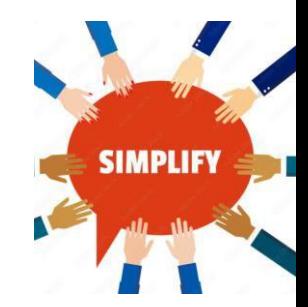

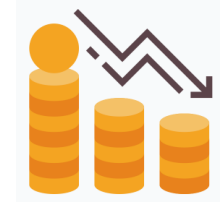

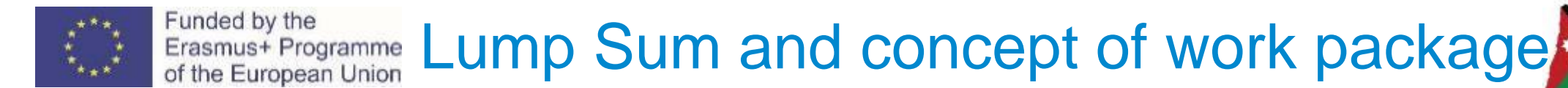

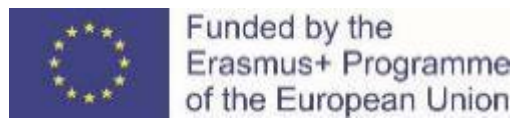

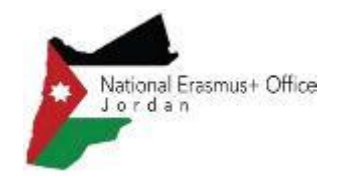

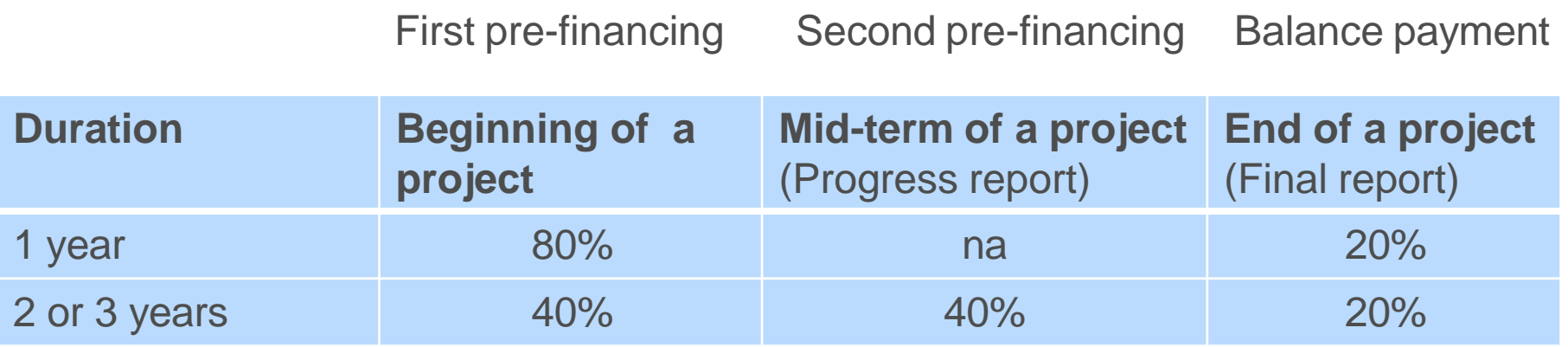

*The table shows percentage of an EU grant*

*If a financial capacity check of an applicant shows weak results*

*-> more than one/two pre-financing payment/s*

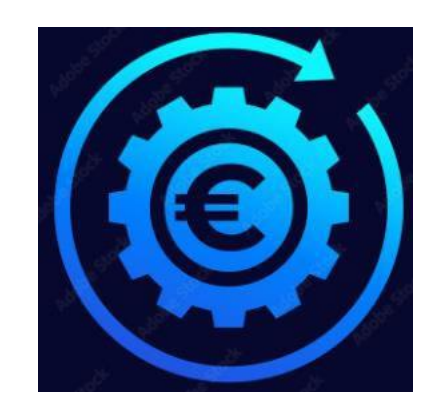

### Funded by the Erasmus<sup>+ Programme</sup>**Type of costs, basic documents and rules**

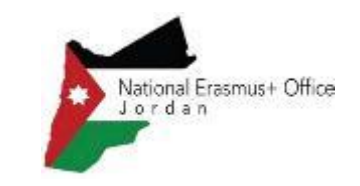

### 1. [Programme](https://erasmus-plus.ec.europa.eu/sites/default/files/2021-11/2022-erasmusplus-programme-guide.pdf) Guide

*(Page 323 - What are the funding rules? Page 391 – Check the financial conditions)*

- 2. [Annotated](https://ec.europa.eu/info/funding-tenders/opportunities/docs/2021-2027/common/guidance/aga_en.pdf) model Grant [Agreement](https://ec.europa.eu/info/funding-tenders/opportunities/docs/2021-2027/common/guidance/aga_en.pdf)
- **3. EU grant is maximum 80%** of the estimated budget. Maximum EU grant: 400 000 EUR
- 4. 20% Contribution from sources other than the EU grant (own resources, financial contributions from third parties or income generated by the project)

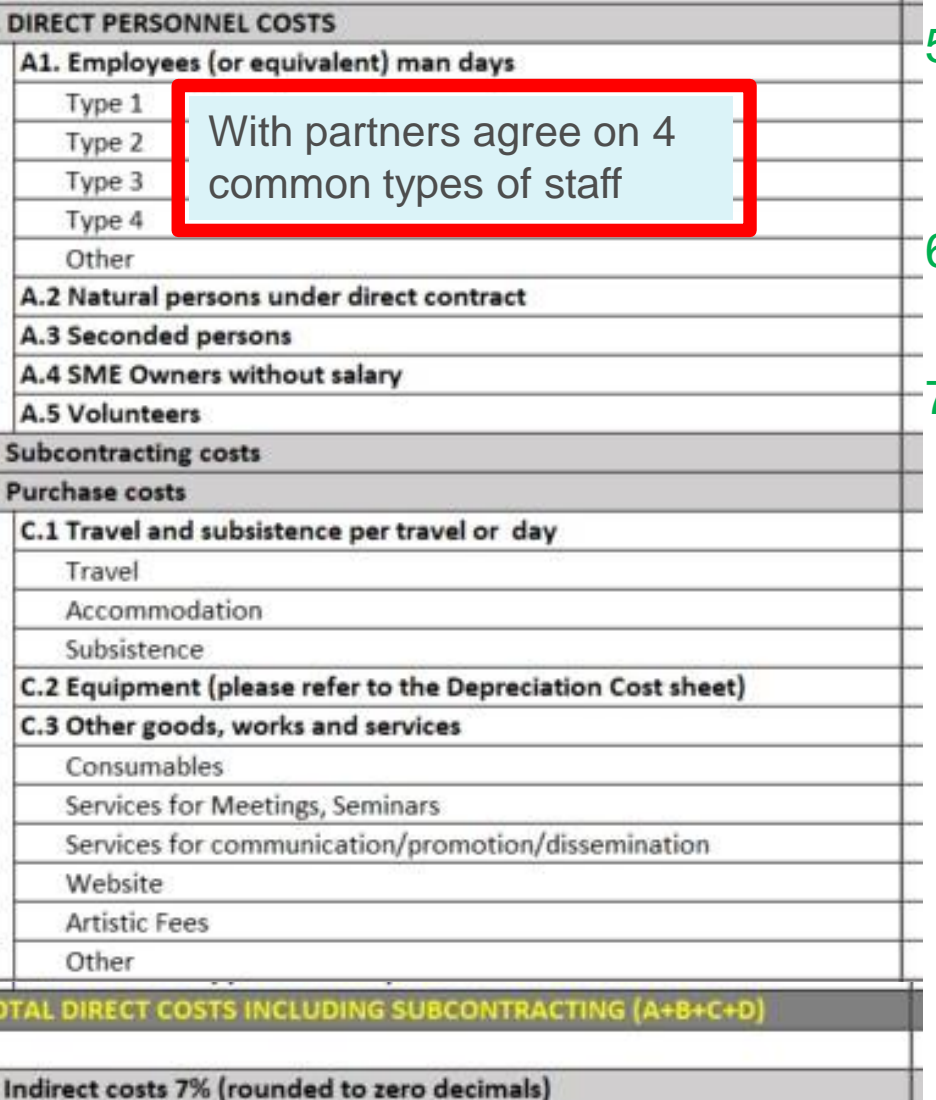

**OTAL COSTS (A+B+C+D+E) -**

5. Use actual costs for all of costs type *(estimation)*

6. No percentage limits *(for costs categoriesA, B or C )*

### 7. Recommendation:

Prepare your total budget with all actual costs and then to work packages with lump sum system. transfer it You will do it with the help (if need be) of calculating an average amounts of actual costs

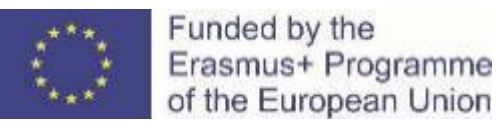

# Lump Sum **Type II**, the

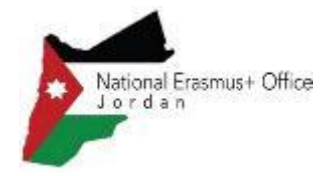

#### mechanism - example BUDGET BASED SAN ALL AND THE MORE TO MUCHA WORK Packages ESTIMATED BUDGET (LUMP SUM BREAKDOWN) FOR THE ACTION **WORK PACKAGES** Cost categories **Estimated EU contribution BE BEFINDER OF THE CONTRACT OF A CONTRACT OF THE CONTRACT OF**  $\mathbf{A}$  **and**  $\mathbf{A}$ **Designalise in the sum contributions (per vork package)<br><b>Designalise in the sum of the sum of the sum of the sum of the sum of the sum of the sum of the sum of the sum o Estimated eligible costs (per budget category)** me] | WP3 [name] | WP4 [name] | WP5 [name] | WP6 [name] | WP8 [name] | WP8 [name] | WP9 [nai WP1 [name] **Direct costs Indirect costs** المسيح المسيح المسيح المسيح المسيح المسيح المسيح المسيح المسيح المسيح المسيح المسيح المسيح المسيح المسيح المسيح<br>المسيح المسيح المسيح المسيح المسيح المسيح المسيح المسيح المسيح المسيح المسيح المسيح المسيح المسيح المسيح المس / Lump sum **B. Total costs Forms of funding** ribution Finane **A.Personnel costs C.** Purchase costs **Subcontracting E. Indirect costs** osts/ anothinked to start of the start of the start of the start of the start of the start of the start of the start of the start of the start of the start of the start of the start of the start of the start of the start o not linked to costs /  $a + b + c + d + e + f + g + h + i +$ A.1 Employees C.3 Other goods, TOTAL 80.000 160.000 160.000 160.000 160.000 160.000 160.000 160.000 160.000 160.000 160.000 160.000 160.000 16<br>TOTAL 80.000 160.000 160.000 160.000 160.000 160.000 160.000 160.000 160.000 160.000 160.000 160.000 160.000 1  $\ddot{\phantom{a}}$ (or equivalent) A.2Volunteers B. Subcontracting C.1 Travel and subsistence C.2 Equipment Indirect costs worksand 80 000 Victory 130 000 20 000 10 000 20 000 20 000 20 000 Travel Subsistence Super Nova 20 000 30 000 30 000 30 000 20 000 30 000 160 000  $\sqrt{10\,000}$  50 000 Widget ltd | 20 000 | 10 000 | | | | 50 000 80 000 **Forms of** Actual costs Actual costs Actual costs Actual costs Actual costs Actual costs Actual costs Flat-rate **funding** costs 2.1 - [short name affiliated entity] **Victory** X – [short name associated partner] **Actory 12.000 13.458 6.542 100.000** 13.458 6.542 100.000 70 000 | 20 000 | 10 000 | 40 000 | 30 000 | 30 000 | 50 000 | 20 000 | 50 000 320 000 Super Nova **SuperNova** 140.000 - - - - 30.000 16.916 13.084 200.000 Widget ltd **80% of estimated Widgetltd** 90.000 - - 3.458 6.542 100.000 **total costs of Total** 310.000 - - - - - 33.832 26.168 400.000 **400 000 EUR**

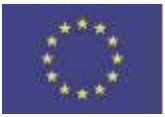

### Funded by the Erasmus<sup>+ Programme</sup>Where is a template of a budget excel table National Erasmus+ Office

### - FTOP [portal](https://ec.europa.eu/info/funding-tenders/opportunities/portal/screen/opportunities/topic-details/erasmus-edu-2022-cb-vet;callCode=null;freeTextSearchKeyword=capacity%20building;matchWholeText=true;typeCodes=0,1,2;statusCodes=31094501;programmePeriod=null;programCcm2Id=null;programDivisionCode=null;focusAreaCode=null;destination=null;mission=null;geographicalZonesCode=null;programmeDivisionProspect=null;startDateLte=null;startDateGte=null;crossCuttingPriorityCode=null;cpvCode=null;performanceOfDelivery=null;sortQuery=sortStatus;orderBy=asc;onlyTenders=false;topicListKey=topicSearchTablePageState) – Funding and tender opportunities portal

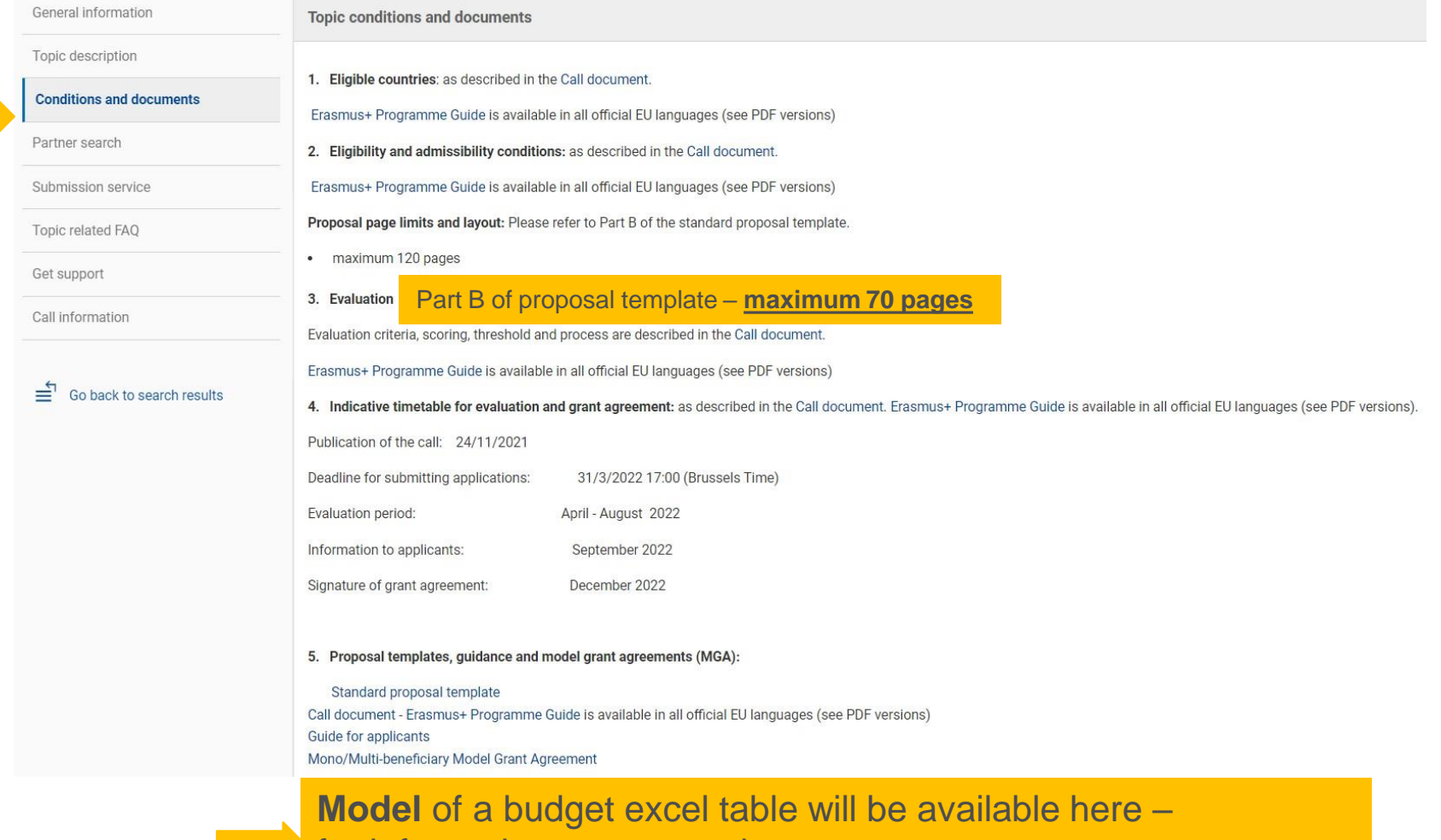

for information purpose only

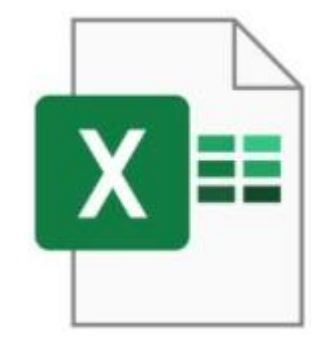

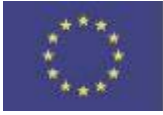

Funded by the Erasmus+ Programme Where to find your Budget table (Excel)

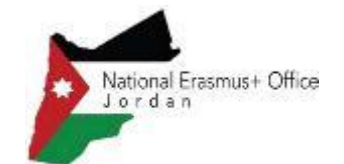

### once I start an online submission process

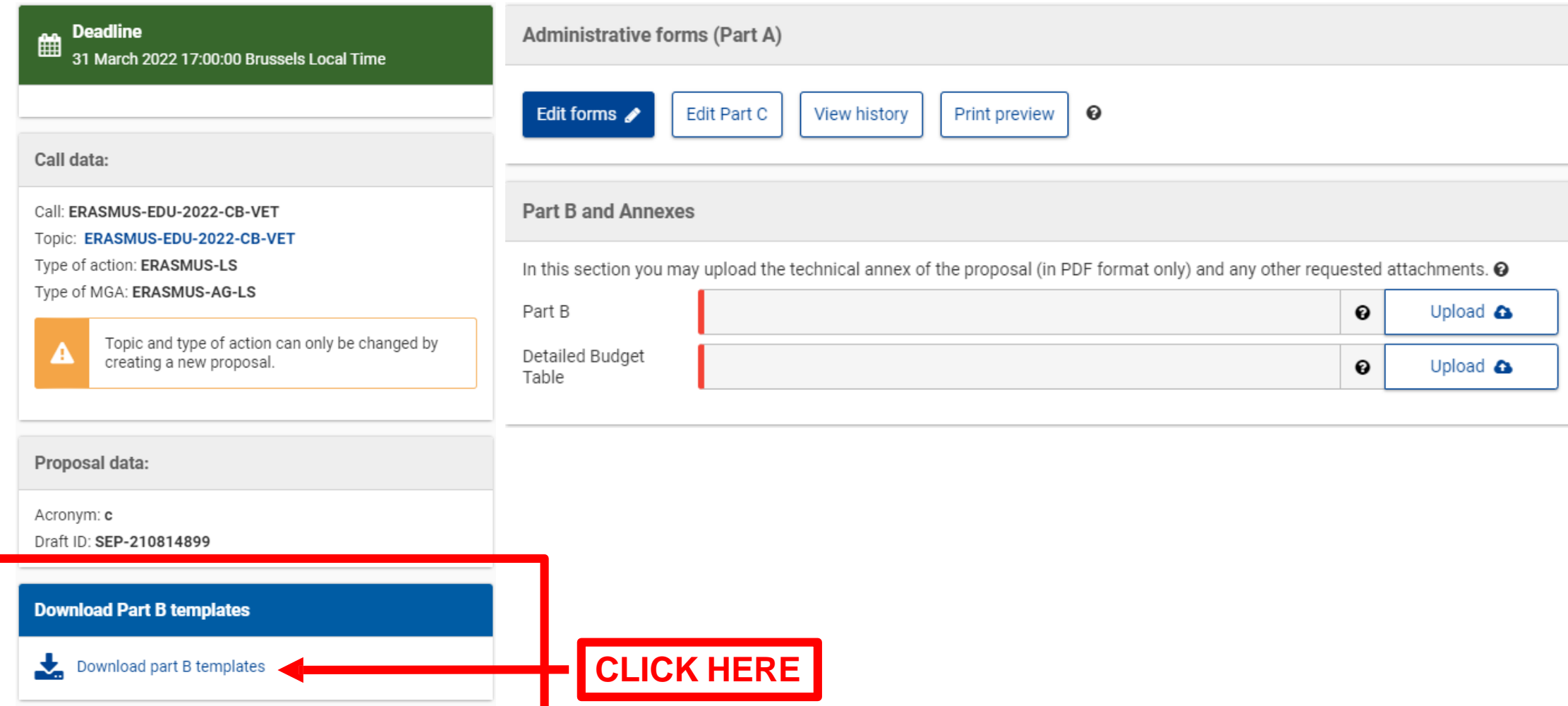

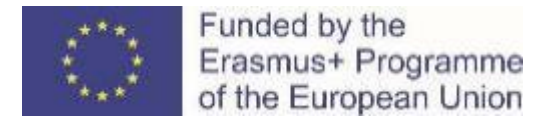

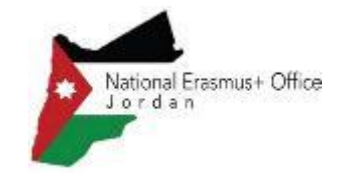

### 1. Where to find the Budget Excel table

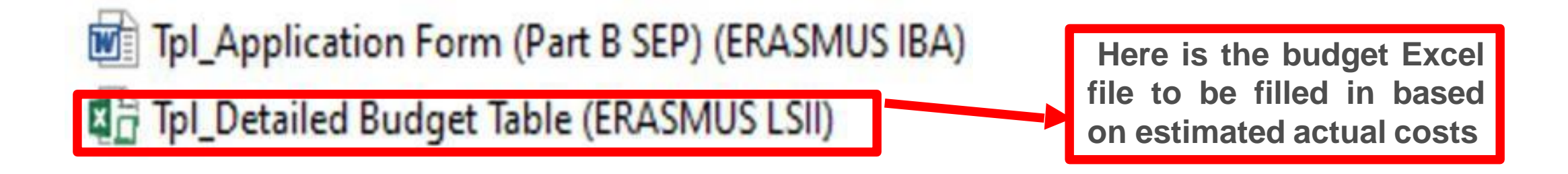

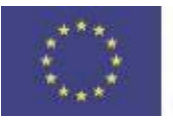

Γ

### 2. Presentation of the Excel table

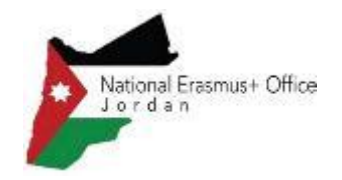

#### **Instructions**

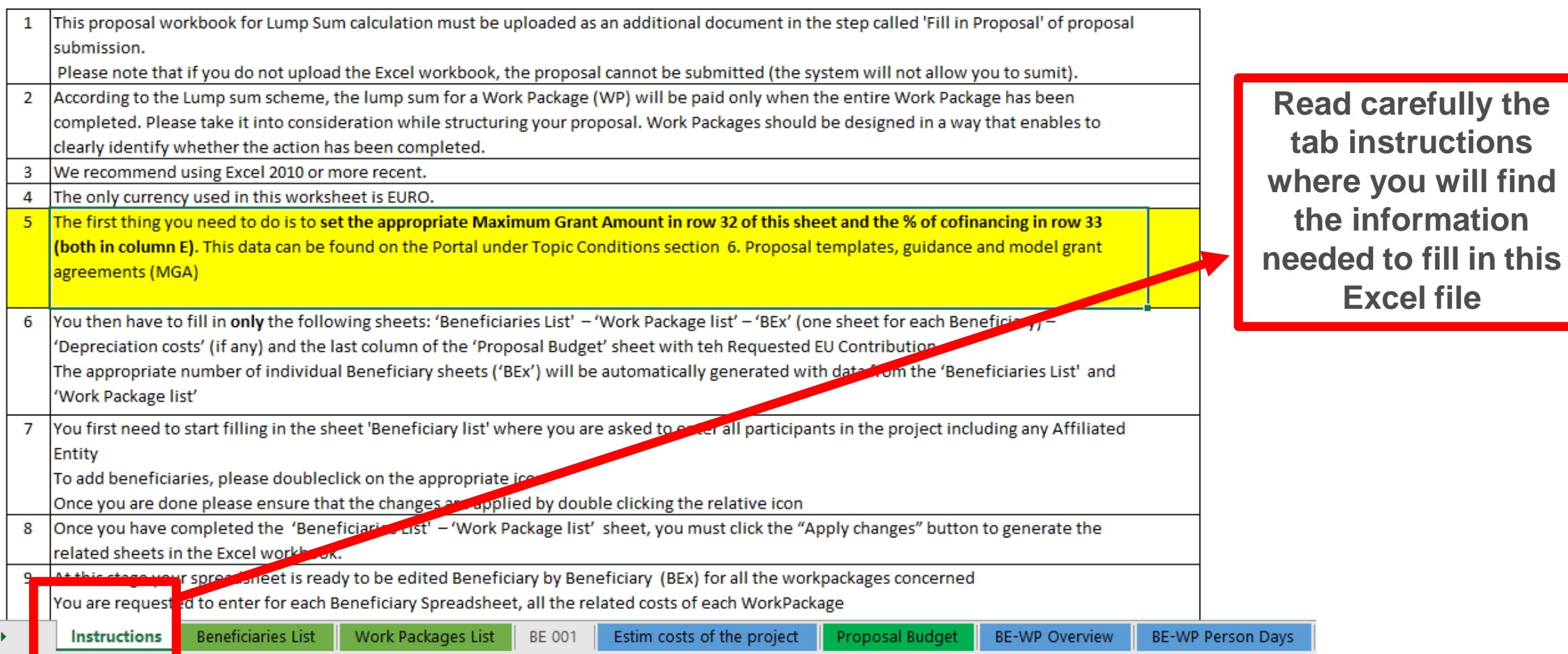

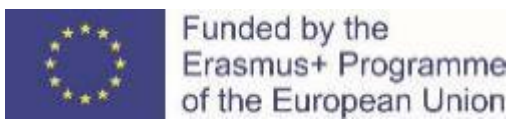

National Erasmus+ Office

Jordan

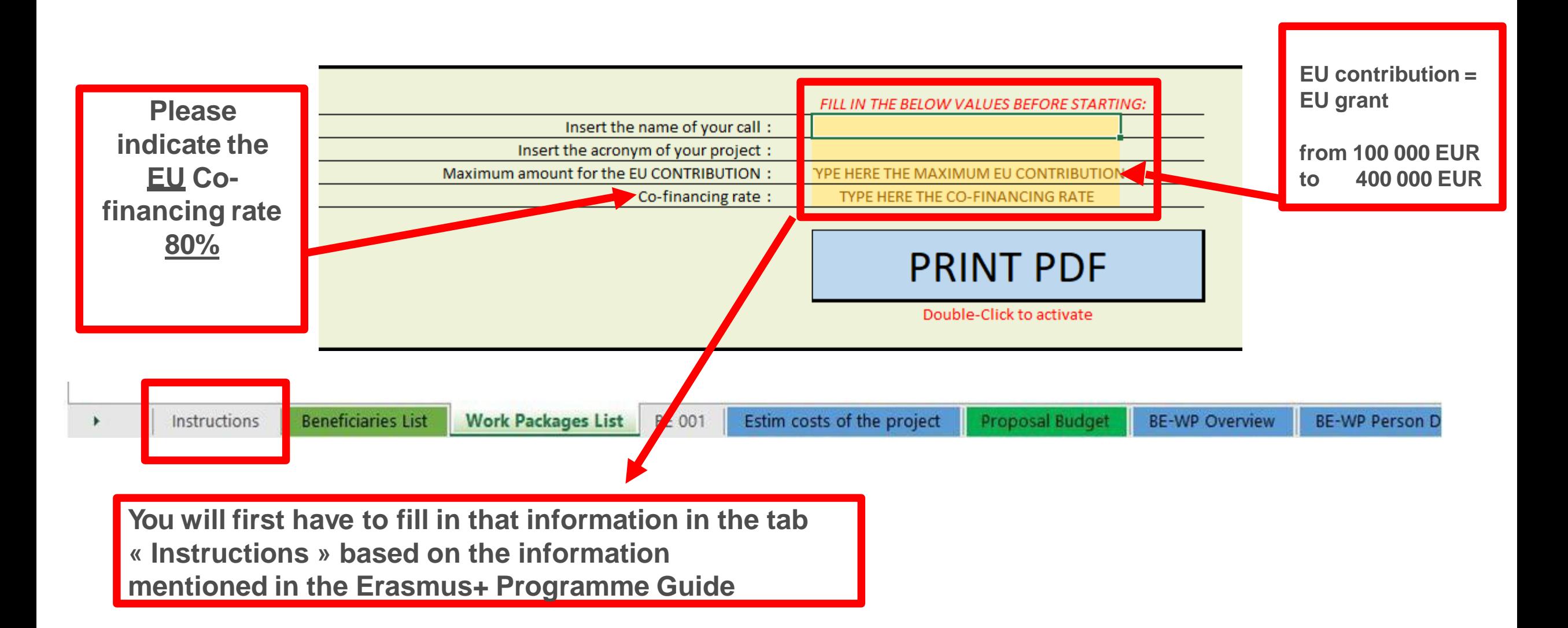

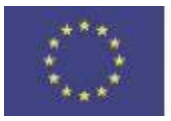

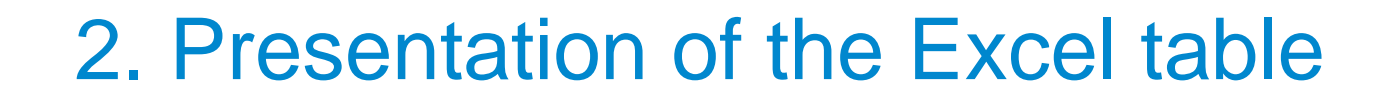

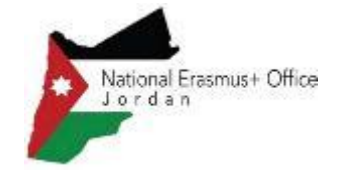

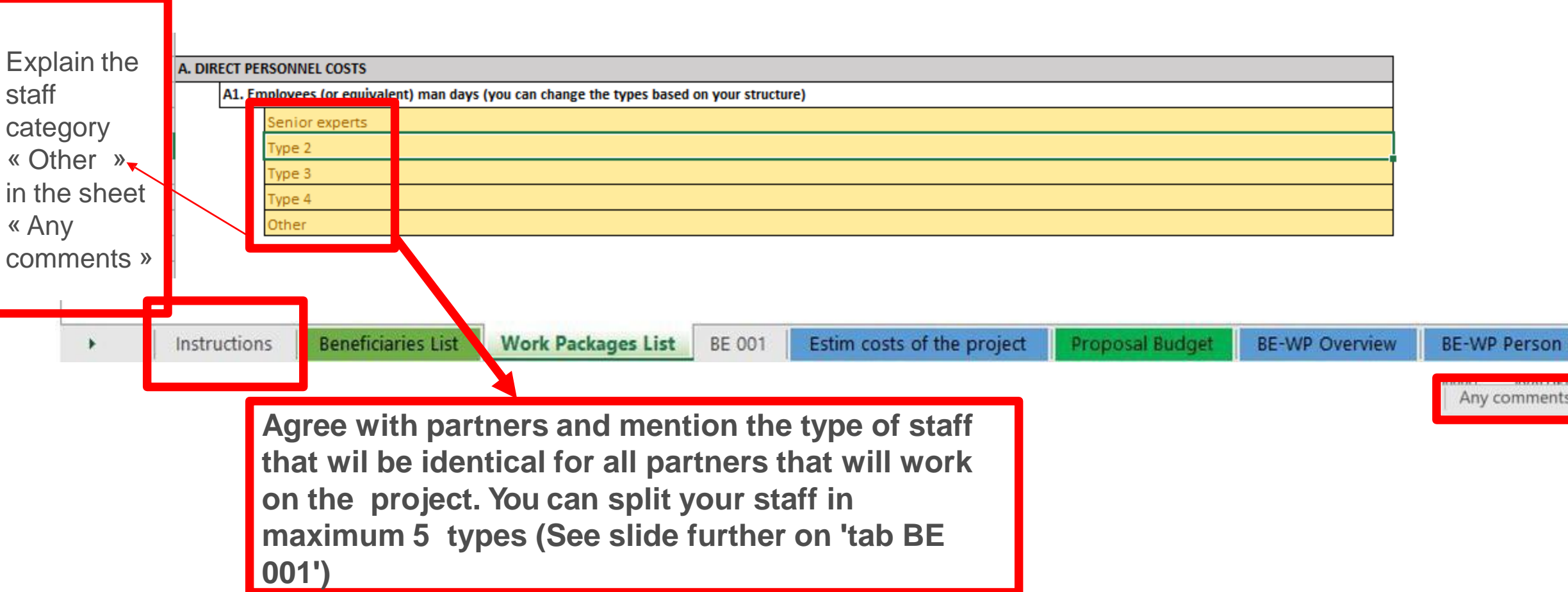

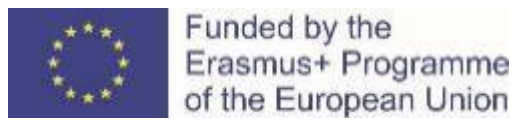

### 3. Beneficiaries list

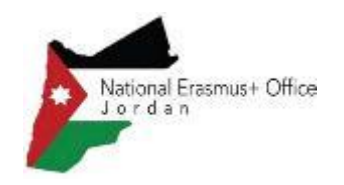

#### **These 4 Instructions tabs will have to be**  This proposal workbook for Lump Sum calculation must be uploaded as an additional document in the step called 'Fill in Proposal' of proposal **filled in in**  submission. Please note that if you do not upload the Excel workbook, the proposal cannot be submitted (the system will not allow you to sumit). **order for**  2 According to the Lump sum scheme, the lump sum for a Work Package (WP) will be paid only when the entire Work Package has been completed. Please take it into consideration while structuring your proposal. Work Packages should be designed in a way that enables to **your**  clearly identify whether the action has been completed. **Detailed**  We recommend using Excel 2010 or more recent. 3 The only currency used in this worksheet is EURO.  $\overline{4}$ **budget**  The first thing you need to do is to set the appropriate Maximum Grant Amount in row 32 of this sheet and the % of cofinancing in row 33 5 **table to be**  (both in column E). This data can be found on the Portal under Topic Conditions section 6. Proposal templates, guidance and model grant agreements (MGA) **complete,**  You then have to fill in only the following sheets: 'Beneficiaries List' - 'Work Package list' - 'BEx' (one sheet for each Beneficiary) **before**  6 'Depreciation costs' (if any) and the last column of the 'Proposal Budget' sheet with teh Requested EU Contribution. **uploading** it The appropriate number of individual Beneficiary sheets ('BEx') will be automatically generated with data from the 'Beneficiaries List' and 'Work Package list' **into the**  You first need to start filling in the sheet 'Beneficiary list' where you are asked to enter all participants in the project including any Affiliated **Submission** Entity To add beneficiaries, please doubleclick on the appropriate icon **system**Once you are done please ensure that the changes are applied by double clicking the relative icon Once you have completed the 'Beneficiaries List' - 'Work Package list' sheet, you must click the "Apply ananges" button to generate the 8 related sheets in the Excel workbook. 9 At this stage your spreadsheet is ready to be edited Beneficiary by Beneficiary (BEx) for all the workpackages concerned You are requested to enter for each Beneficiary Spreadsheet, all the related Josts of each WorkPackage BE-WP Person Days **Beneficiaries List** Work Packages List **BE 001** Estim costs of the project Proposal Budget **BE-WP Overview Instructions**

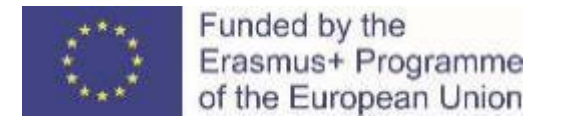

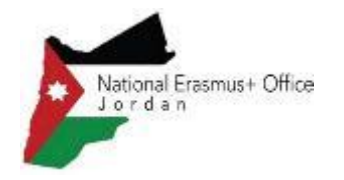

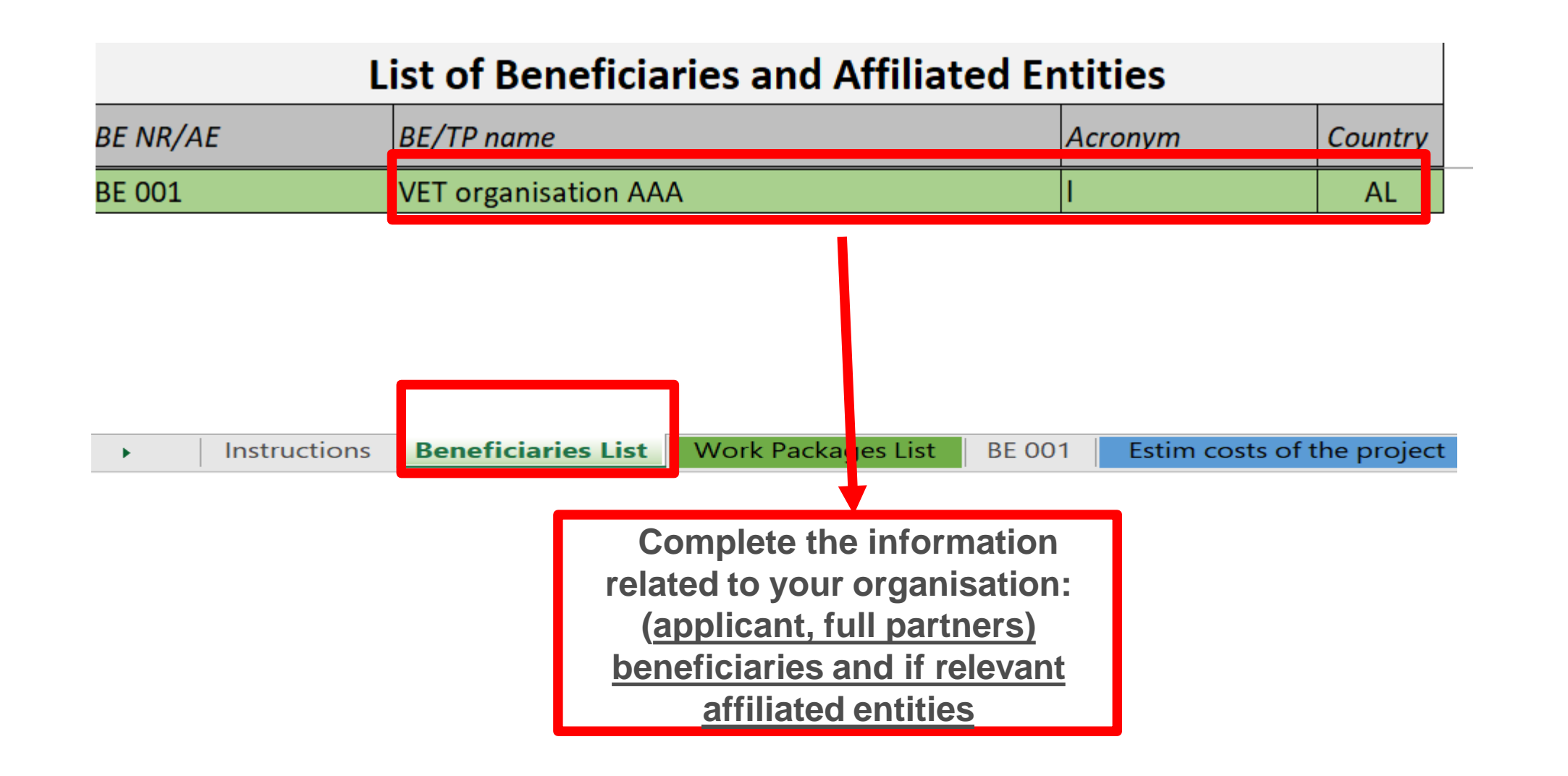

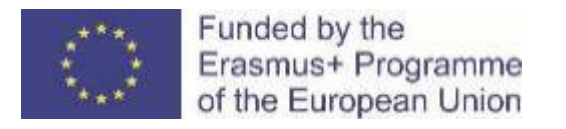

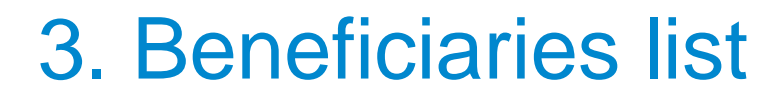

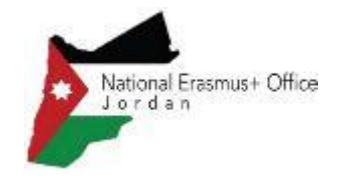

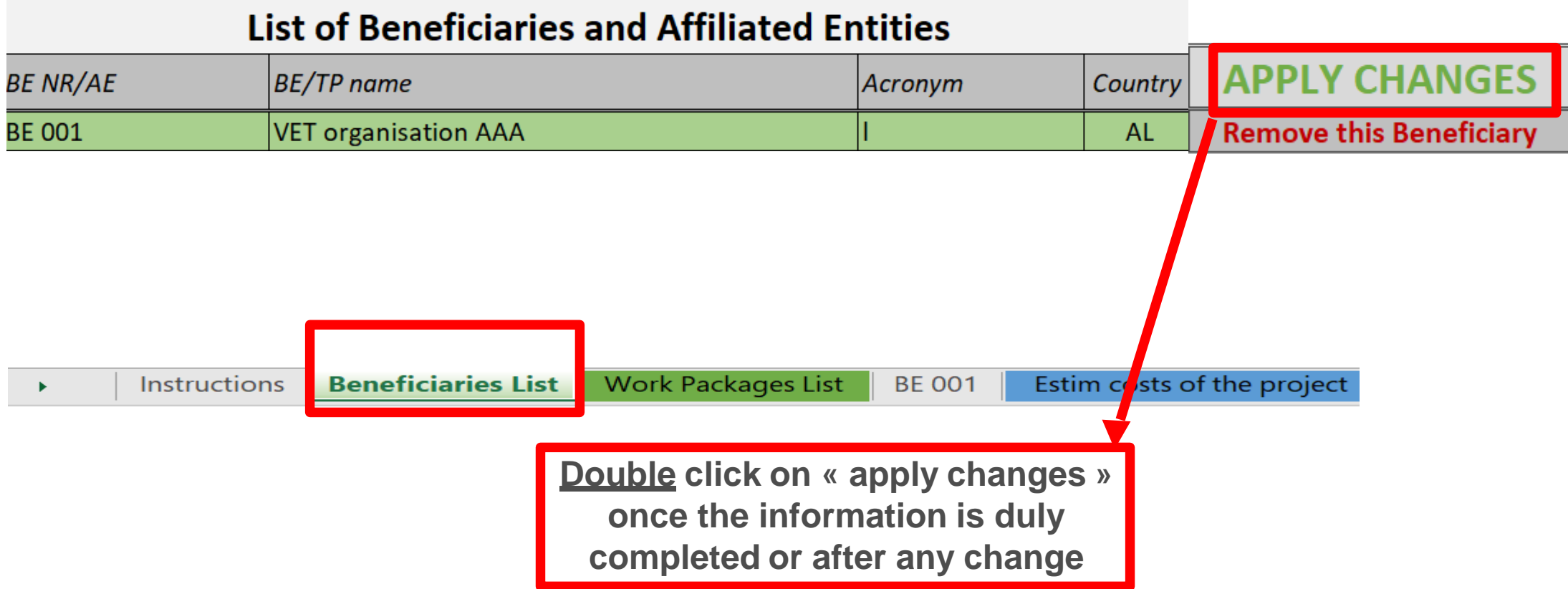

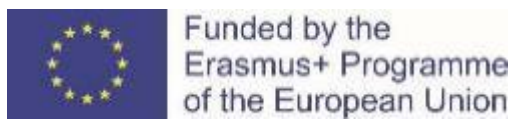

### 3. Beneficiaries list

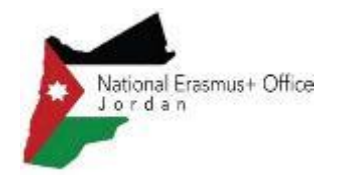

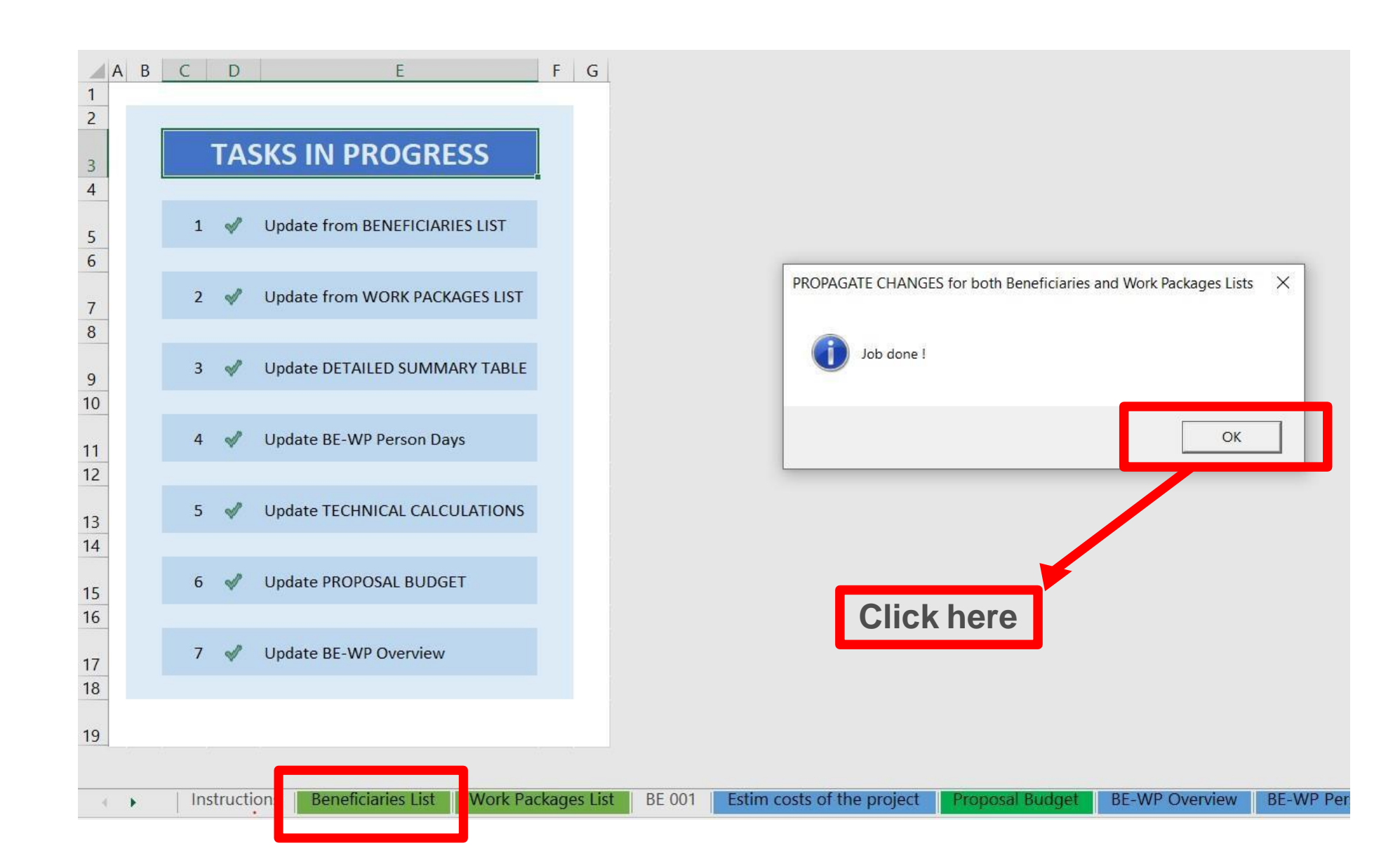

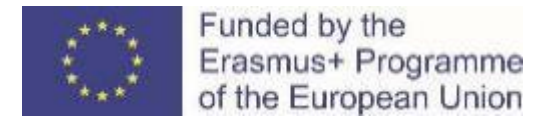

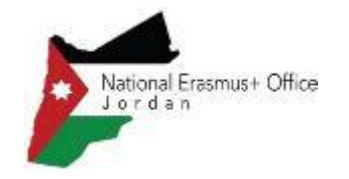

### 4. Work Packages list

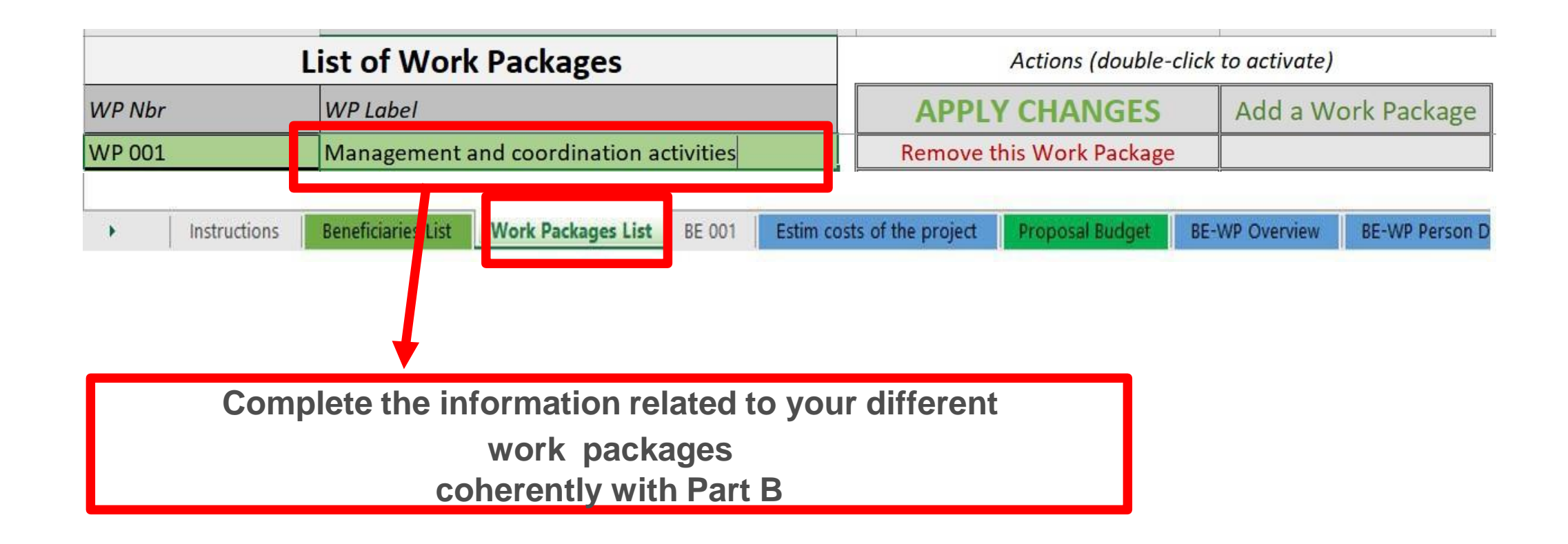

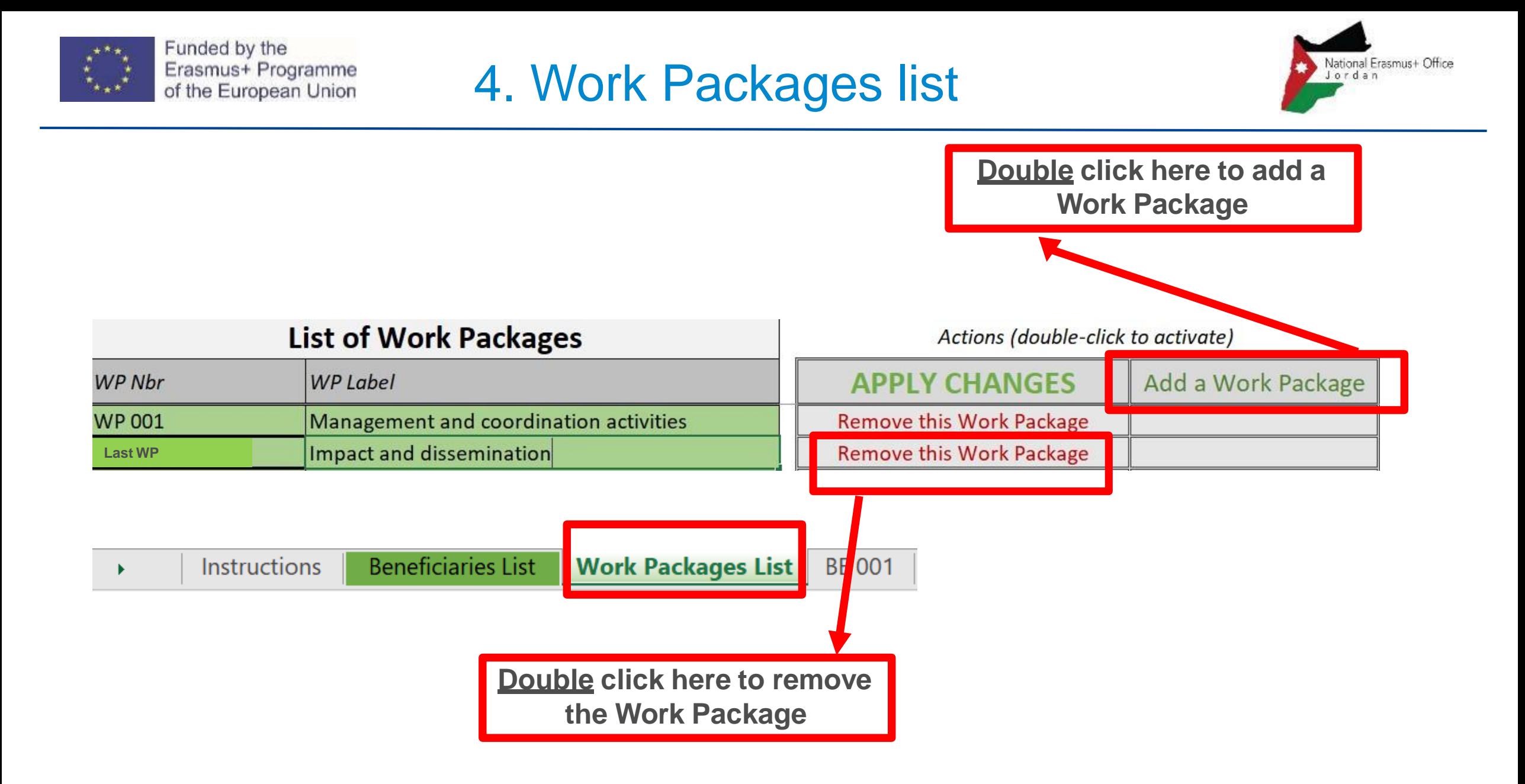

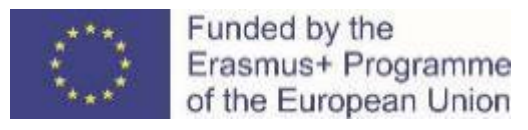

### 4. Work Packages list

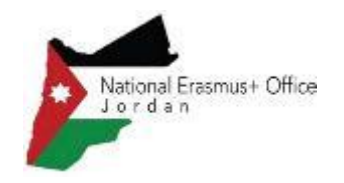

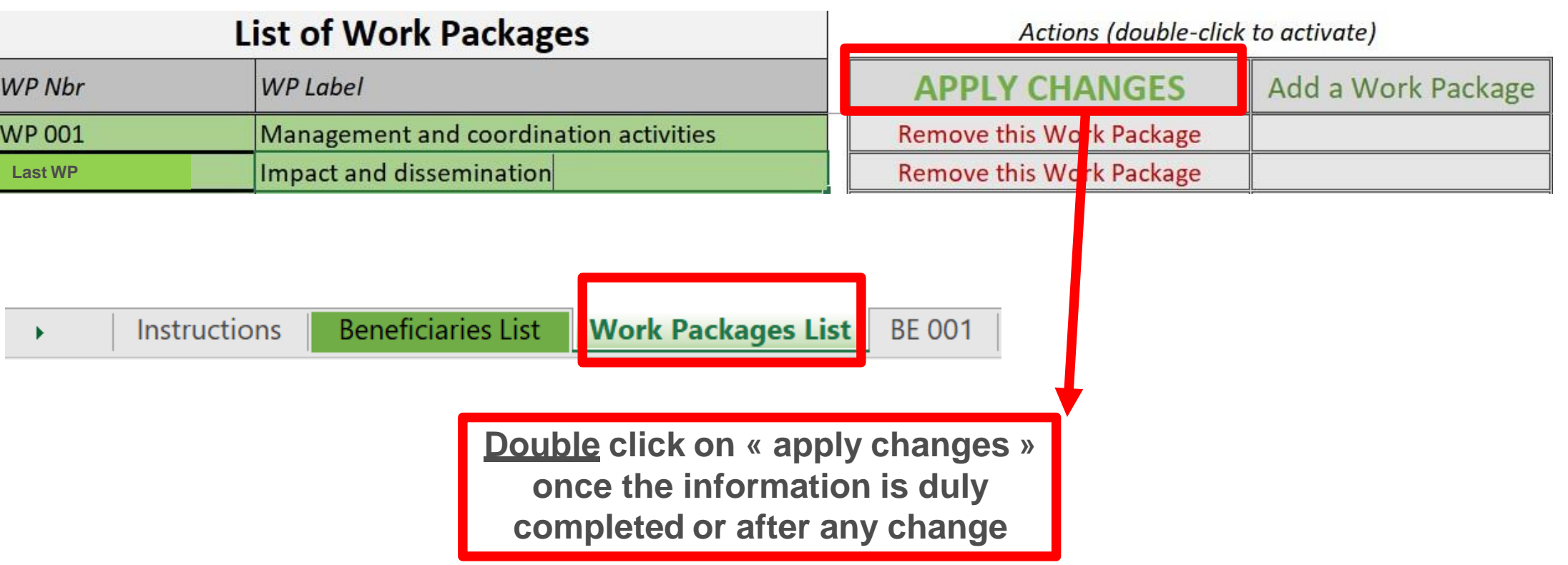

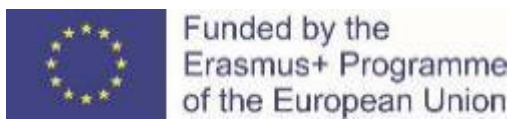

### 4. Work Packages list

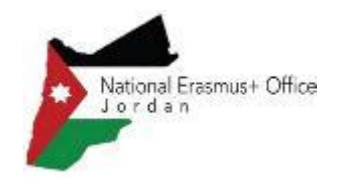

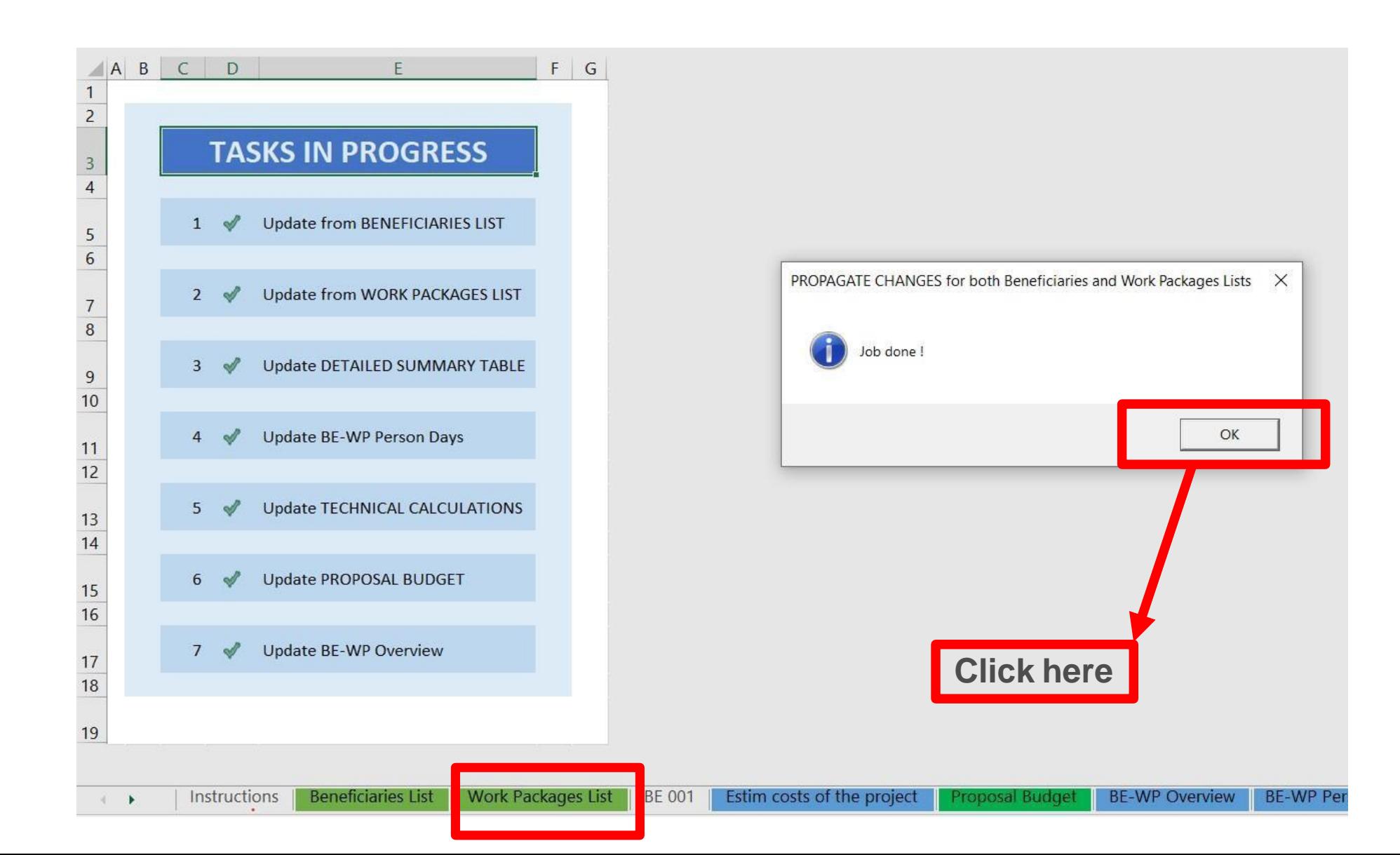

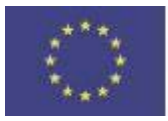

#### Funded by the Erasmus+ Programme of the European Union

# 5. Report of the estimated actual costs

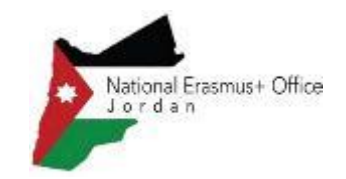

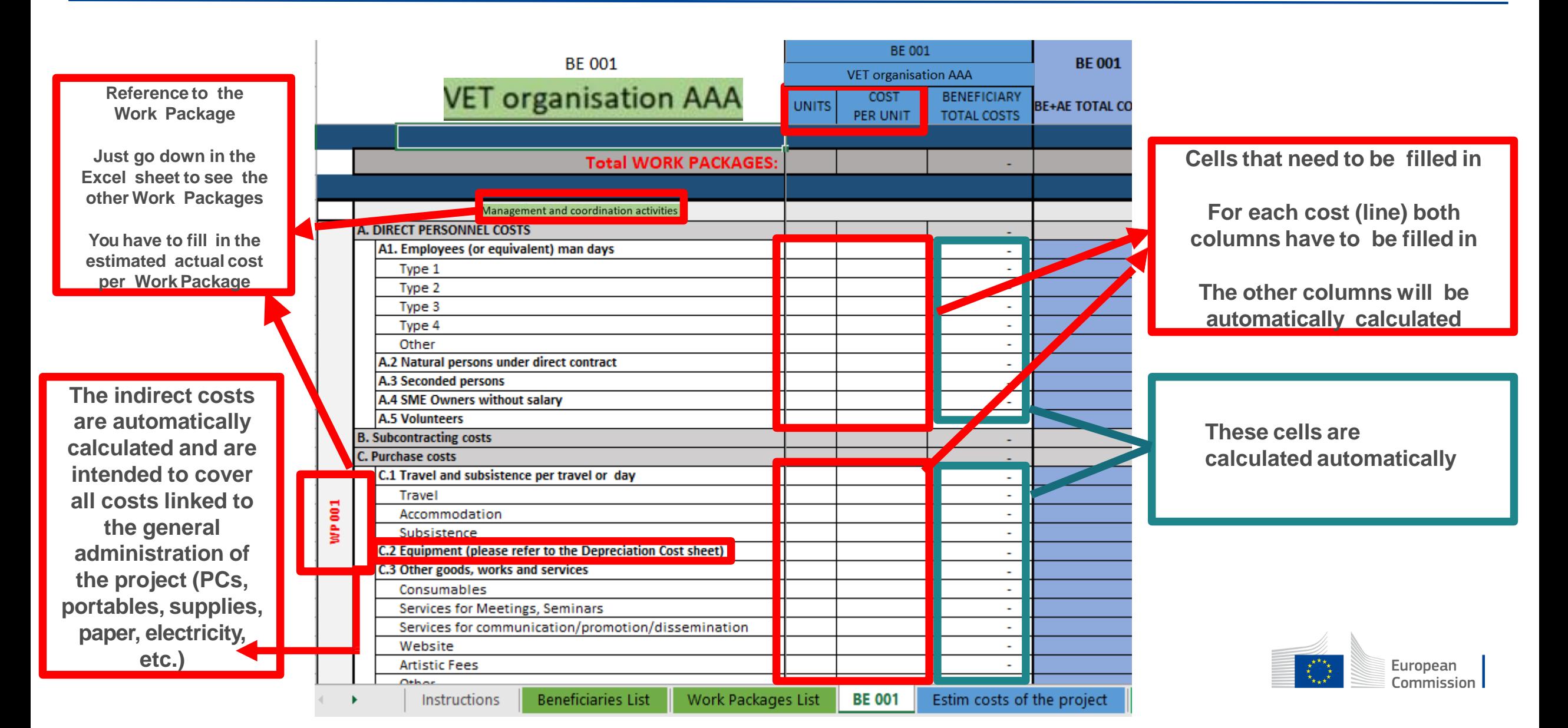

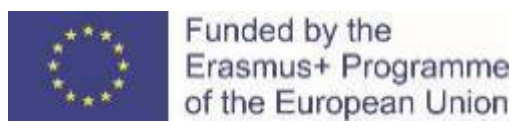

## 5. Report of the estimated actual costs

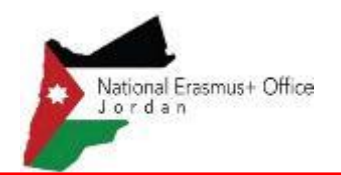

**BE 001 BE 001 BE 001 VET organisation AAA** COST. **BENEFICIARY VET organisation AAA UNITS BE+AE TOTAL CO** PER UNIT **TOTAL COSTS Total WORK PACKAGES:** Management and coordination activities A. DIRECT PERSONNEL COSTS A1. Employees (or equivalent) man days Senior experts Type 2 Type 3 ÷. Type 4  $\sim$ Other  $\sim$ A.2 Natural persons under direct contract  $\sim$ A.3 Seconded persons ÷. A.4 SME Owners without salary  $\sim$ **A.5 Volunteers**  $\sim$ 

**See initial 'Instructions' to update slides the type of staff.**

**You have to encode your real costs using the following unit: 1 unit is 1 person-day**

**You first have to calculate average amounts if you have different costs per staff member Afterwards, you insert the amount to « Cost per unit »**

**A. DIRECT PERSONNEL COSTS** 

A1. Employees (or equivalent) man days (you cape ange the types based on your structure)

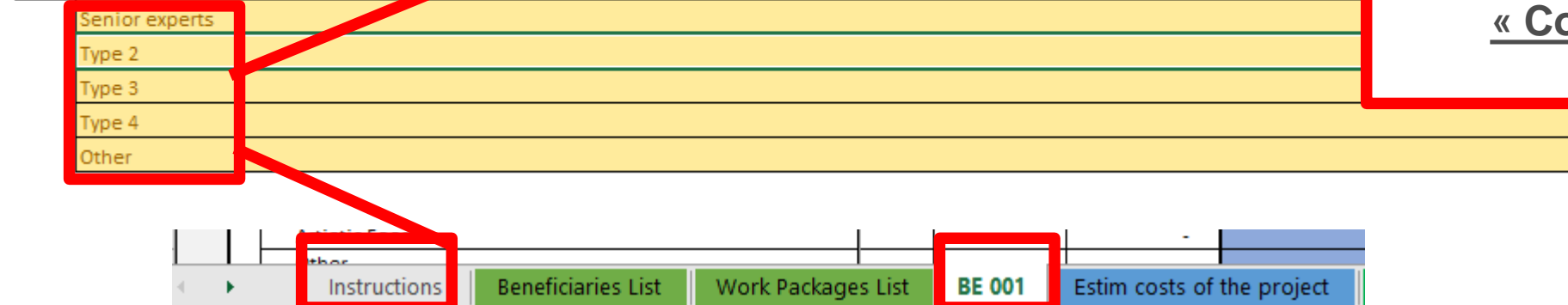

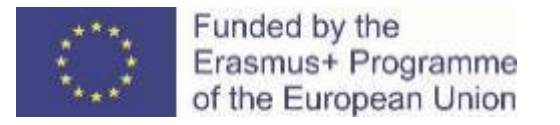

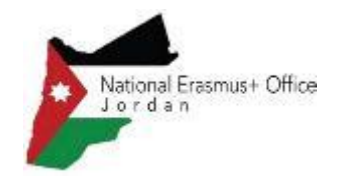

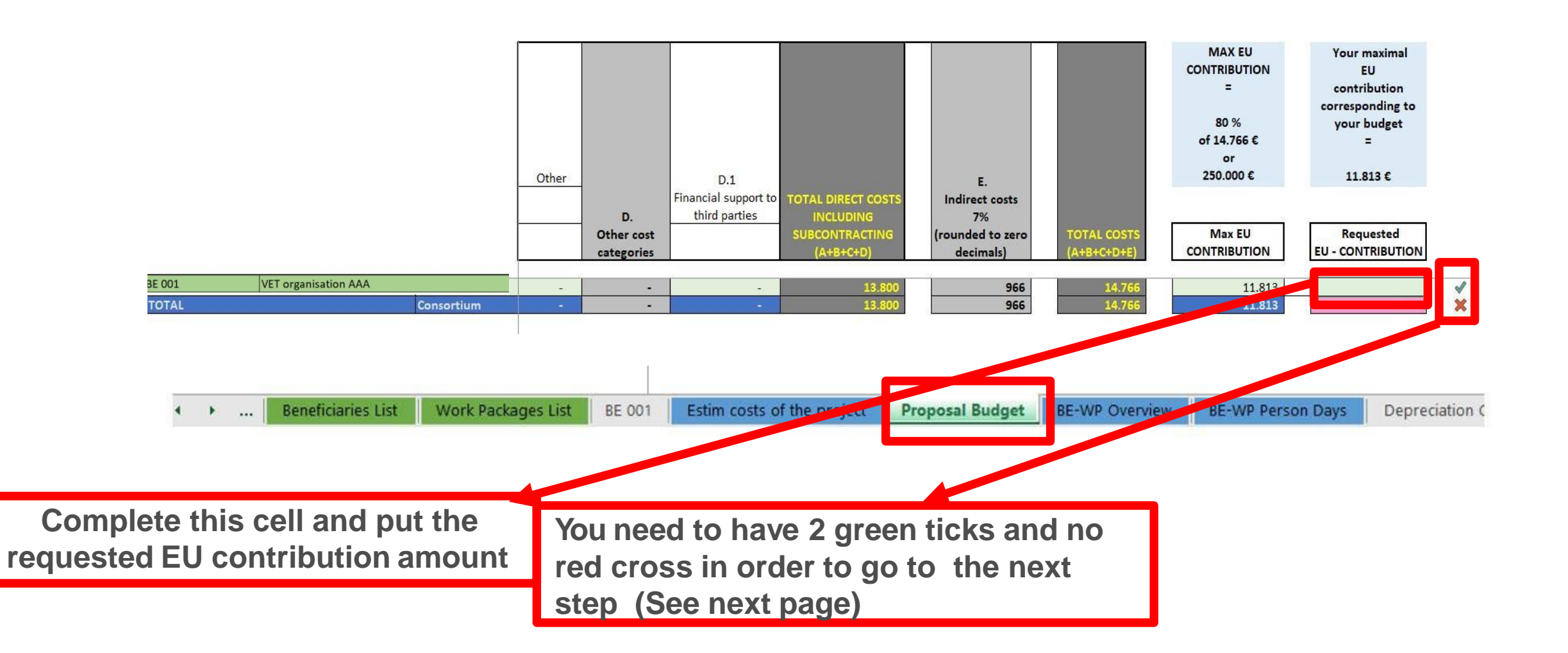

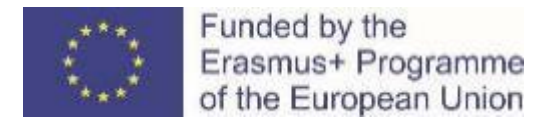

### 6. Proposal Budget

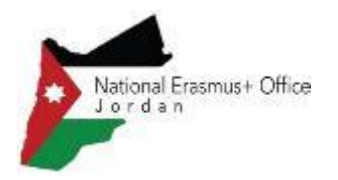

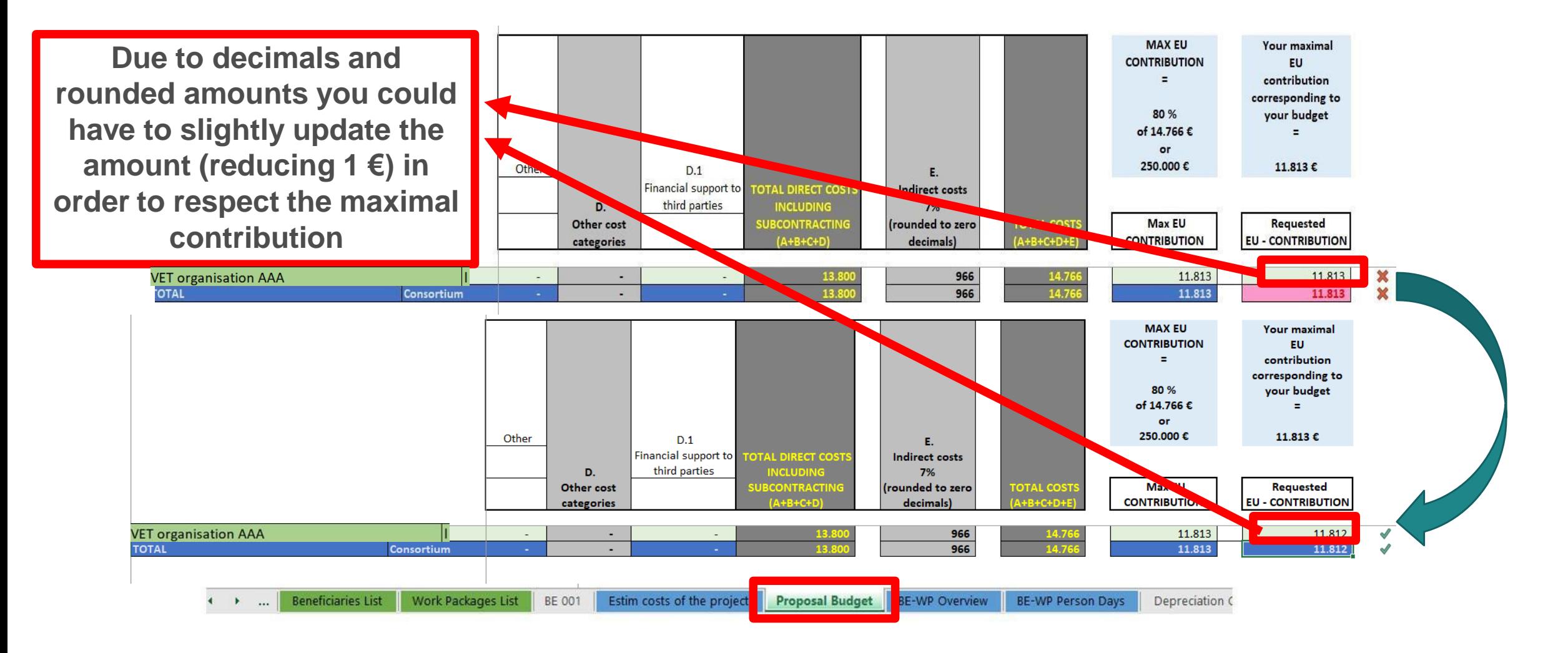

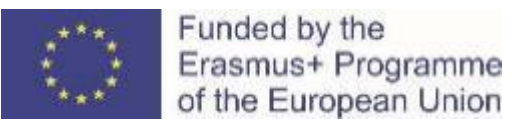

# 7. Complementary information

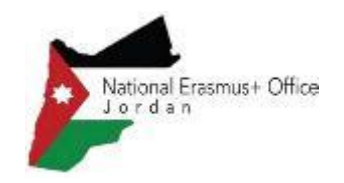

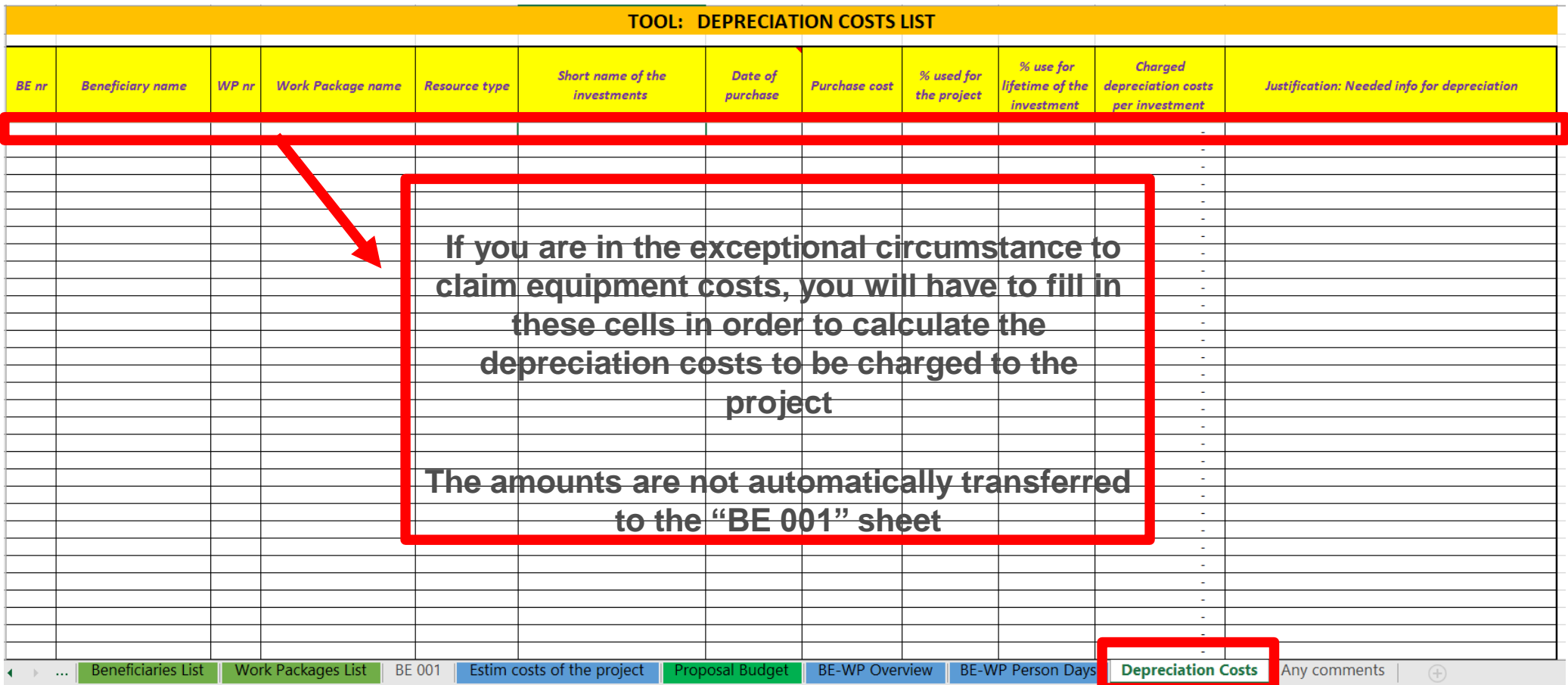

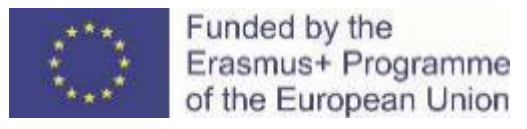

### 7. Complementary information

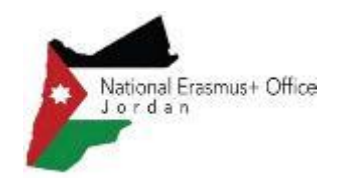

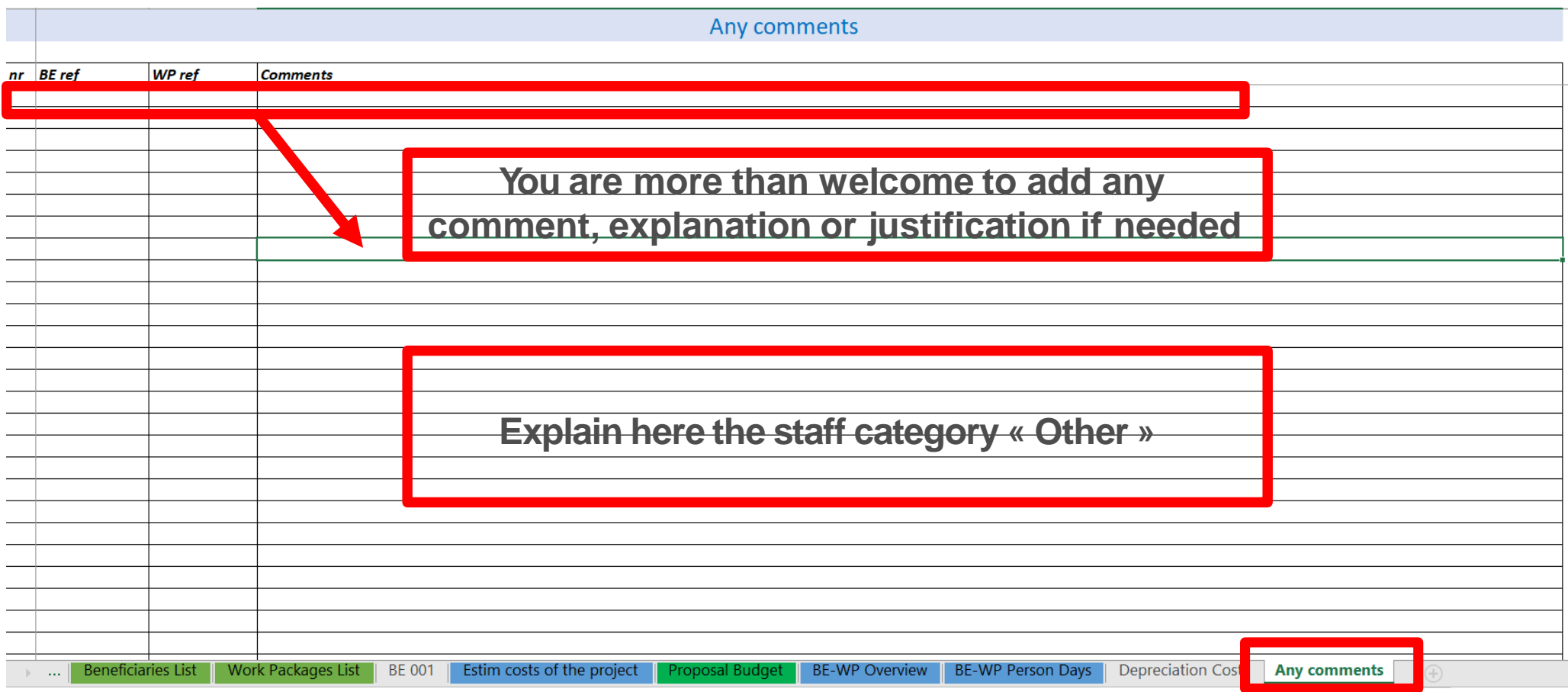

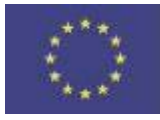

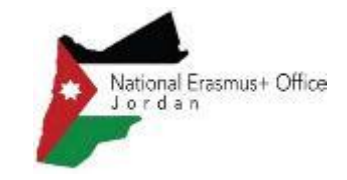

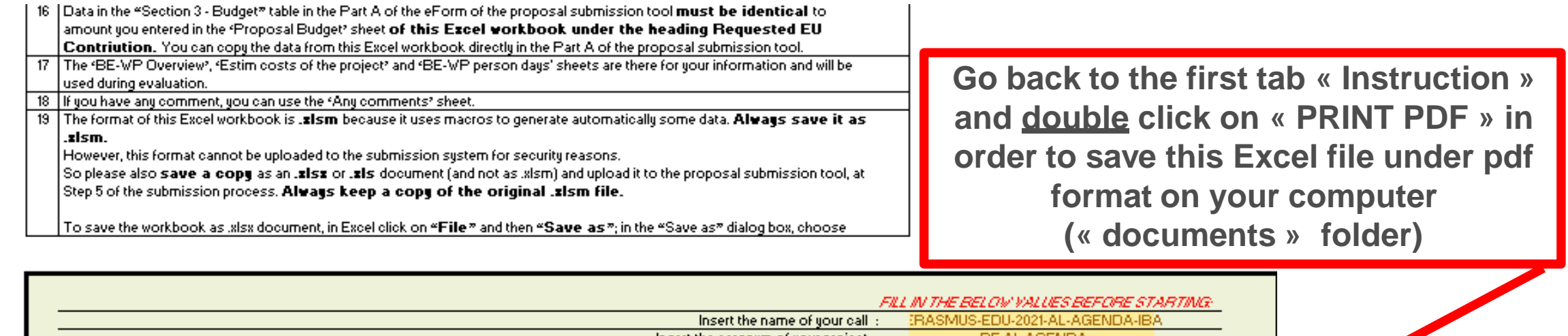

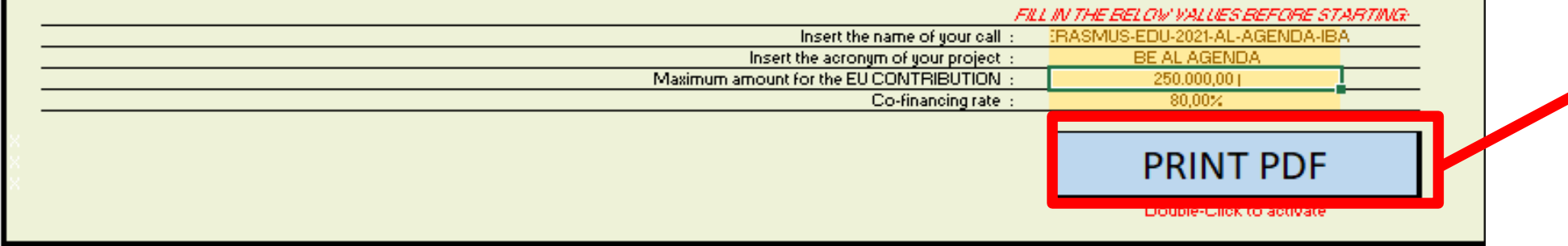

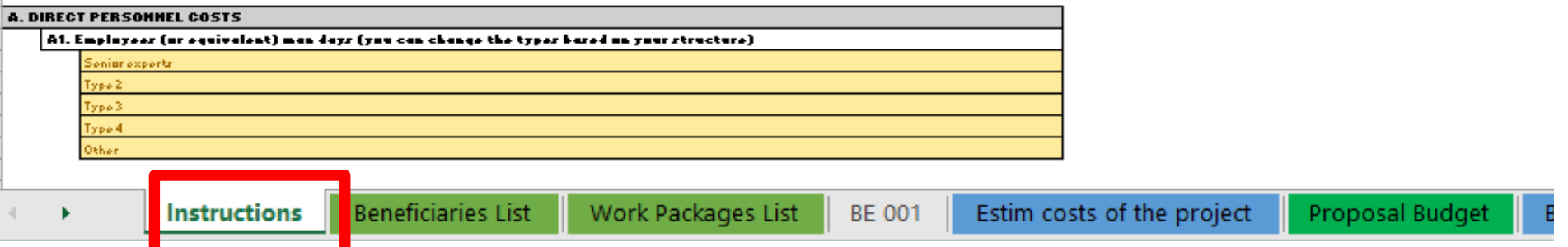

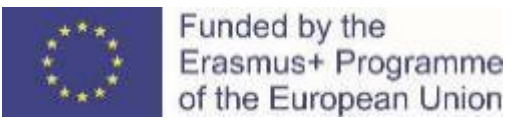

## 8. Upload the file in the application

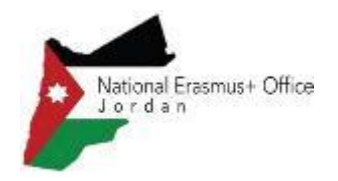

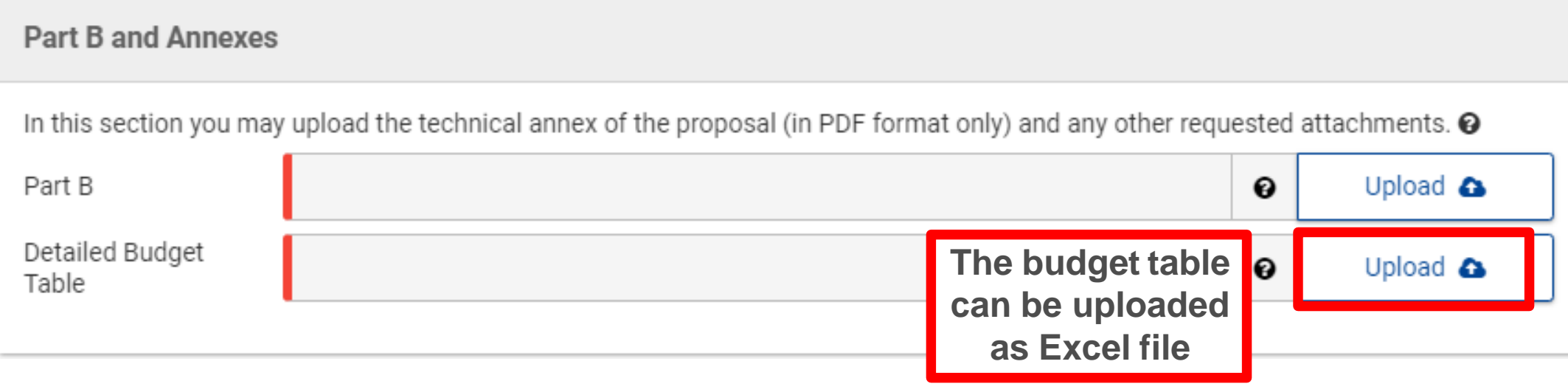

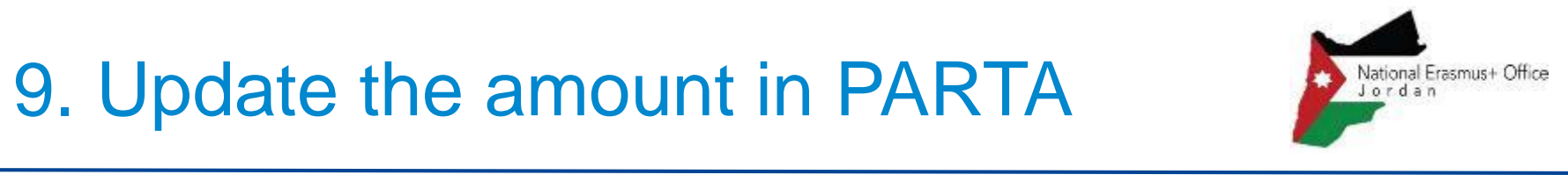

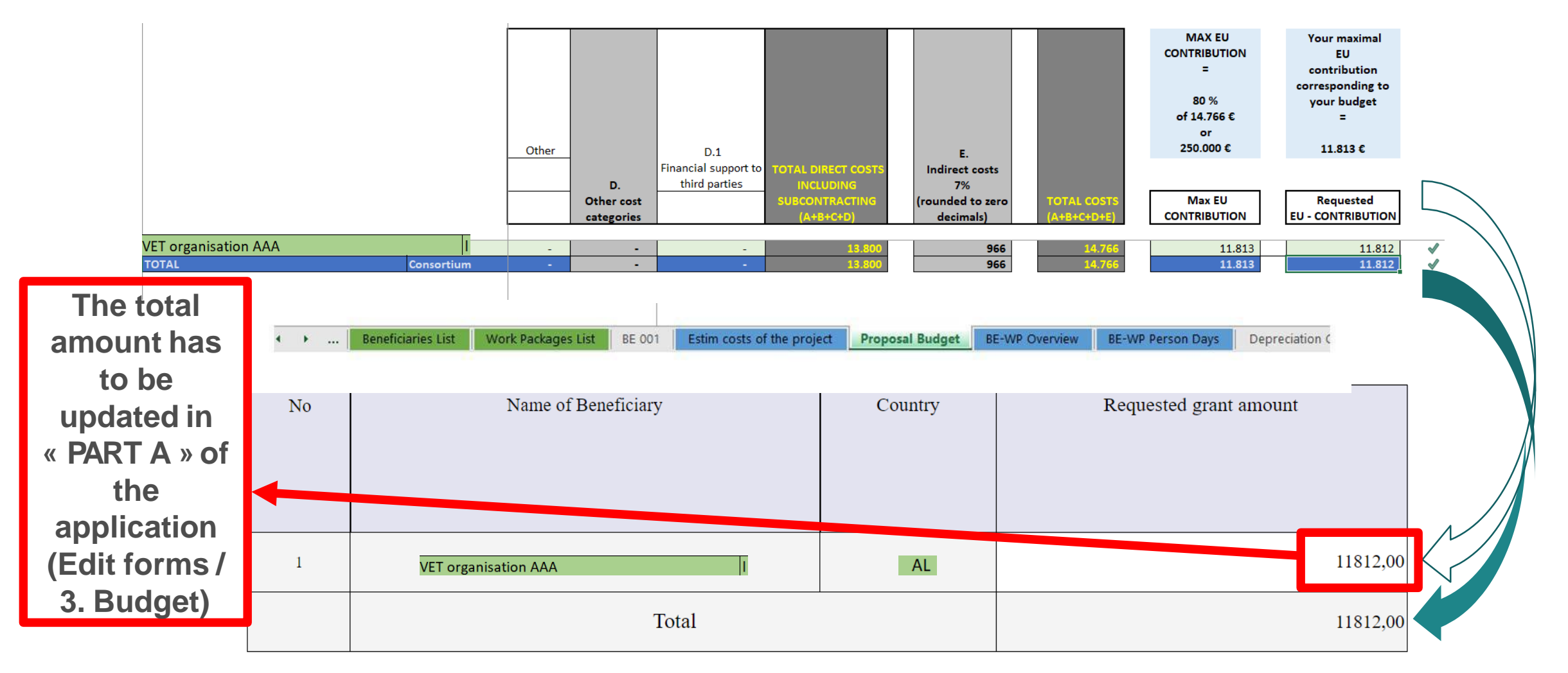

Funded by the

Erasmus+ Programme

of the European Union

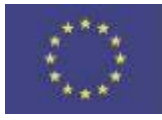

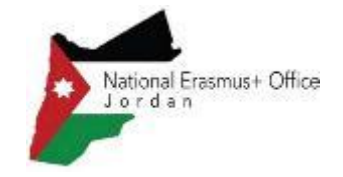

- Total estimated costs ARE not equal to EU grant. If EU grant is e.g. 400 000 EUR (80% of total estimated costs) then the total estimated costs are 500 000 EUR (400 000 EUR + 100 000 EUR). NB: 400 000 EUR is a maximum EU grant
- It is not correct that each organisation can have its own name for each staff category. All partners will have identical commonly **agreed names of each staff category**
- Staff costs "unit" and "cost per unit " in Lump sum ARE not the same terms as in unit costs system. In Lump sum "Unit" is one person day. "Cost per unit" is an actual (average if need be) costs of one staff category per one day. For "Services for meetings, seminars" a "unit" means number of meetings/seminars and "cost per unit"is an actual (average if need be) costs of one meeting/seminar
- The budget in part A is not filled in. Budget in part A should be filled in.
- Tables *(e.g. part B 2.1.4 Cost effectiveness and financial management or Estimated budget Resources), are not filled* in, because it is written (n/a for prefixed Lump Sum Grants). They should be filled in as **Lump sum type II ARE NOT prefixed** Lump Sum
- The table "Overview of Work packages" in part B is filled in, despite the fact it is written (n/a for Lump Sum Grant). It should not be filled in as Lump Sum type II are Lump Sum Grant

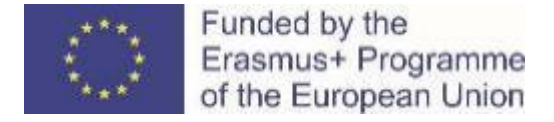

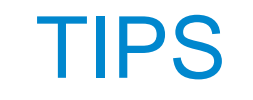

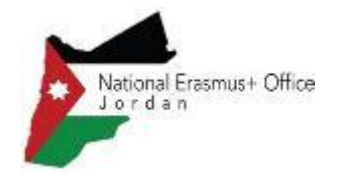

- Very first thing to do: Make sure you carefully read the *Instructions*
- Make sure your amounts are coherent in all parts of the application
- Make sure your budget is sound, detailed, organised and coherent with the work packages
- Make sure you regularly save your document and double click to apply the changes
- Do not wait until the last hour/day to submit your application

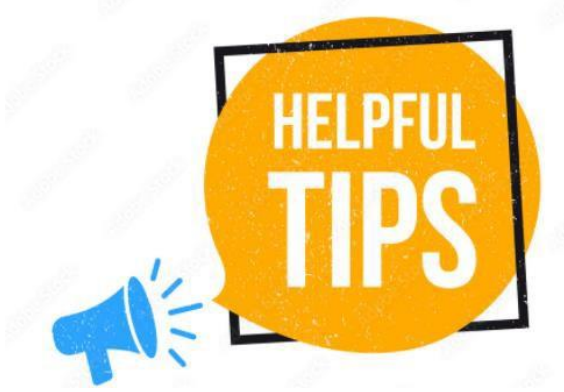
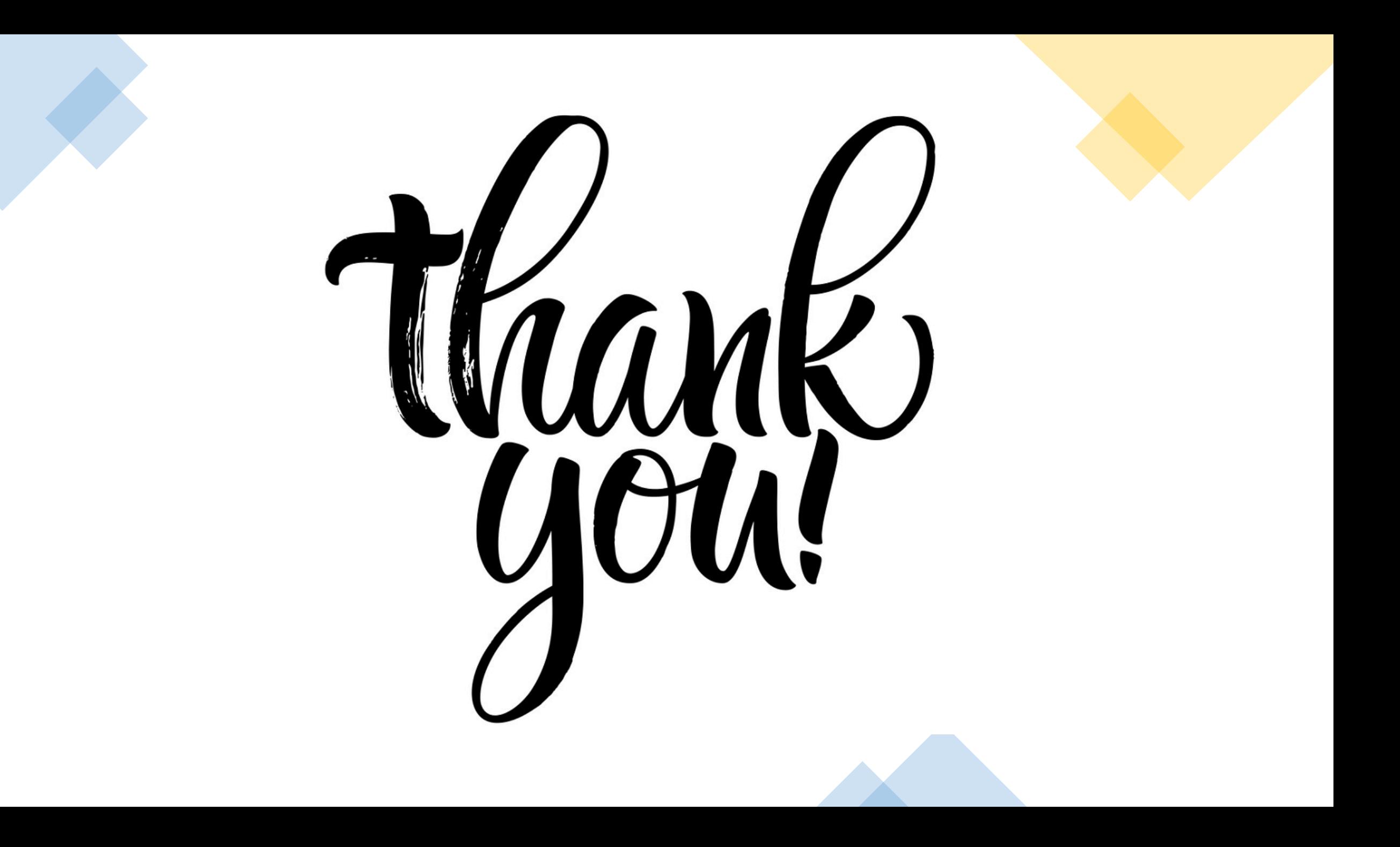